# **Simulacija tehnološkog procesa grupe proizvoda uz definirane različite scenarije**

**Margarin, Antonio**

**Undergraduate thesis / Završni rad**

**2017**

*Degree Grantor / Ustanova koja je dodijelila akademski / stručni stupanj:* **University of Zagreb, Faculty of Mechanical Engineering and Naval Architecture / Sveučilište u Zagrebu, Fakultet strojarstva i brodogradnje**

*Permanent link / Trajna poveznica:* <https://urn.nsk.hr/urn:nbn:hr:235:953840>

*Rights / Prava:* [In copyright](http://rightsstatements.org/vocab/InC/1.0/) / [Zaštićeno autorskim pravom.](http://rightsstatements.org/vocab/InC/1.0/)

*Download date / Datum preuzimanja:* **2024-09-10**

*Repository / Repozitorij:*

[Repository of Faculty of Mechanical Engineering](https://repozitorij.fsb.unizg.hr) [and Naval Architecture University of Zagreb](https://repozitorij.fsb.unizg.hr)

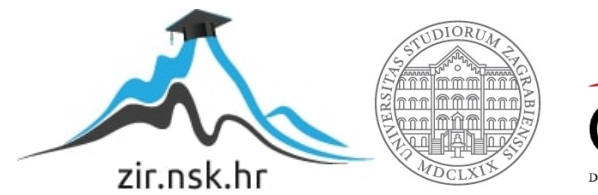

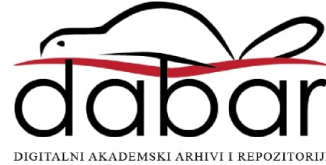

SVEUĈILIŠTE U ZAGREBU FAKULTET STROJARSTVA I BRODOGRADNJE

# **ZAVRŠNI RAD**

**Antonio Margarin**

Zagreb, 2017. godina.

# SVEUĈILIŠTE U ZAGREBU FAKULTET STROJARSTVA I BRODOGRADNJE

# **ZAVRŠNI RAD**

Mentor: Student:

Prof. dr. sc. Predrag Ćosić, dipl. ing. Antonio Margarin

Zagreb, 2017. godina.

## **IZJAVA**

Izjavljujem da sam ovaj završni rad izradio samostalno koristeći tijekom studija steĉena znanja i vještine te služeći se navedenom literaturom.

Antonio Margarin

\_\_\_\_\_\_\_\_\_\_\_\_\_

#### **ZAHVALA**

Zahvaljujem se mentoru prof. dr. sc. Predragu Ćosiću na ukazanom povjerenju, na svom izdvojenom vremenu te na vrlo velikoj fleksibilnosti u dogovaranju termina konzultacija. Isto tako, zahvaljujem se na svoj ustupljenoj literaturi te na svim konstruktivnim i struĉnim savjetima koji su mi udijeljeni za vrijeme pisanja završnog rada.

Veliku zahvalu upućujem svojim roditeljima, bratu, djevojci i prijateljima koji su mi, kroz ĉitav dosadašnji studij, bili velika podrška.

Jednako tako, veliko hvala upućujem tvrtki KONĈAR MES, a posebice gospodinu Šimunu Ercegovcu te gospodinu Vjekoslavu Krleži. Zahvaljujem se na ustupljenim materijalima i informacijama te na izrazitoj ljubaznosti i susretljivosti kroz ĉitav period naše suradnje.

#### SVEUČILIŠTE U ZAGREBU FAKULTET STROJARSTVA I BRODOGRADNJE

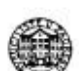

Središnje povjerenstvo za završne i diplomske ispite Povjerenstvo za završne ispite studija strojarstva za smjerove: proizvodno inženjerstvo, računalno inženjerstvo, industrijsko inženjerstvo i menadžment, inženjerstvo

materijala i mehatronika i robotika

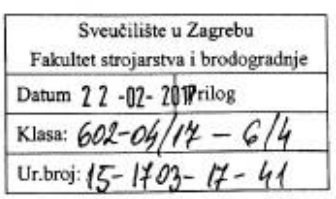

# ZAVRŠNI ZADATAK

Student:

**Antonio Margarin** 

Mat. br.: 0035193043

Naslov rada na hrvatskom jeziku:

Naslov rada na engleskom jeziku: Simulacija tehnološkog procesa grupe proizvoda uz definirane različite scenarije Simulation of technological process for group of products with defined

different screenplays

Opis zadatka:

U radu opisati osnovne značajke tehnološkog procesa : redoslijed operacija, radna mjesta, vremena, troškovi, kapacitet, rok isporuke. Temeljem podataka iz više različitih tvrtki, odabrati tip proizvodnje i asortiman proizvoda koji će biti predmet razmatranja. Definirati alternativne varijante izrade proizvoda. Za odabrane proizvoda koji će oni prednici razmanarja. Deniman distriktivno razjah grla, kvara stroja, rokova isporuke, proizvode iz realne proizvodnje, pokazati način rješavanja problema uskih grla, kvara stroja, rokova isporuke, lošeg materijala pripremka, kvalitete obradka dobijenih od kooperanata. Usporediti dobijena rješenja sa procjenom stručnjaka iz realne proizvodnje. Predložiti eventualna poboljšanja razmatranog proizvodnog procesa.

Zadatak zadan:

30. studenog 2016.

Zadatak zadao:

Prof.dr.sc. Predrag Ćosić

Rok predaje rada: 1. rok: 24. veljače 2017. 2. rok (izvanredni): 28. lipnja 2017. 3. rok: 22. rujna 2017.

Predviđeni datumi obrane: 1. rok: 27.2. - 03.03. 2017. 2. rok (izvanredni): 30. 06. 2017. 3. rok: 25.9. - 29. 09. 2017.

v.d. predsjednik Povjerenstva:

Izv. prof. dr. sc. Branko Bauer

# <span id="page-6-0"></span>SADRŽAJ

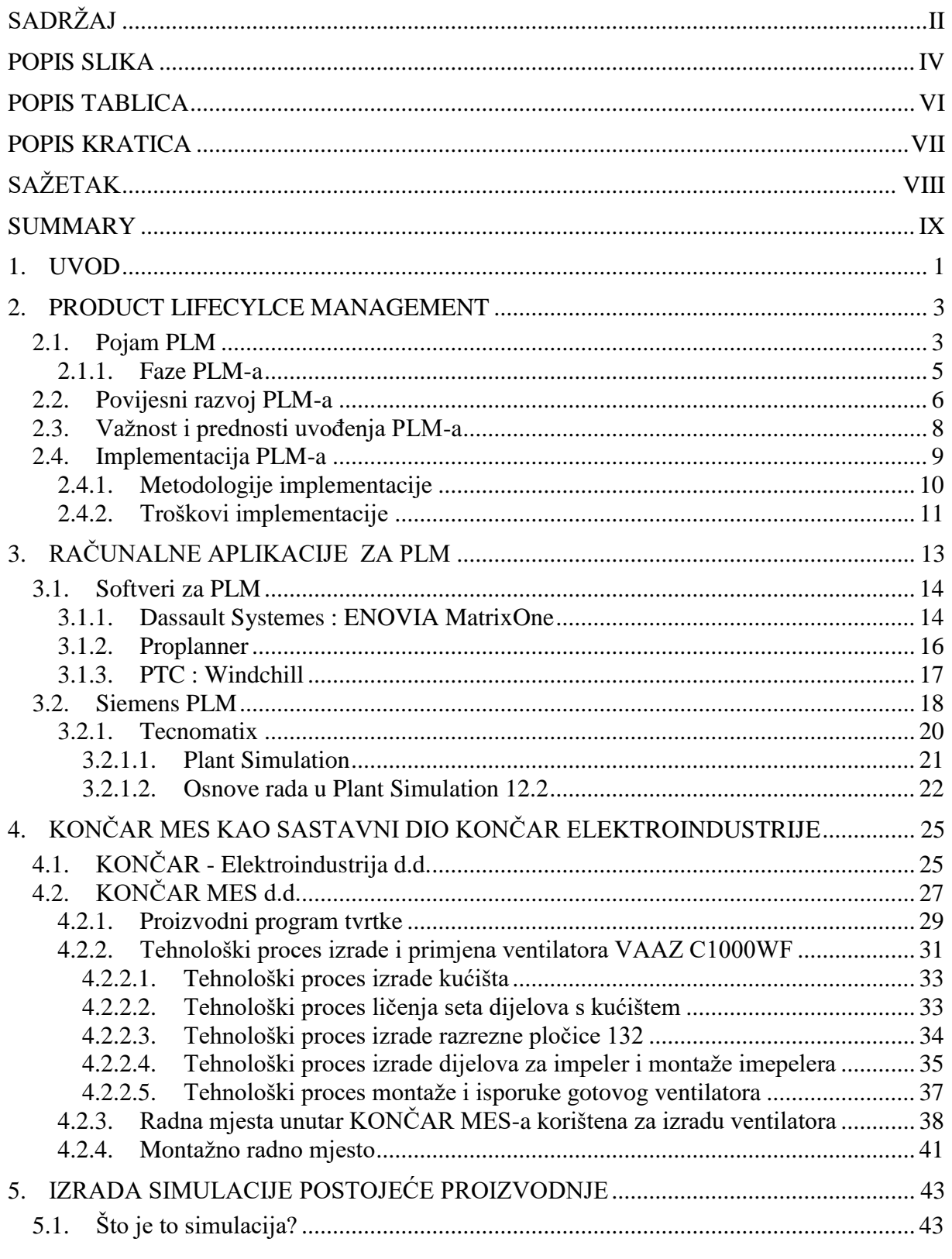

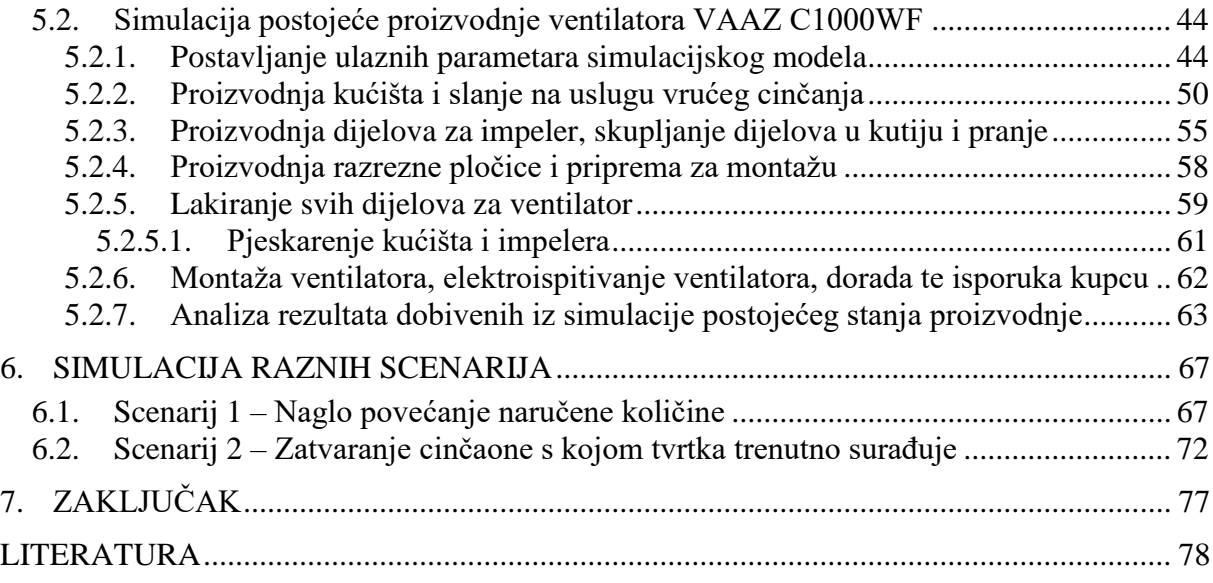

# <span id="page-8-0"></span>**POPIS SLIKA**

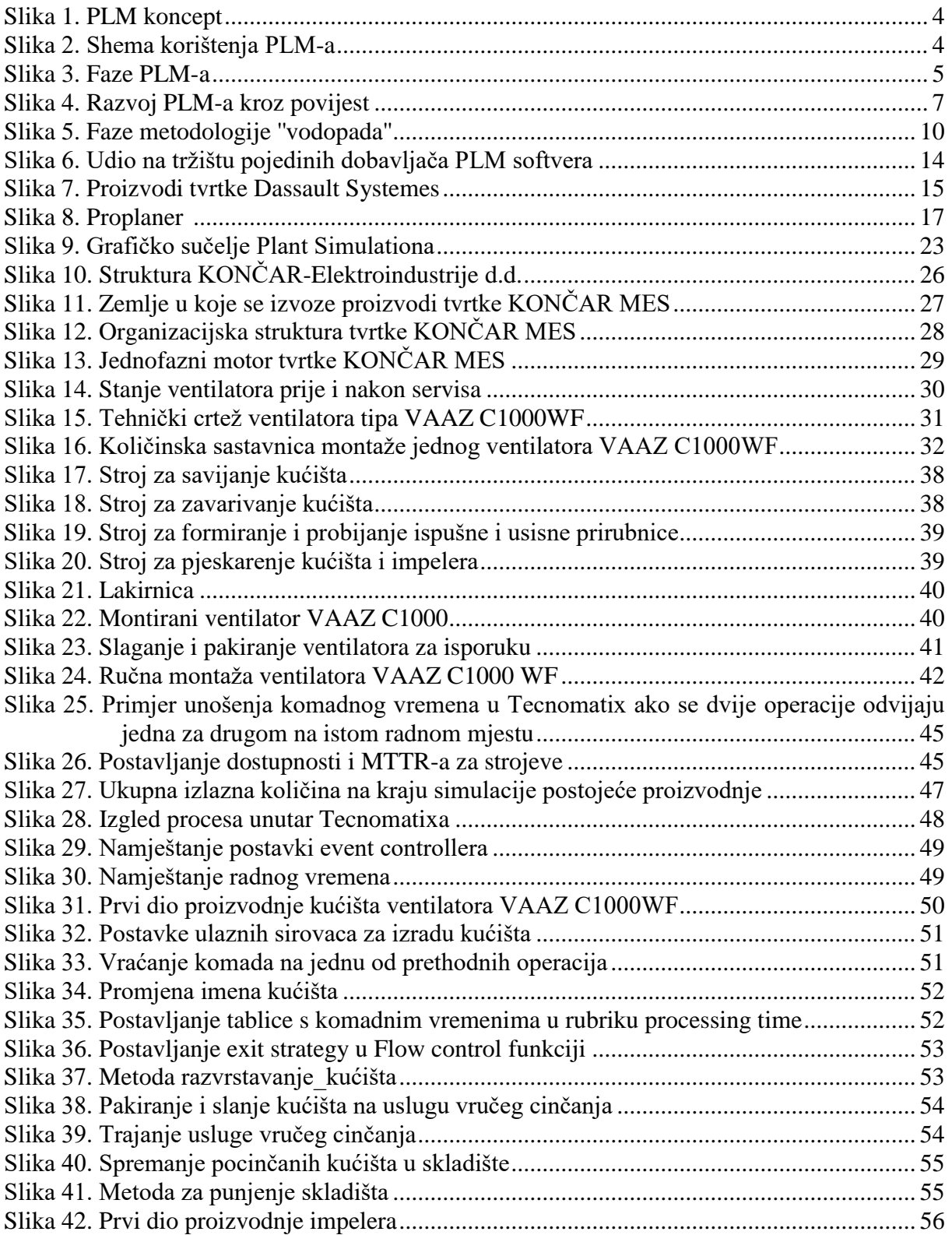

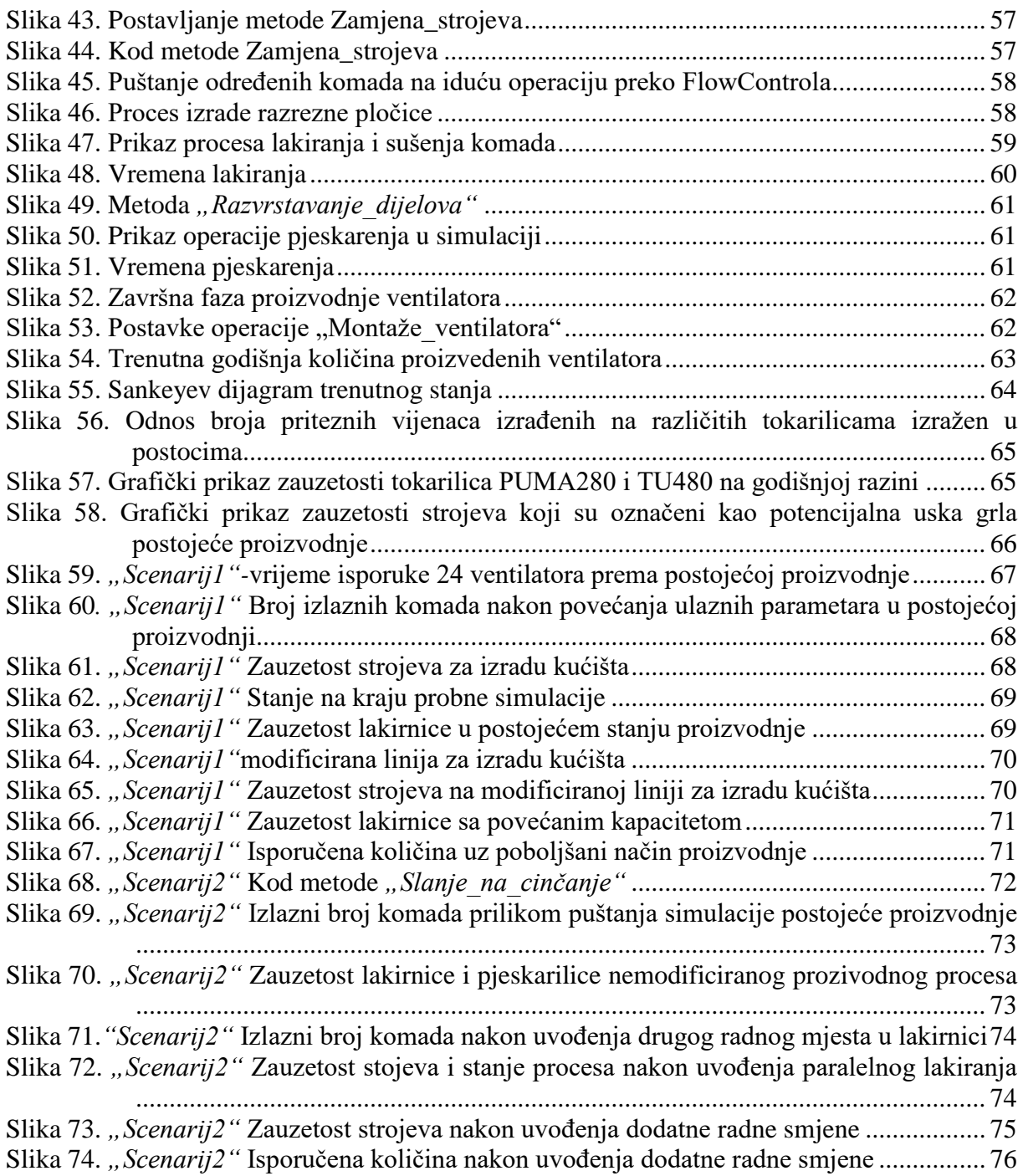

# <span id="page-10-0"></span>**POPIS TABLICA**

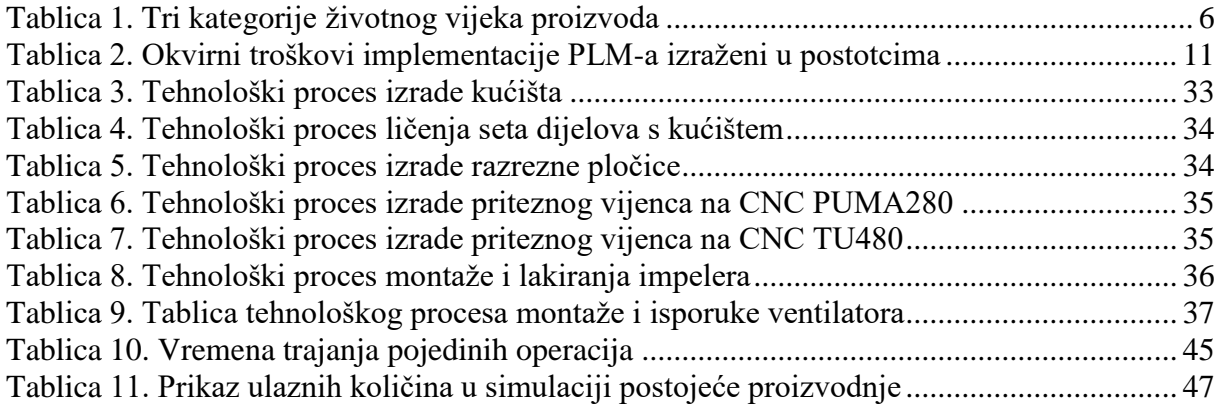

# <span id="page-11-0"></span>**POPIS KRATICA**

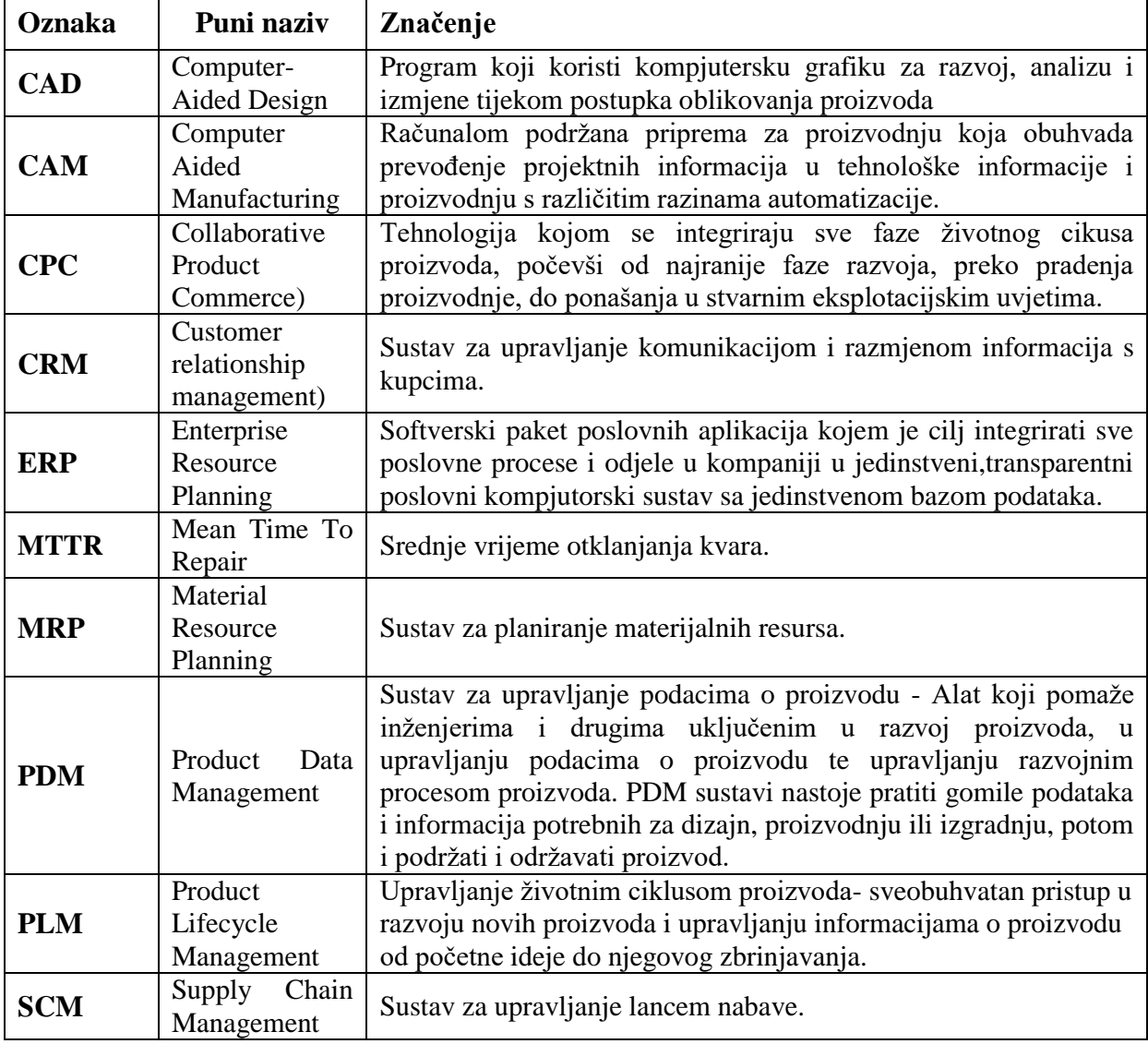

# <span id="page-12-0"></span>**SAŽETAK**

Kroz ovaj rad, primjenom softvera<sup>1</sup> Tecnomatix Plant Simulation 12.2, prikazana je i analizirana proizvodnja ventilatora VAAZ C1000WF tvrtke KONĈAR MES. Istaknute su i navedene najbitnije ĉinjenice o poduzeću KONĈAR MES te o samom proizvodu za koji je simulacija i napravljena.

Na temelju realnih komadnih vremena prikazano je trenutno stanje proizvodnje ventilatora, a detaljnom analizom trenutnog procesa uoĉeni su problemi uskih grla proizvodnje. Također, dani su primjeri dva realna scenarija za koje su rađene simulacije. Za oba scenarija napravljena je detaljna analiza te su dani prijedlozi poboljšanja koji omogućavaju da se zadovolje uvjeti zadani tekstom scenarija.

Nadalje, kroz ovaj završni rad objašnjen je pojam PLM-a (Product Lifecycle Management-a) te je opisan njegov povijesni razvoj, opisana je važnost samog PLM-a te su navedeni benefiti PLM-a i troškovi koje implementacija istog nosi.

Jednako tako, dane su neke osnovne informacije o PLM softverima koji su trenutno najzastupljeniji na tržištu. Posebna pažnia posvećena je Plant Simulation-u, za kojeg su dane kratke osnove rada.

Kljuĉne rijeĉi: PLM , Plant Simulation, ventiltor VAAZ C1000WF , simulacija, upravljanje životnim vijekom proizvoda

\_\_\_\_\_\_\_\_\_\_\_\_\_\_\_\_\_\_\_\_\_\_\_\_\_\_\_\_\_\_\_\_\_\_\_\_\_\_\_\_\_\_\_\_\_\_\_\_

<sup>&</sup>lt;sup>1</sup> softver- eng. software; neopipljivi dio računala u kojeg se ubrajaju programi i podaci koji se nalaze na računalu

### <span id="page-13-0"></span>**SUMMARY**

Through this undergraduate thesis, using software Tecnomatix Plant Simulation 12.2, the production of axial fan VAAZ C1000 WF, designed by KONĈAR MES d.o.o, is presented and analyzed. This thesis says something about company KONĈAR MES d.o.o. and something about product which was the main subject of simulation.

Simulation of existing way of production is based on real one-piece processing time. After start of simulation the analysis of production was carried out and the bottlenecks were spotted. This thesis contains examples of two real scenarious and simulations for that scenarios are also made. For both scenarious the detailed analysis is made and improvments for that proces are shown.

Further, in this thesis the term od PLM is explained, the historical development and importance of PLM are descriped. The benefits and cost of PLM implementation are also listed.

Thesis say something about PLM softwares which are most common on market. Special attention is dedicated to Plant Simulation for which are given the basics of working.

Key words: PLM, Plant Simulation, axial fan VAAZ C1000 WF, simulation, Product Lifecycle Management

## <span id="page-14-0"></span>**1. UVOD**

U današnjem svijetu kada je cijela Zemlja jedno veliko tržište, kada je konkurencija sve veća, jaĉa i okrutnija, kada su zahtjevi kupaca sve raznovrsniji i uz sve to vlada globalna filozofija "kupac je uvijek u pravu" sve je teže i kompliciranije biti proizvođač.

Vrijeme u kojem je kupcu dana potpuna vlast, u kojemu se rijeĉi jednog od najvećih izumitelja u povijesti Henry-a Forda čine kao potpuna besmislica nije vrijeme koje se može smatrati zahvalim za proizvođače. Poznata Henry-eva izjava glasila je: "Mušterije mogu tražiti bilo koju boju auta, dokle god je ta boja crna". Paralelno s razvojem industrije Henryeva izjava postajala sve neprihvatljivija i besmislenija. Toga su vlasnici tvrtki postajali svjesni te su morali zapoĉeti potragu za novim idejama i riješenjima.

Danas kupac želi svoj proizvod dobiti u što kraćem roku, sa što je moguće boljim performansama uz što je moguće veću kvalitetu i sve to uz, naravno, što je moguće nižu cijenu. Kupcu ima pravo odabira, a izbor je velik. Danas je praktiĉki jednako lako kupovati proizvode u susjedstvu ili kupovati proizvode sa drugog kraja svijeta. Stoga, da bi tvrtka opstala mora se "boriti se" za svakog kupca. Pod pritiskom konkurencije, a s ciljem dobivanja što je moguće većeg udjela na tržištu te ostvarivanja maksimalanog profita, počele su se razvijati različite metode upravljanja i vođenja tvrtki. Jedan od koncepata upravljanja koji uvelike pospješuje proizvodnju i samu dobit je PLM koncept, odnosno Product Lifecycle Management. PLM koncept odnosi se na upravljanje cijelim životnim ciklusom proizvoda počevši od same ideje o proizvodu, preko realizacije, korištenja, održavanja te oporabe proizvoda.

Prije pojave PLM-a odjeli tvrtki djelovali su kao zasebni "igrači", individualci koje nije zanimalo, ili ih je nedovoljno zanimalo, kako će drugi odjel riješavati probleme koji su proizašli iz njihovog odjela. Problemi manjka komunikacije ĉesto su dovodili do znaĉajnih vremenskih i financijskih gubitaka za poduzeće.

PLM kao koncept nastavak je ideje integriranog inženjerstva i sposoban je povezivati sve informacije o proizvodima i proizvodnim procesima, a softverski alati koji se koriste prilikom implementacije PLM-a su ti koji skraćuju vremena koja ne donose vrijednost, oni su ti koji omogućuju tvrtki pronalazak potencijalnih opasnosti unutar proizvodnih procesa te omogućuju kvalitetno upravljanje cijelim životnim vijekom proizvoda.

PLM ideja je ona ideja koja omogućuje inovativnost, fleksibilnost i kvalitetu, te na taj način donosi konkuretsku prednost na tržištu.

#### <span id="page-16-0"></span>**2. PRODUCT LIFECYLCE MANAGEMENT**

Kroz ovo poglavlje biti će objašnjen PLM koncept, prikazati će se osnovna ideja koncepta, te navesti i objasniti faze koncepta. Također, dati će se pregled povijesnog razvoja ideje PLM-a, te će biti navedene prednosti uvođenja PLM-a. Na kraju poglavlja biti će rečeno nešto o impelemntaciji PLM-a te troškovima same implementacije.

#### <span id="page-16-1"></span>**2.1. Pojam PLM**

*Product Lifecycle Management (PLM* ili upravljanje životnim vijekom proizvoda, je poslovna menadžerska aktivnost upravljanja koja ima za cilj, na najbolji mogući način, upravljati proizvodom kroz čitav njigov životni vijek, počevši od ideje preko korištenja proizvoda pa sve do kraja životnog vijeka proizvoda, odnosno zbrinjavanja [1]. Slika 1. grafiĉki prikazuje PLM koncept.

PLM je holistiĉka metoda koja, osim samog proizvoda, obuhvaća i organizacijske metode, metode rada, procese, ljude, informacijske strukture i sustave. Do poĉetka 21. stoljeća PLM pristup, iz toĉke gledišta poslovanja, nije bio potreban, a sa tehniĉke strane nije bio moguć. Konkretnije se poĉinje spominjati 2001. godine. Prije pojave PLM-a tvrtke nisu imale konkretan koncept kontinuiranog upravljanja proizvodom nego su upravljale na naĉin *odjelpo-odjel*. Svaki je odjel zasebno donosio odluke, ne vodeći brigu o problemima koji mogu zadesiti negi drugi odjela. Jedan uobičajeni primjer takvog problema događao se na relaciji konstrukcija-tehnologija. Dolazilo je do toga da bi konstruktor konstruirao proizvod, ne vodeći brigu o tehnologiji izrade što je vrlo ĉesto dovodilo do rekonstrukcije proizvoda jer poĉetni proizvod nije bilo moguće izraditi [1]. Svaka takva pogreška je ĉisti financijski i vremenski gubitak i vrlo je nepoželjna. U današnje vrijeme u kojemu je tehnologija uznapredovala do nevjerojatne razine, kada je cijeli svijet postao jedno veliko tržište i kada je kunkurencije sve više i sve je jača, svaka pogreška može biti pogubna za poduzeće. Stoga PLM pristup je onaj pristup koji daje rješenje za takve probleme.

PLM predstavlja skup aktivnosti kojima se tvrtkama omogućuju efikasna i efektivna inovativnsot, upravljanje čitavim nizom usluga koje su vezane za pojedine faze životnog ciklusa proizvoda. [2]

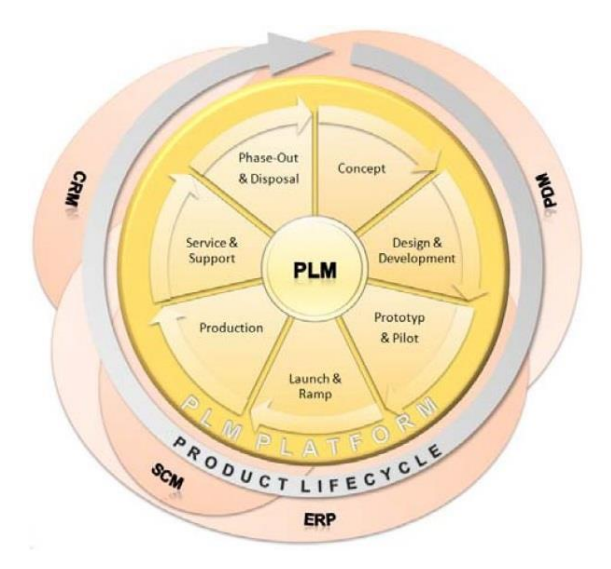

**Slika 1. PLM koncept [3]**

<span id="page-17-0"></span>PLM, uz *CRM* (Customer Relationship Management), *SCM* (Supply Chain Managment), *ERP* (Enterprise Resource Planning) i *PDM* (Product Data Management), ĉini jedan od temelja informacijske infrastrukture tvrte. CRM omogućuje komunikaciju i razmjenu informacija sa kupcima, dok SCM omogućuje komunikaciju sa dobavljačima. ERP služi kao pomoć u planiranju i raspoređivanju resursa unutar tvrtke. Uz sve to, tvrtke i kompanije koje imaju ukljuĉenu proizvodnju, moraju razviti, opisati, definirati, upravljati i razmjenjivati informacije o svojim proizvodima [2]. Na taj naĉin problemi tipiĉni za pristup *odjel-po-odjel* trebaju se svesti na minimum ili biti skroz eliminirani. Na slici 2. dana je shema korištenja PLM-a.

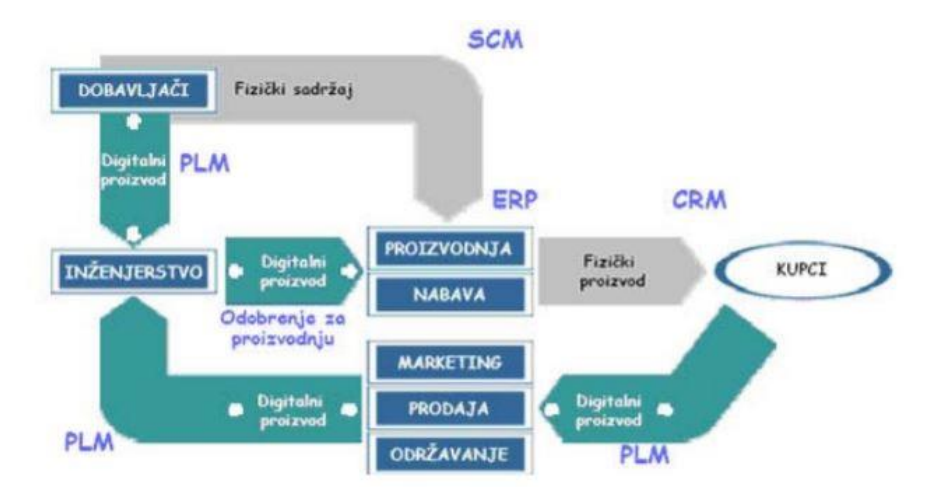

<span id="page-17-1"></span>**Slika 2. Shema korištenja PLM-a [4]**

## <span id="page-18-0"></span>*2.1.1. Faze PLM-a*

Upravljanje životnim vijekom proizvoda može se podijeliti u šest faza : ideja o proizvodu, faza definiranja, faza realiziranja, marketinška faza, faza korištenje-podrška, faza zbrinjavanja [5]. Faze PLM-a prikazane su na slici 3.

- **Ideja** stvaranje koncepta; pojavljuje se na poĉetku projekta kada tvrtka prima informacije o proizvodu sa puno strana: od korisinika, marketinga, tvornice, tržišta itd. Stvaranje početne skice, ideje se pretvaraju u skice, crteže i dijagrame preko kojih se objašnjava sama važnost proizvoda.
- **Faza definiranja** pisanje projekta; faza u kojoj se skice pretvaraju u tehniĉke crteže, modeliranje je gotovo i proizvod je definiran (materijal, dimenzije i tolerancije).
- **Faza realizacije** proizvodnja; proizvodnja je isplanirana, serije kreću u proizvodnju, a veliĉine serija ograniĉene su kapacitetima tvrtke. Uspostavljeni su odnosi sa dobavljaĉima. Dizajnirane su i napravljene kutije za pakiranje proizvoda. Faza završava završnom montažom i skladištenjem.
- **Marketinška faza** distribucija i prodaja; marketinškom strategijom definirano je svi transportni sustavi i distribucijska logistika kako bi se osiguralo da proizvod dođe kupcu u najboljim mogućim uvjetima.
- **Faza korištenja i podrške** korištenje i održavanje; sa gledišta korisnika ova faza počinje s uporabom proizvoda i traje sve do kraja životnog vijeka proizvoda. Iz pogleda proizvođača ova faza je početak podrške kupcu i početak održavanje proizvoda.
- **Faza zbrinjavanja** ova faza označava kraj životnog vijeka proizvoda i otvara mogućnost tri razliĉita scenarija: recikliranje, uništenje ili ponovna upotreba. Ovo je faza u kojoj se može odrediti utjecaj proizvoda, krož cijeli životni vijek, na okoliš, a ujedno se može ocijeniti i utjecaj koji je imao na ljudsko zdravlje.

<span id="page-18-1"></span>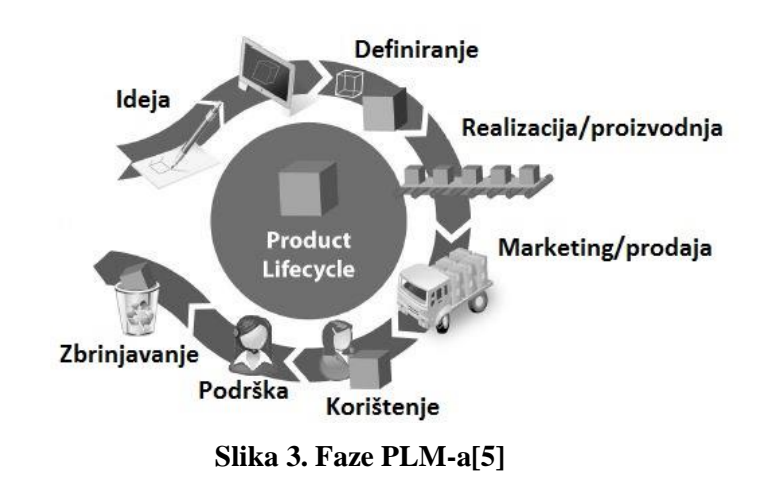

Dodatno, šest faza PLM definiraju tri kategorije životnog vijeka. Kategorije i pripadajuće im faze PLM-a prikazane su u Tablici 1 [1].

<span id="page-19-1"></span>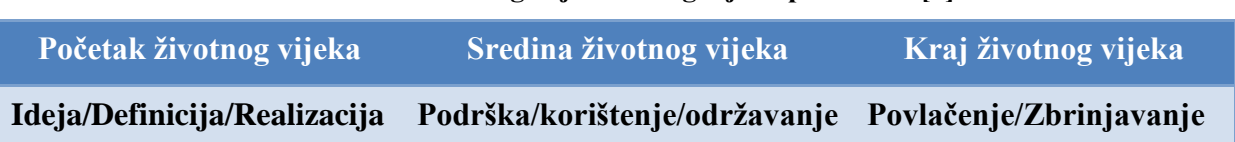

#### **Tablica 1. Tri kategorije ţivotnog vijeka proizvoda [1]**

#### <span id="page-19-0"></span>**2.2. Povijesni razvoj PLM-a**

PLM nastao je iz dva korijena. Prvi korijen je menadžment poduzeća (Enterprise Management) koji se može podijeliti u planiraje materijalnih resursa (MPR-material resource management), planiranje resursa poduzeća (ERP-enterprise resource planning), menadžment odnosa s kupcima (CRM- customer relationship management) i upravljanje lancem opskrbe (SCM- supply chain management). Kroz korištenje ovih metoda moguće je pratiti cijeli životni vijek proizvoda, a samim time moguće je i procijenjivati rizike koji dolaze kroz životni vijek. U tom kontekstu, PLM služi kao alat podrška odlučivanju.

Drugi korijen je upravljanje informacijama o proizvodu kroz njegov čitav životni ciklus [6]. Prikupljanje i posjedovanje podataka omogućava integraciju istih unutar sustava te na taj način olakšava ozmeđu "virtualnih poduzeća". Computer-Aided Design and Manufacturing (*CAD/CAM*) glavni su alati takvog pristupa. CAD sustavi razvijeni su ranih 80-ih goina 20-og stoljeća s ciljem kreiranja geometrijskih modela proizvoda na lakši naĉin od crtanja na papiru. Takav digitalni zapis modela može biti lakši za manipulaciju i ponovo korištenje. S vremenom je primjena CAD/CAM alata naglo narasla. Kao rezultat toga, krajem 1980-ih, nastao je alat upravljanja podacima o proizvodu (PDM-product data management) [7].

PDM osiguravao je lagan, brz i siguran pristup podacima kreiranim za vrijeme projektiranja proizvoda. Prva generacija PDM sustava bila je uĉinkovita u domeni inženjeringa, ali nije davala rezultate kod neinženjerskih aktivnosti kao što su prodaja, marketing, upravljanje lancem opskrbe kao niti kod odnosa s kupcima i dobavljaĉima. Daljnje razvijanje PDM-a bilo je ograniĉeno iz dva razloga. Primaran razlog bio je ograniĉenost informacija koje su se mogle koristiti u prvim sustavima. Sustavi su bili ograniĉeni na informacije kao što su geometrijski modeli, informacije o materijalima te konaĉnom analizom modela, a drugi je razlog bio taj da su sustavi PDM zahtjevali inženjerska znanja.

Pojavom interneta PDM sustavi su postajali su više iskoristivi, ali svejedno su bili ograničeni samo na inženjerske informacij te i dalje nisu bili otvoreni prema ostalim aspektima životnog vijeka proizvoda [7].

Kasnih 90-ih pojavio se je CPC(Collaborate Product Commerce) pristup ĉiji je cilj bio povezati organizacijske i inženjerske djelatnosti te tako osigurati siguran protok informacija kroz cijeli sustav tokom životnog vijeka proizvoda [8].

Iz CPC-a, kasnih 1990-tih i ranih 2000-tih godina, razvio se PLM. Pojavom PLM-a, osim inženjerskih informacija, u upravljanju životnim vijekom proizvoda počele su se koristit i ne inženjerske informacije. Povezale su se informacije o projektiranju, proizvodnju, marketingu, prodaji i ostalim aktivnostima nakon prodaje proizvoda. U takvom pristupu kljuĉnu ulogu su imali ranije navedeni alati, ERP, CRM i SCM [7] i u tome je najveća razlika između PDM-a i PLM-a. Podrazumijeva se da su informacije korištene unutar PLM sustava podržane PDM sustavima. U današnjem modernom svijetu, PLM pristup je onaj pristup koji donosi konkuretsku prednost na tržištu. Razvoj PLM-a kroz godine prikazan je na slici 4.

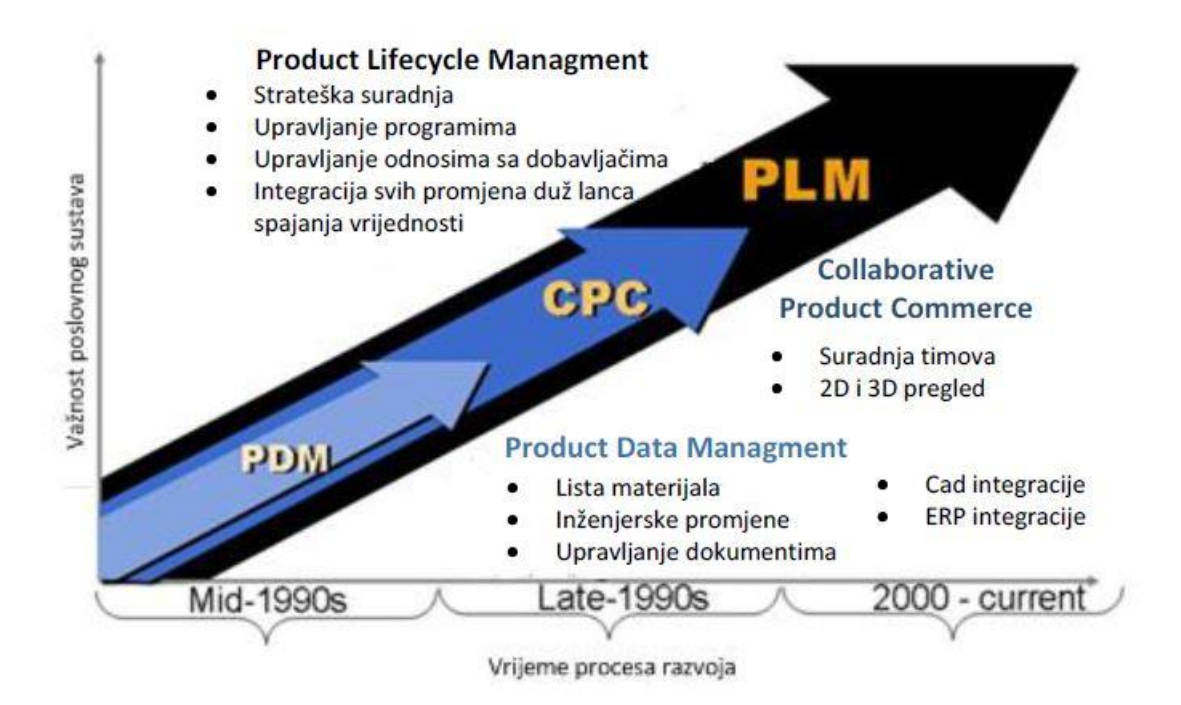

<span id="page-20-0"></span>**Slika 4. Razvoj PLM-a kroz povijest [8]**

## <span id="page-21-0"></span>**2.3. Vaţnost i prednosti uvoĊenja PLM-a**

PLM pristup stavlja fokus na proizvod. Proizvod je onaj koji tvrtki donosi prihode, onaj koji definira tvrtku, bez proizvoda tvrtka ne bi bila ista. Rijetko koja tvrtka u svijetu je važnija od svojeg proizvoda jer bez proizvoda nema ni kupaca niti prihoda [1].

Važnost primjene PLM-a očituje se kroz nekoliko stvari [1]:

- PLM drži pod kontrolom proizvod kroz cijeli životni vijek, a time omogućuje menadžerima manje rizika i manje briga oko ulaganja te na taj način omogućuje više vremena iskoristivog za osmišljavanje i realizaciju drugih ideja i proizvoda,
- PLM poboljšava aktivnosti razvijanja proizvoda koje su neophodne za preživljavanje tvrtke,
- PLM omogućava tvrtki da smanji troškove koji se odnose na cijeli životni ciklus proizvoda,
- PLM omogućuje transparentnost aktivnosti kroz životni vijek proizvoda,
- PLM omogućuje bolju podršku kupcima/korisnicima proizvoda,
- PLM omogućuje da je vrijednost proizvoda maksimalna kroz cijeli njegov životni vijek,
- PLM omogućava tvrtki da na adekvatan način odgovori promjenama na tržištu, da maksimalno i što uĉinkovitije, sa što manjim troškovima, razvije proizvod koji je u skladu s potrebama ljudi i kojim što je manje moguće šteti okolišu.

Prednosti PLM-a najviše se očituju kroz vrijeme, troškove i kvalitetu. Žele se postići što kraća vremena, što manji troškovi, a što veća kvaliteta. Primjeri prednosti koje omogućuje PLM su [9]:

- $\rightarrow$  Brže vrijeme dolaska proizvoda na tržište
- $\rightarrow$  Poboljšanje vremena ciklusa
- $\rightarrow$  Manje pogrešaka
- $\rightarrow$  Bolja kvaliteta proizvoda
- $\rightarrow$  Smanjenje troškova prilikom uvođenja novih proizvoda
- $\rightarrow$  Bolji uvid u kritične procese
- $\rightarrow$  Bolja komunikacija
- $\rightarrow$  Smanjenje troškova proizvodnje i povećanje profitabilnosti
- $\rightarrow$  Bolja iskorištenost resursa
- $\rightarrow$  Veća produktivnost
- $\rightarrow$  Veća učinkovitost prilikom projektiranja
- $\rightarrow$  Bolja izvješća o radu i analitika unutar tvrtke
- $\rightarrow$  Lakše održavanje standarda i poštivanje propisa.

Prednosti PLM-a često su mjerljive i vidljive. Primjenom PLM-a želi se postići da prihodi od proizvoda narastu 30% ili više, a žele se smanjiti troškovi održavanja do čak 50% [1].

## <span id="page-22-0"></span>**2.4. Implementacija PLM-a [10]**

Da bi PLM mogao biti uspješno implementiran moraju biti ukljuĉeni slijedeći elementi:

- Projektni menadžment
- Menadžment promjena
- Projektno riješenje koje ukljuĉuje:
	- o Poslovna rješenja i procese
	- o Arhitekturu sustava
- Instaliran softver
- Konfiguracija i prilagodba sustava
- Integracija aplikacija (CAD, ERP i druge)
- Protok podataka koji ukljuĉuje:
	- o Ĉišćenje podataka
	- o Alate za protok podotaka
	- o VaĊenje podataka iz baze podaataka
	- o Pripremi i izvođenje
	- o Uvoz podataka u PLM sustave
- Testiranje i ocijenjivanje
- Obuka za korisnike i sistemske administratore

## *2.4.1. Metodologije implementacije [10]*

<span id="page-23-0"></span>Na visokim razinama implementacije postoje dva glavna tipa metodologije: metodologija ''vodopada'' i agilna metodologija.

Metodologija vodopada je sekvencijalni proces, ĉesto korišten u razvijanju i implementaciji softvera, u kojem je napredak teče polagano s više razine na nižu, baš kao kod vodopada. Orginalna metoda vodopada ukljuĉuje faze definiranja zahtjeva, projektiranja, implementacije, verifikacije i održavanja, ali u današnje vrijeme koristi se mnogo različitih varijacija metodologije vodopada, ovisno o tipu projekta i podruĉju primjene. Ovakva metoda je relativno lagana za upravljanje, ali osigurava manje fleksibilnosti za promjene tokom projekta a zbog sekvencijalnog pristupa sama metoda zahtjeva više vremena da bi bila ispravno impelementirana. Na slici 5. prikazane su faze metodologije vodopada.

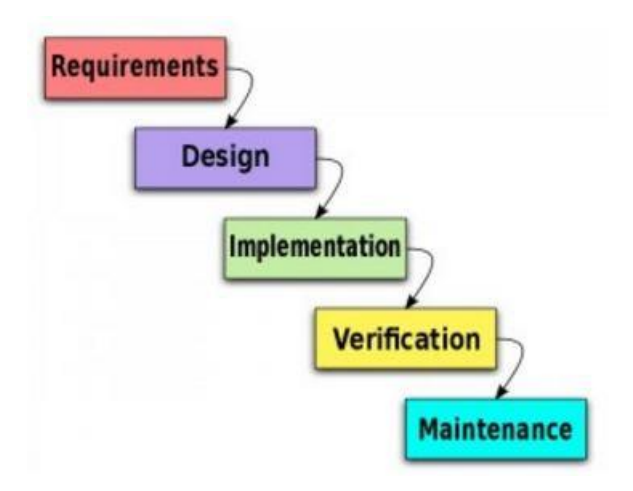

**Slika 5. Faze metodologije ''vodopada''**

<span id="page-23-1"></span>Drugi pristup, agilna metodologija, je bazirana na iterativnom i inkrementalnom razvoju, gdje su zahtjevi i rješenja razvijeni kroz suradnju između poprečnih timova. Takav pristup promiĉe adaptivno planiranje, evolucijski razvoj, iterativni pristup unutar nekog vremenskog razdoblja, i potiĉe rapidni i fleksibilni odziv na promjene kroz razvojni i implementacijski ciklus. Agilna metoda, generalno, zahtjeva vrlo ĉvrstu kontrolu i vrlo ĉvrsto upravljanje potencijalima, toĉan raspored i troškove, a najbitnije od svega je imati iskusnog projektnog menadžera kako bi pristup bio uspješno proveden.

## *2.4.2. Troškovi implementacije*

<span id="page-24-0"></span>Troškovi implementacije su vrlo ovisni o veliĉini i potrebama tvrtke. Troškovi se kreću od 10 000\$ pa do milijunskih cifri, ovisno o broju korisnika za koje je PLM implementiran te o mogućnostima i kvalitetama koje implimentirani PLM posjeduje [10].

Okvirni troškovi implementacije, izraženi u postocima, dani su u Tablici 2 [10].

<span id="page-24-1"></span>

| Element troška                 | Tip troška                                     | $\frac{9}{6}$ <sup>1)</sup> | Troškovi ovise o:                                                                                                    |
|--------------------------------|------------------------------------------------|-----------------------------|----------------------------------------------------------------------------------------------------|
| Softver <sup>1</sup>           | Kapitalna<br>investicija<br>samo jednom        | 30%                         | Broju korisnika<br>$\bullet$<br>Tipu korisnika : autori ili promatrači<br>$\bullet$<br>Zahtjevanoj funkcinonalnosti i<br>$\bullet$<br>modulima<br>Mogućnosti korištenja : stalna ili na<br>$\bullet$<br>zahtjev<br><b>Tipu licence</b><br>$\bullet$<br>Cijeni i popustima                                                                                            |
| Održavanje<br>softvera         | Trošak koji se ponavlja na<br>godišnjoj razini | 6%                          | Broju korisnika<br>$\bullet$<br>Tipu korisnika : autori ili promatrači<br>$\bullet$<br>Zahtjevanoj funkcinonalnosti i<br>$\bullet$<br>modulima<br>Mogućnosti korištenja : stalna ili na<br>$\bullet$<br>zahtjev<br>Tipu licence<br>$\bullet$<br>Cijeni i popustima<br>$\bullet$                                                                                      |
| <b>Hardver</b>                 | investicija<br>Kapitalna<br>samo jednom        | 8%                          | Broju korisnika<br>$\bullet$<br>Broju mjesta<br>$\bullet$<br>Zahtjevanoj konfiguraciji<br>$\bullet$<br>Željenim performansama<br>$\bullet$<br>Količini podataka i potrebnoj<br>$\bullet$<br>memoriji<br>Dostupnosti sustava i neprekidnosti<br>$\bullet$<br>rada<br>Mogućnosti korištenja : stalna ili na<br>$\bullet$<br>zahtjev<br>Cijeni i popustima<br>$\bullet$ |
| Edukaciji i izboru<br>softvera | Jednokratan trošak                             | 8%                          | Broju uključenih sustava<br>$\bullet$<br>Razumijevanju PLM-a<br>$\bullet$<br>Znanju tržišta<br>$\bullet$<br>Trajanju edukacije<br>$\bullet$<br>Temeljitosti procjene<br>$\bullet$<br>Uključenosti vanjskog PLM<br>$\bullet$<br>savjetnika                                                                                                    |

**Tablica 2. Okvirni troškovi implementacije PLM-a izraţeni u postotcima**

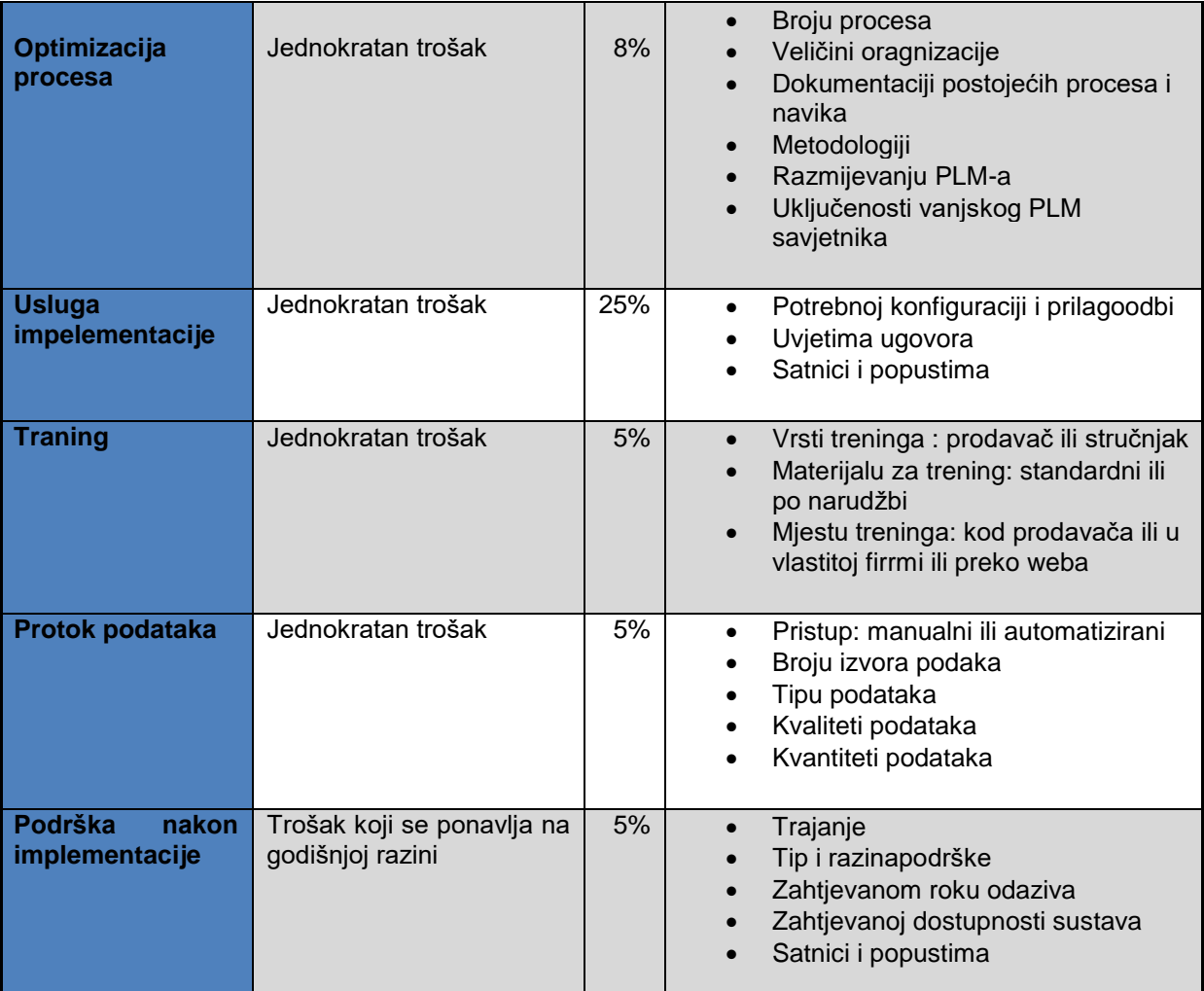

# <span id="page-26-0"></span>**3. RAĈUNALNE APLIKACIJE ZA PLM**

Raĉunalne aplikacije temelj su provedbe PLM-a unutar nekog poduzeća. Koliko je softver bitan za provedbu PLM-a dovoljno govori ĉinjenica da najveći trošak implementacije odlazi upravo na implementaciju softvera. To je kapitalna investicija, ali dugoroĉno isplativa. U današnje vrijeme postoje mnogi softveri koji imaju za cilj upravljanje životnim vijekom proizvoda, a da bi takvi softveri bili u potpunosti funkcionalani trebaali bi biti u mogućnosti pohranjivati i upravljati podacima za [11] :

- Osmišljavanje proizvoda
	- o Specifikacije i zahtjevi za proizvod
	- o Konceptualni dizajn
- Konstruiranje proizvoda
	- o Detaljna tehniĉka razrada
	- o Provjera izvedivosti i analize (simulacije)
	- o Alati za izradu
- Ostvarivanje proizvoda
	- o Planiranje proizvodnje
	- o Izvođenje proizvodnje
	- o Sklapanje i montaža
	- o Provjera kvalitete
- Usluge vezane uz proizvod
	- o Prodaja i distribucija
	- o Upotreba i korištenje
	- o Održavanje i servisiranje
	- o Odlaganje i recikliranje

Neki od softvera koji se koriste prilikom implemenetacije PLM-a biti će danu idućem poglavlju.

#### <span id="page-27-0"></span>**3.1. Softveri za PLM**

Danas je na tržištu nekoliko glavnih dobavljača PLM sustav i borba je na tržištu velika. Prema podacima iz 2015. godine najveći udio na tržištu ima Dassault Systemes, zatim Synopsys, a iza njih redom slijede, Autodesk, PRC, Siemens PLM Software. Pošto PLM pristup dobiva sve veći zamah u industriji i pošto je primjena PLM koncepta, sama po sebi, konkurentska prednost otvara se veliko tržište raznim dobavljačima softvera. Često dolazi do pojavljivanja manjih tvrtki koje razvijaju svoje softvere, ali vrlo brzo nestanu sa tržišta. Nestanu ili zbog toga što je konkurencija prejaka ili zato što ih kupi neka veća tvrtka pa dalje razvijaju i rade za njih. Na slici 6. prikazan je udio pojedinih dobavljača na tržištu.

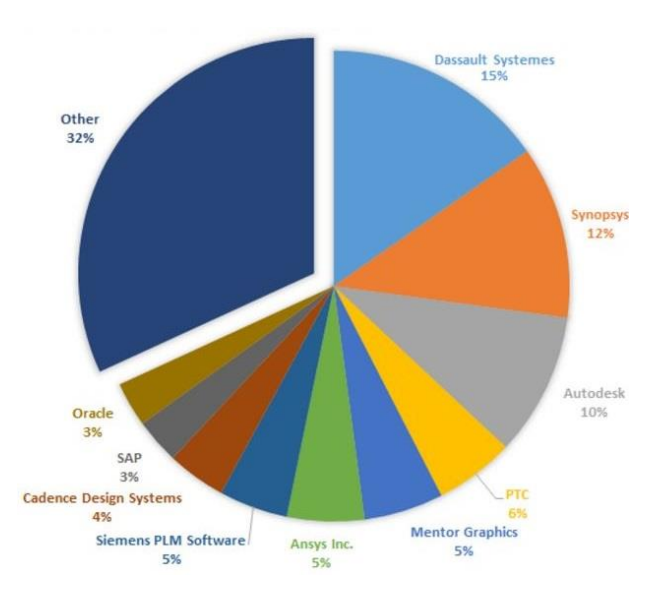

**Slika 6. Udio na trţištu pojedinih dobavljaĉa PLM softvera**

#### <span id="page-27-2"></span>*3.1.1. Dassault Systemes : ENOVIA MatrixOne*

<span id="page-27-1"></span>Dassault Systemes je francuska tvrtka sa preko 13 000 zaposlenih i broji preko 90 000 korisnika u 80 država te samim time ima najveći udio na svjetskom tržištu. Predstavlja lidera u razvoju alara za trodimenzionalni prikaz (3D) proizvoda i proizvodnih procesa, kao i PLM rješenja [8].

Kada se govori o PLM softveru ENOVIA misli se na softver koji se prije zvao MatrixOne što lako dovodi do zabune. Tvrtka MatrixOne je osnovana 1983. godine pod imenom Adra Systems, a tek 1997. godine poĉinje poslovat pod imenom MatrixOne. MatrixOne je proizvođač internetskog softvera za poslovnu suradnju. Može se reći da je jedan

od lidera u isporuci PLM rješenja. Omogućava tvrtkama iz širokog spektra industrije kvalitetno ubrzati inovacije, vrijeme isporuke na tržište, generiranje prihoda potrebnih za razvoj, izgradnju i upravljanje proizvodima. Tvrtka ima sjedište u Lowell, Massachusetts, te nekoliko ureda u Kanadi, Europi i Aziji. U ožujku 2000. godine tvrtka je javno prodala dionice, a u ožujku 2006. godine tvrtku je za 408 milijuna dolara kupio Dessault Systemes. Tada MatrixOne mijenja ime u ENOVIA MatrixOne [12].

PLM softver tvrtke Dassault Systemes pod imenom ENOVIA sastoji se od ĉetiri dijela : CATIA, DELMIA, SOLIDWORKS i SIMULIA. Svaki od tih softvera može se koristiti i odvojeno, ali svi zajedno daju jedno od najobuhvatniji PLM rješenja. CATIA se koristi prilikom virtualnog dizajniranja proizvoda, odnosno to je CAD/CAM/CAE softverski paket. SOLIDWORKS je softver u kojem je omogućeno crtanje 3D modela, dok SIMULIA omogućava analizu metodom konaĉnih elemenata. Slika 7. prikazuje PLM proizvodni asortiman tvrtke Dassault Systemes.

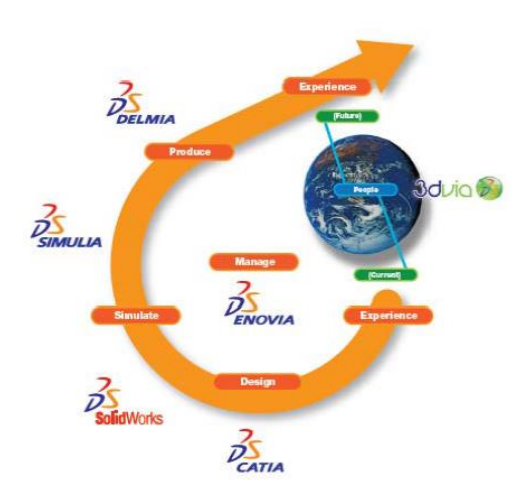

**Slika 7. Proizvodi tvrtke Dassault Systemes [12]**

<span id="page-28-0"></span>DELMIA (Digital Enterprise Lean Manufacturing Interactive Application) je alat za digitalnu proizvodnju i simuliranje. Onogućuje korisnicima, iz bilo koje industrijske grane, virtualno definiranje, planiranje, kreiranje, praćenje i kontrolu svih proizvodnih procesa.

DELMIA Automation pruža rješenja za digitalno konstruiranje, testiranje, validaciju i kontrolu strojeva, fleksibilnih ćelija ili ĉitavih proizvodnih linija.

DELMIA PLM omogućuje korisnicima interakciju sa proizvodnim procesima u ranoj fazi konstruiranja i mjesecima prije aktualiziranja proizvodnje. Inženjeri, menadžment i dioničari

imaju 3D vizualizaciju stvarnog stanja proizvodnje, mogućnost "what-if<sup>"2</sup> analize, optimizacije operacija u pogonu, identifikacije i uklanjanja grešaka u projektiranju proizvodnje. To omogućuje svakom poduzeću dostizanje veće kvalitete proizvoda te poticanje inovativnosti [13].

Pružajući mogućnost optimizacije procesa, DELMIA pomaže kompanijama povećati produktivnost, poboljšati suradnju i skratiti vrijeme proboja na tržište. [13]

Općenito DELMIA omogućava [14]:

- Kreiranje i optimizaciju proizvoda po narudžbi i proizvodnju prema lean principima
- Unaprijeđivanje odnosa sa dobavljačima materijala, i ostalima sudionicima lanca opskrbe s ciljem podizanja kvalitete proizvoda
- Trenutaĉnu sposobnost reagiranja na probleme nastale unutar nabavnog lanca, s ciljem da se odži dovoljna razina proizvodnje
- Reduciranje proizvodnih toškova i vezi sa zalihama i doradama
- Podizanje proizvodnosti i sigurnosti.

#### *3.1.2. Proplanner [13]*

<span id="page-29-0"></span>Proplanner je inženjerski alat za proizvodne procese baziran na bazama podataka koji pomaže inženjerima u izradi i upravljanju procesnih informacija u cilju poboljšanja proizvodnih operacija.

Proplanner-ova tehniĉka baza podataka procesa je mjesto zadržavanja planova procesa sa najnovijim informacija. Povezivanja koraka procesa sa dijelovima, resursima i postrojenjima pruža mogućnost vršenja više procesno inženjerskih zadataka unutar jednog sustava. Proplannerova baza podataka sadrži module za crtanje grafova i dijagrama, davanje izvješća o procesu, pregled radnih uputa, upravljanje resursima i još mnogo toga. [13] Slika 8. prikazuje sastavne dijelove Proplannera.

\_\_\_\_\_\_\_\_\_\_\_\_\_\_\_\_\_\_\_\_\_\_\_\_\_\_\_\_\_\_\_\_\_\_\_\_\_\_\_\_\_\_\_\_\_\_\_\_

<sup>&</sup>lt;sup>2</sup> What-if analiza- tip analize koji promatra što se događa ako se promijene određeni parametri

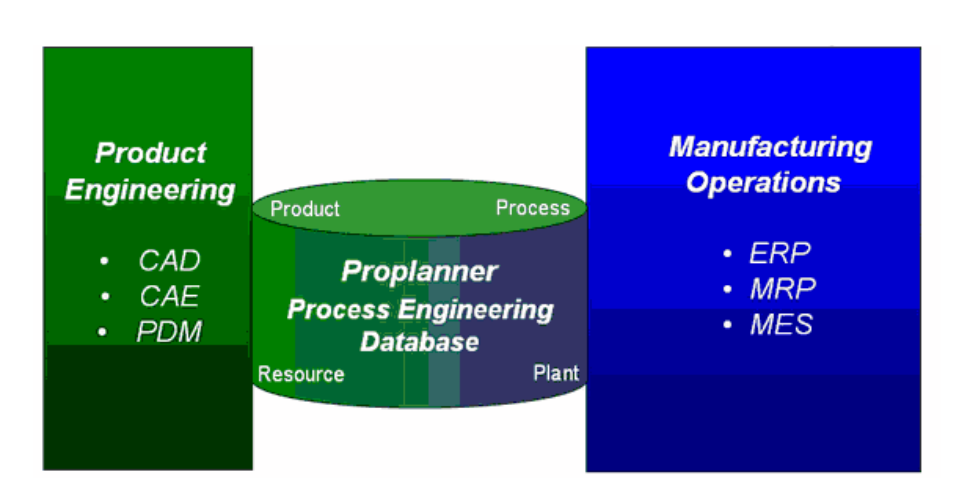

**Slika 8. Proplaner [13]**

## <span id="page-30-1"></span>*3.1.3. PTC : Windchill*

<span id="page-30-0"></span>PTC (Parametric Tehnology Corporation) je tvrtka osnovana 1985. godine koja proizvodi i održava CAD/CAM/CAE te PDM/PLM softver za više od 50 000 poduzeća širom svijeta [12]. U to je ukljuĉena zrakoplovna industrija, vojna industrija, automobilska industrija, medicinski uređaji. PTC ima šest temeljnih familija proizvoda : Creo, [Windchill,](https://en.wikipedia.org/wiki/Windchill_(software)) [Mathcad,](https://en.wikipedia.org/wiki/Mathcad) [Integrity,](https://en.wikipedia.org/wiki/MKS_Integrity) Servigistics, ThingWorx. Primarna zadaća tih familija proizvoda je da projektiraju, upravljaju i održavaju složene proizvode i proizvodne sustave.

WINDCHILL je softver koji spada u kategoriju PLM i PDM softvera kojeg trenutno koristi više od 1,1 milijun korisnika diljem svijeta. Koristi se u tvrtkama svih veliĉina, od najmanjih radionica pa do globalnih korporacija. Windchill je originalno razvijen od strane Wincchill Technology INC i prvi puta je pušten u javnost 1998. godine.

Windchill se sastoji od više PDM podsustava, a to su [15]:

- Windchill PDMLink [12]:
	- o upravljanje podacima o proizvodu
	- o podrška timskom radu (jedna ili više lokacija)
	- o podrška kompleksnom procesu razvoja proizvoda
	- o upravljanje promjenama
	- o upravljanje konfiguracijama
- Windchill ProjectLink [12]:
	- o upravljanje procesima suradnje
- o upravljanje projektima
- Windchill MPMLink [12]:
	- o izrada tehnološke sastavnice proizvoda
	- o planiranje proizvodnje (operacije, resursi)
	- o automatizacija izrade radnih naloga
- Flex PLM
	- o PLM rješenje za maloprodaju, prodaju obuće i odjeće i ostale potrošaĉke proizvode tvrtki
- Arbortext Content Manager
	- $\circ$  Pomaže kreiranje sadržaja, suradnju, upravljanje i objavljivanje procesa koji se odnose na tehniĉke proizvode i servisne informacije
- Znaĉajke aplikacije Windchill [12]:
	- o potpuna Internet tehnologija
	- o integrirana logika poslovanja
	- o web standardna komunikacija
	- o web preglednik suĉelje
	- o podrška za raznovrsne CAD alate
- Prednosti [12]:
	- o jedan izvor informacija o proizvodu / bolja uĉinkovitost i manja vjerojatnost pojave greške
	- o potpuna definicija proizvoda
	- o informacija neovisna o izvoru
	- o potpuna integracija s Pro/ENGINEEROM
	- o jedna "home page" sa svim informacijama
	- o Microsoft office integracija

#### <span id="page-31-0"></span>**3.2. Siemens PLM**

Siemens PLM je softver za upravljanje životnim ciklusom proizvoda koji razvija tvrtka Siemens AG. Siemens AG je tvrtka osnovana 1847. godine u Berlinu. Danas tvrtka djeluje kao dioniĉko društvo i broji 398 000 zaposlenih u preko 190 zemalja svijeta [16]. Tvrtka djeluje u nekoliko podruĉja : industrijska automatizacija, infrastrukturna gradnja, energija, pogonska tehnologija, zdravstvo i mobilnost. Također, Siemens AG je poznat kao tvrtka koja financira projekte i zanimljive ideja, te pruža razne usluge u sektorima industrije, energije, zdravstva i mobilnosti. [16]

Unutar podruĉja industrijske automatizacije, u Siemens-u, radi se na razvijanju i implementaciji softvera Siemens PLM. Softver koji danas djeluje pod imenom Siemens PLM, razvijen je 1969. godine od strane tvrtke United Computing i zvao se UNIAPT. U to vrijeme takav softver bio je jedan od prvih CAM proizvoda. Kasnije United Computin kupuje kod tvrtke MGS i na temelju tog koda razvijaju novi softver nazvan UNI-GRAPHICS.

Godinu kasnije tvrtka je kupljena od strane tvrtke McDonnell Douglas u sklopu koje se nastavilo daljnje razvijanje CAD/CAM softvera te je 1980. godine u prodaju prvi puta pušten 3D softver za modeliranje. Godine 1991. McDonnell Douglas Systems Integration groups, ukljuĉujući i Unigraphics Group kupljen je od strane EDS-a (sastavni dio General Motors-a), i zapoĉeli su djelovanje pod imenom EDS Unigraphics. Godine 1997. EDS je organizirao odjel Unigraphics kao vlastitu podruțnicu nazvanu Unigraphics Solutions [17].

Unigraphics 2001. Mijenja ime u UGS. Iste godine EDS kupuje konkurentsku tvrtku SRDC. 2003. UGS ostvaruje prava na MSC Nastrana softverski kod, te nakon toga dolazi do spajanja UGS, SRDC-a te Nastran-a te preimenovanja u EDS PLM Solutions. EDS prodaje svoja poslovna prava na EDS PLM Solutions dioniĉarima grupe Bain Capital, Silver Lake Partners i Warburg Pincus 2004.. Kompanija nastavlja s radom pod imenom UGS. Godine 2005. UGS je kupljen od strane Tecnomatix Technologies Ltd [17].

Godine 2007. njemaĉki elektroniĉki div Siemens AG najavljuje kupnju UGS za 3,5 milijardi dolara, a završetku kupnje UGS postaje dio Siemens Automation & Drives odjela pod imenom Siemens PLM Software [17].

Danas, Siemens PLM Software, nudi cijelu paletu razliĉitih softvera [18]:

- $\bullet$  Teamcentar integrirani komplet alata za PLM i cPD, pomaže kod izbacivanja sve kopleksinijih proizvoda na tržište na način da maksimiriza produktivnost i poveća uĉinkovitost operacija.
- NX softverski paket za CAD/CAM/CAE
- Tecnomatix softverski paket za planiranje i optimizaciju proizvodnje
- Active Integration osigurava suradnju između Teamcentra i drugih poslovih aplikacija sustava
- Solid Edge paket softverskih alata koji se bave svim aspektima razvoja proizvoda od 3D dizajna,simulacije, proizvodnje, upravljanja itd.
- Fibersim softver koji se koristi za modeliranje proizvoda od kompozitnih materijala
- Syncrofit softver koji se koristi za projektiranje ii proizvodnju složenih sklopova i dijelova za avionsku industriju
- Femap služi za modeliranje i analizu metodom konačnih elemenata
- LMS paket softvera za mehatroniĉie simulacije i testiranja
- Quality Planning Environment(QPE) planiranje kvalitete okolišta, ima za cilj uĉiniti radnu okolinu što kvalitetnije projektiranom
- PLM komponente omogućuje jednostavno dijeljenje informacija i podataka između tvrtke, dobavljača i partnera, bez obzira na različite PLM softvere koje te tvrtke koriste
	- o Parasolid
	- o D-Cubed
	- o Geolus Search
	- o JT Open
	- o Kineo
	- o PLM Vis
	- o PLM XML
	- o Rulestream Engineer-too-Order

#### *3.2.1. Tecnomatix [18]*

<span id="page-33-0"></span>Tecnomatix je paket softvera koji omogućuje inovacije povezujući proizvodne discipline s izradom samo proizvoda. U to su ukljuĉeni plan proizvodnje, upravljanje procesima unutar simulacije i same proizvodnje. Služi kao poveznica između projektiranja proizvoda te njegove isporuke kupcu, istovremeno upravljajući projektiranjem te provedbom samog proizvodnog sustava.

*Fakultet strojarstva i brodogradnje 20* Prednosti koje ovaj softver donosi su višestruke, poĉevši od skraćenja vremena potrebnog za isporuku, preko mogućnosti usklađivanja proizvodnih kapaciteta pa sve do povećanja proizvodnosti i efikasnosti tvrtke. Sve je to moguće postići na naĉin da se optimizacija proizvodnog sustava izvrši u virtualnom okruženju, a zatim se situacija preslika na stvarno poduzeće.

Analiza procesa, planiranje proizvodnje te diskretne simulacije doprinose povećanju potrebnih ulaganja. Tecnomatix svoju primjenu nalazi i kod procjene isplativosti korištenja usluga kooperanata u proizvodnji određenih komponenti kao i u isplativosti obavljanju pojedinih operacija na proizvodu unutar vlastitog poduzeća.

Unutar ovog softverskog paketa sadržana su rješenja za:

- Planiranje dijelova i validaciju
- Planiranje sklopova i validaciju
- Planiranje automatizacije i robotike
- Projektiranje i optimizaciju postrojenja tvornice
- Upravljanje kvalitetom
- Upravljanje proizvodnjom
- Upravljanje proizvodnim procesima

## <span id="page-34-0"></span>*3.2.1.1. Plant Simulation [18]*

Unutar rješenja vezanih za *projektiranje i optimizaciju postrojenja tvornice* nalazi se softver Plant Simulation. Plant Simulation je softver koji omogućuje simulaciju, vizualizaciju, analizu i optimizaciju proizvodnih i logistiĉkih sustava. Koristeći Plant Simulation moguće je optimizirati tokove materijala, iskorištenje resursa i logistiku svih razina u projektiranju proizvodnih sustava. Plant Simulation ima širok spektar primjene i koristi se kako sa optimizaciju proizvodnih linija tako iza optimizaciju pojedinih pogona ili ĉak cijelih poduzeća. Plant nam omogućuje nam uspoređivanje viiše različitih proizvodnih alternativa i scenarija uzimajući u obzir samo logiku procesa. Omogućena je i "*what-if"* analiza kojom je moguće promatrati kako će promjene određenih proizvodnih parametara utjecati na samu proizvodnju i rokove isporuke.

Kao programski jezik Plant Simulation koristi poseban jezik pod imenom *SimTalk.*

Uz Plant Simulation moguće je:

Pronaći i ukloniti probleme u sustavu bez zastoja realnog sustava

- Minimizirati investicijske troškove proizvodnih linija bez ugrožavanja kvalitete outputa
- Optimizirati performanse postojećih sustava poduzimajući potrebne mjere koje su verificirane u simulacijskom modelu

Neki od benefita korištenja Siemens Plant Simulationa su:

- Do ĉak 6% mogućih ušteda prilikom poĉetnih ulaganja
- Povećanje produktivnosti postojeće proizvodnje do ĉak 20%
- Smanjenje troškova novih sustava do 20%
- Optimizacija korištenja resura i njihovog ponovnog iskorištenja
- Smanjenje zaliha do ĉak 60%
- Smanjiti vrijeme isporuke do ĉak 60%
- Oprimiziranje sustava radi smanjene potrošnje energije

#### <span id="page-35-0"></span>*3.2.1.2. Osnove rada u Plant Simulation 12.2*

Program se pokreće duplim klikom na ikonu Tecnomatix Plant Simulation 12.2, a nakon toga se kreira novi model pritiskom na tipku *File → New*. Pojavit će se prozor u kojem su može odabrati opcija 2D izrade modela, 3D izrade modela ili 2D i 3D zajedno. Klikom na jednu od opcija dodaje se novi okvir unutar kojeg se slaže sustav koji se želi simulirati. Koju god opciju da odaberemo, kasnije, unutar softvera, je moguće ukljuĉiti i onu drugu.

Ako se pojavi potreba za novi okvirom, mišem treba doći u knjižnicu, stisnuti desni klik na datoteku "*Models"*, zatim kliknuti na opciju "new" i kliknuti "*frame"*.

Prilikom otvaranja novog okvira na ekranu nam se pojavi samo ikona sata, odnosno ". Event controller". Event kontroler, ili na hrvatski upravljač događajima, služi za pokretanje i zaustavljanje simulacije, te namještanje vremena trajanja simulacije. Na slici 9. je vidljiv dodatak upravljača događajima koji se nalazi na alatnoj traci.

Da bi bilo moguće ubacivati procese unutar okvira potrebno je stisnuti *Window Toolbox*. Nakon što je stisnuta opcija Toolbox, pojavljuje se dodatna alatna traka preko koje se, na principu *drag&drop(*povuci i ispusti), procesi ubacuju u simulaciju.
Također, pritiskom na *Window → Console* u dnu ekrana pojavljuje se konzola koja služi za prikazivanje svih informacija nastalih unutar simulacije.

Dodavanje pokretnih jedinica unutar simulacije radi se unutar datoteke *MUs* koja se nalazi u knjižnici. Moguće je dodati entitete, transportere (prijevozna sredstva kao što je šleper), kontejnere i sredstva za odlaganje.

Procesi se povezuju preko konektora koji se nalazi unutar alatne trake ili pozivanjem metode koja se programira u programskom jeziku *SimTalk*.

Prikaz osnovnih funckija unutar Plant Simulationa dan je na slici 9.

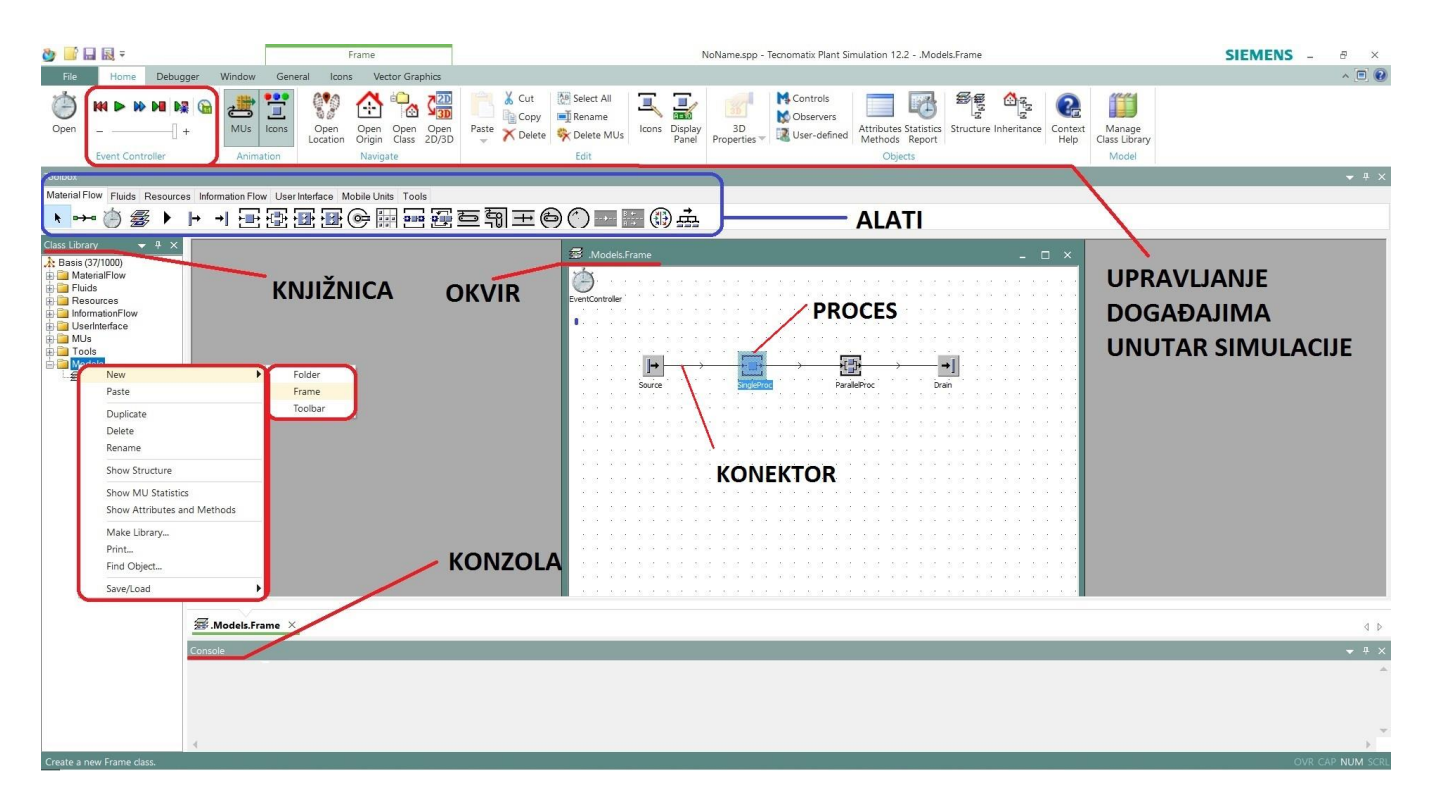

**Slika 9. Grafiĉko suĉelje Plant Simulationa**

Kako bi simulacija ima smisla u nju moraju biti ubaĉeni razliĉiti procesi. Procese, kao što je gore navedeno, ubacujemo preko prozora *Toolbox* i za svaki proces treba definirati određene parametre (detajnije će biti prikazano u poglavlju 5. Izrada simulacije postojeće proizvodnje). Osim procesa, preko alatne trake Toolbox, mogu se ubacivati i razliĉiti dijagrami koji služe za analizu samog procesa.

U nastavku biti će objašnjeni najĉešće korišteni procesi i dijagrami unutar simulacija.

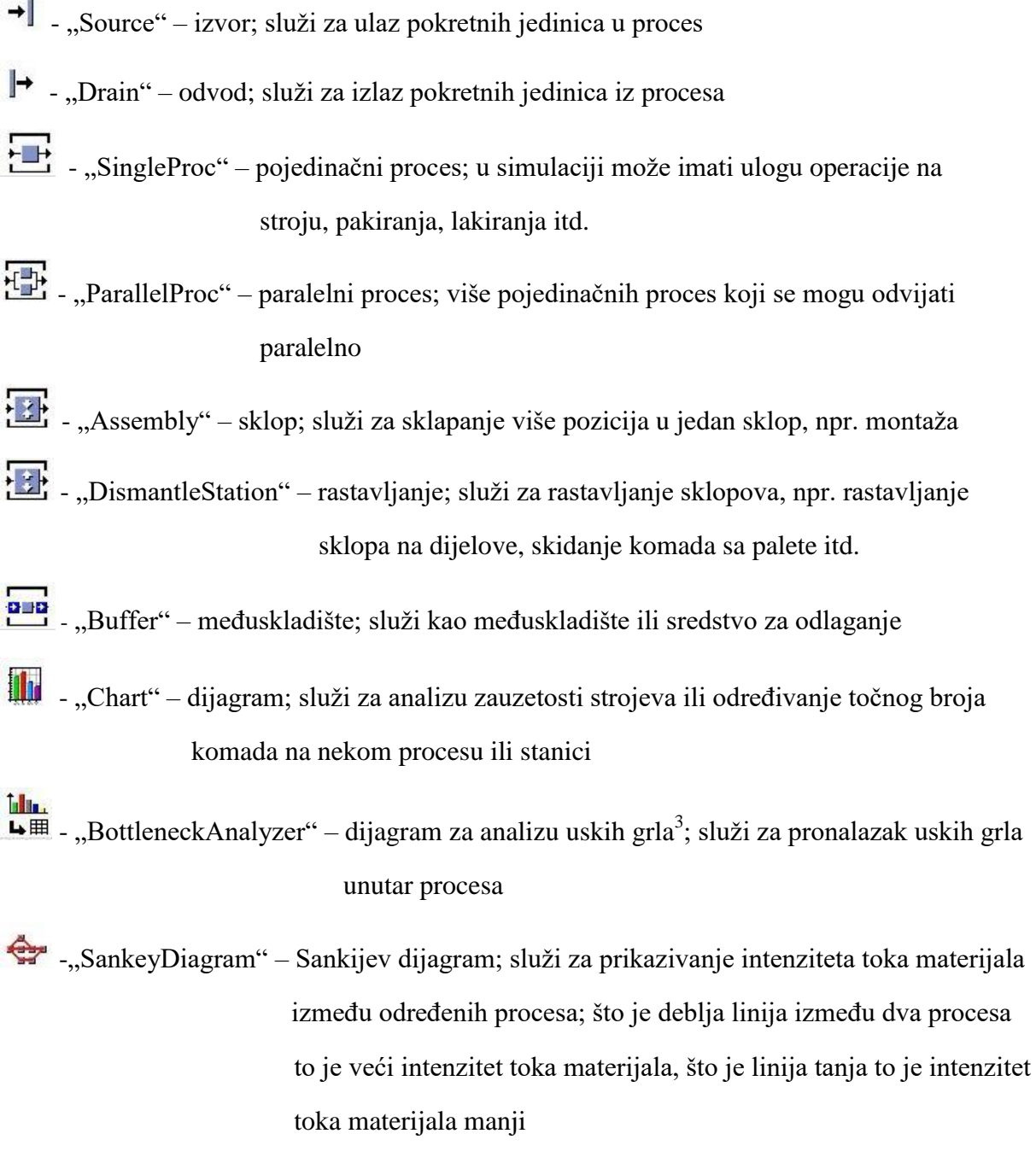

*Fakultet strojarstva i brodogradnje 24*

\_\_\_\_\_\_\_\_\_\_\_\_\_\_\_\_\_\_\_\_\_\_\_\_\_\_\_\_\_\_\_\_\_\_\_\_\_\_\_\_\_\_\_\_\_\_\_\_

<sup>3</sup> Usko grlo- resurs koji ograniĉava proizvodnju; radi njega dolazi do zagušenja linija, slabije proizvodnosti itd.

# **4. KONĈAR MES KAO SASTAVNI DIO KONĈAR ELEKTROINDUSTRIJE**

U ovom pogolavlju biti će izložene osnovne informacije o KONČAR elektroindustriji d.d. i KONĈAR MES d.o.o.-u kao sastavnom dijelu elektroindustrije. Dati će se uvid u proizvodni program tvrtke KONČAR MES d.o.o. Kratica MES proizlazi iz punog naziva tvrtke "Mali elektriĉni strojevi*".*

Također, biti će opisan tehnološki proces izrade ventilatora, biti će prikazana vremena trajanja pojednih operacija, radna mjesta i strojevi na kojima se operacije događaju.

Na kraju poglavlja biti će prikazana radna mjesta koja se koriste prilikom izrade ventilatora, a posebna će se pozornost obratiti na montažno radno mjesto.

#### **4.1. KONĈAR - Elektroindustrija d.d. [19]**

Tvrtka KONĈAR osnovana je 1921. godine te je kroz svoj dugogodišnji rad postala sinonim za kvalitetno i odgovorno poslovanje. Društvo je osnovano pod imenom "Elektra d.d.", da bi 1946. bilo preimenovanu u "RADE KONČAR" i to ime je zadržano sve do 1991. godine. Godine 1991., društvo dobiva ime "KONČAR – Elektroindustrija d.d.", i pod tim nazivom djeluje i danas.

Kao koncern, KONĈAR – Elektroindustrija d.d., broji oko 3700 zaposlenih, godišnji promet iznosi oko 320 milijuna eura dok je prihod otprilike 3 milijarde kuna. KONĈAR-Elektroindustrija ĉak 52% svojih proizvoda izvozi. [20]

Temeljna djelatnost, KONĈARA kao grupe, je proizvodnja opreme i postrojenja za proizvodnju, prijenos i distribuciju elektriĉne energije, kao i opreme za primjenu u podruĉju transporta i industrije. KONĈAR je kompanija koja cijeni ljude, a kontinuirano obrazovanje zaposlenika jedan je od najvažnijih strateških ciljeva. Unutar grupacije naglasak je stavljen na istraživanje i razvoj, koji se kontinurirano provode međusobnom suradnjom KONČAR društava te Sveuĉilišta u Zagrebu, a takva suradnja predstavlja kljuĉnu konkurentsku prednost na domaćem i stranom tržištu. Također, velika se pažnja posvećuje funkcionalnom obrazovanju djelatnika tvrtke kako bi konstantno mogli unaprijeđivati svoje proizvode i usluge te na taj način biti konkurentni na tržištu.

Poslovna politika Grupe KONĈAR usmjerena je na zadovoljavanje potreba i oĉekivanja kupaca i svih zainteresiranih strana (dionika) kroz upravljanja poslovnim sustavom, upravljanje resursima i procesima, te njihovim kontinuiranim poboljšavanjem. Kvaliteta proizvoda i usluga postiže se ispunjavanjem potreba i zahtjeva kupaca tijekom nastajanja proizvoda i usluga, od ugovaranja, razvoja, izrade i isporuke, do pružanja usluga kupcima tijekom uporabe proizvoda i usluga.

KONĈAR je organiziran kao Grupa, odnosno dioniĉko društvo s više od 4000 domaćih i stranih ulagatelja, koja se stastoji od krovnog društva KONĈAR – Elektroindustrija d.d., te 17 ovisnih i jednog pridruženog društva. Društva djeluju u područjima:

- 1. Energetike i transporta
- 2. Industrije i trgovine te
- 3. Posebnim djelatnostima.

Također, KONČAR - Elektroindustija d.d. ima svoja predstavništva u Rusiji, BiH i Srbiji.

Struktura KONĈAR- Elektroindustrije d.d. dana je na slici 10.

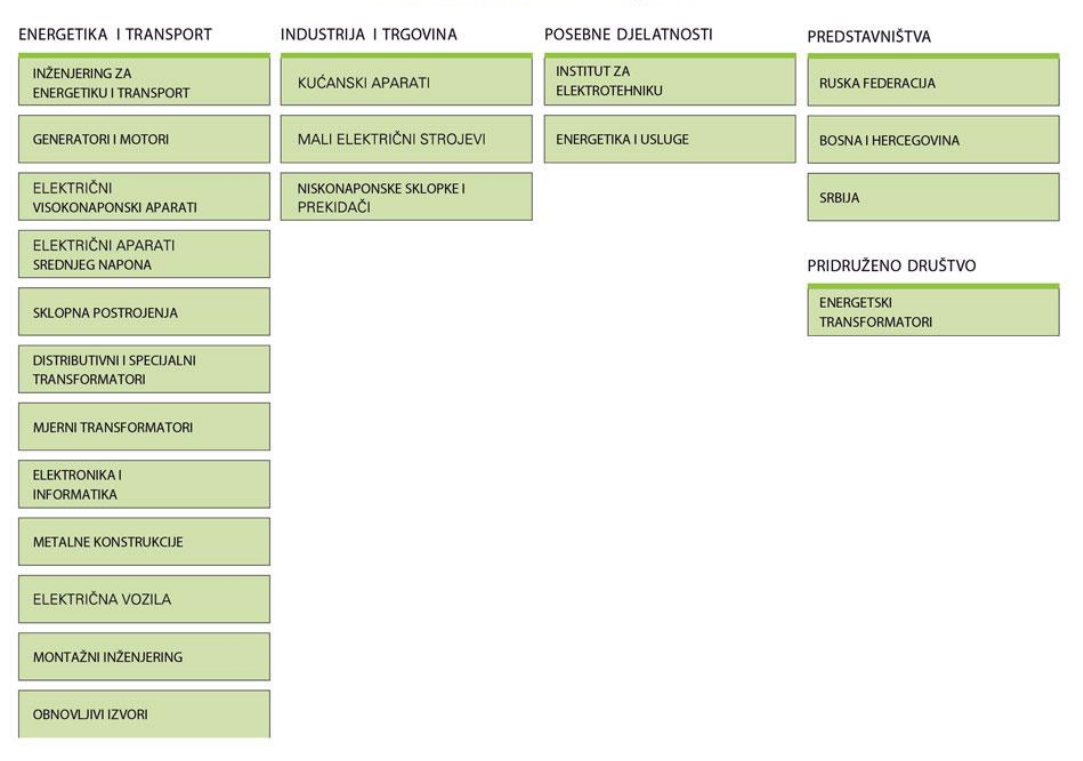

#### KONČAR - Elektroindustrija d.d.

**Slika 10. Struktura KONĈAR-Elektroindustrije d.d.[1]**

### **4.2. KONĈAR MES d.d. [20]**

KONĈAR-MES d.d. je hrvatska tvrtka, potekla iz ogranka firme SIEMENS koja je 1921. godine utemeljila dioniĉko društvo "ELEKTRA". Godine 1946. poduzeće mijenja ime u Tvornica električnih strojeva "RADE KONČAR" i to ime zadržava sve do 1996. kada se mijenja organizacijski oblik društva te od tada posluje kao dioniĉko društvo KONĈAR – Mali elektriĉni strojevi d.d. u sustavu KONĈAR – Elektorindustruja d.d. [21]. KONĈAR MES je tvrtka koja se bavi proizvodnjom razliĉitih vrsta elektromotora, ventilatora i pogona, a zapošljava stotinu devedeset i osam radnika. Proizvodni program baziran je na 60-godišnjem iskustvu podržanom vlastitim razvojem, konstantnim unapređenjem tehnologije i proizvodnih procesa te kvalitetnim servisom što ĉini dobru osnovu za ostvarivanje dugoroĉnih ciljeva. Godišnji kapacitet tvrke je oko 150 000 komada elektromora, a jedan od najvrijednijih potencijala čini kompetentno i školovano tehničko osoblje, posebno inženjeri koji koriste svoja znanja i sposobnosti u primjeni novih ideja u proizvodima tvrke. [21]

Poslovnom strategijom nastoje biti stalno prisutni u krugu uspješnih proizvođača pogonske tehnike na svjetskom tržištu. Tvrtka teži stalnom rastu proizvodnje ispunjavanjem zahtjeva tržišta te želja kupaca diljem svijeta što dokazuje jedno od većih mjesta u proizvodnji elektromotora i pogona u regiji, kao i ĉinjenica da više od 60% svojih proizvoda izvoze na tržišta Europske Unije. [21] Zemlje u koje se izvore proizvodi tvrtke KONČAR-MES prikazane su na slici 11.

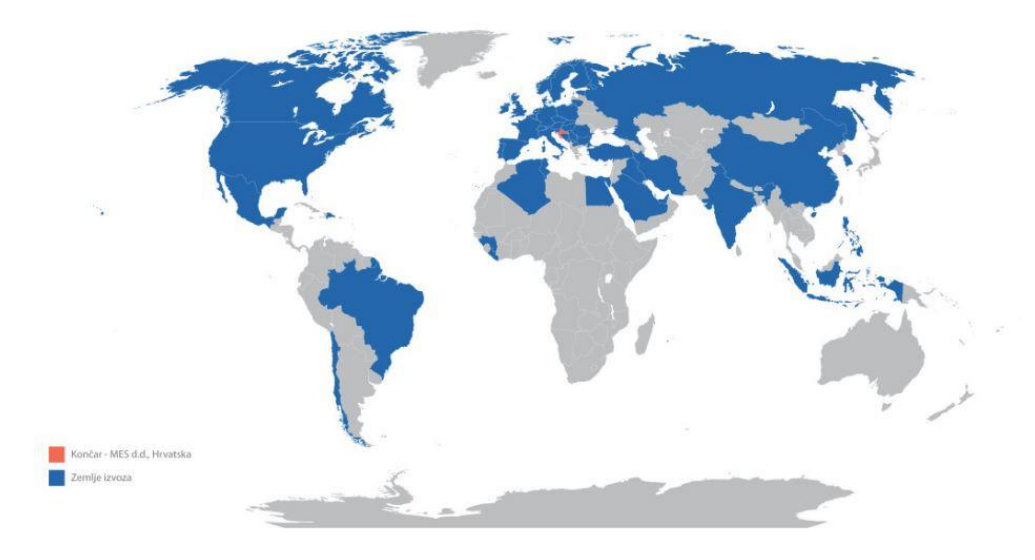

**Slika 11. Zemlje u koje se izvoze proizvodi tvrtke KONĈAR MES[21]**

Na ĉelu organizacijske strukture tvrke nalazi se uprava ĉiji je predsjednik gosp. Josip Ljulj, dipl. org., a ĉlan uprave je gosp. Šimun Ercegovac, dipl. ing. Tvrtka je podijeljena u pet sektora:

- 1. Marketing i prodaja,
- 2. Tehniĉki ured,
- 3. Proizvodnja,
- 4. Nabava i priprema proizvodnje,
- 5. Financije, kadrovi i opći poslovi.

Služba za osiguranje kvalitete i zaštite okoliša djeluje kao poseban odjel. Organizacijska struktura prikazana je na slici 12. [20]

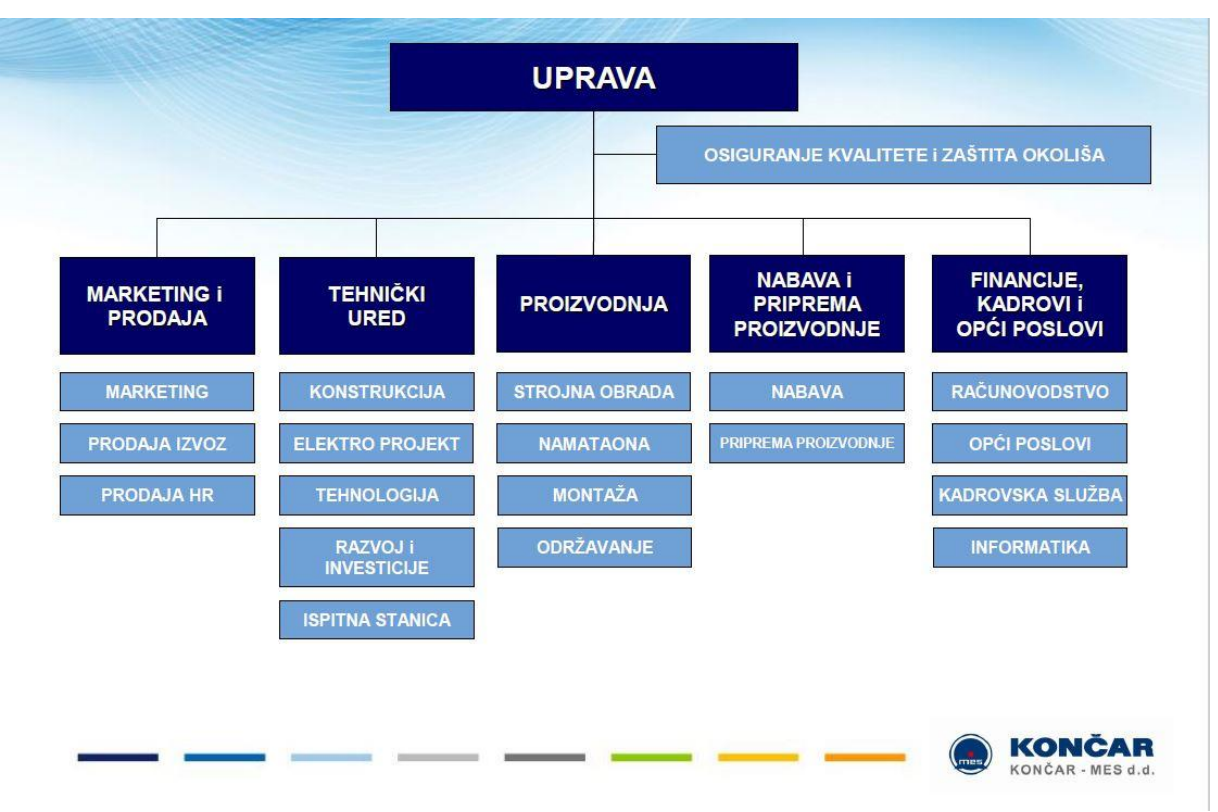

**Slika 12. Organizacijska struktura tvrtke KONĈAR MES[20]**

### *4.2.1. Proizvodni program tvrtke[20]*

Proizvodni program tvrtke sastoji se od proizvodnje elektromotora, ventilatora, proizvodnje pojedinaĉnih komponenti za elektromotore i ventilatore, proizvodnje elektromotornog pogona te pružanja usluga servisa ventilatora, motora i proizvoda iz kooperacije.

### *1) Proizvodni asortiman elektromotora*

- Trofazni elektromotori
- Jednofazni elektromotori prikazan je na slici 13.
- Višebrzinski elektromotori
- Motori u brodskoj izvedbi, motori za vitla
- Elektromotori s koĉnicom
- Elektromotori u protueksplozijskoj zaštiti
- Motori u INOX kućištu (KBS serija)

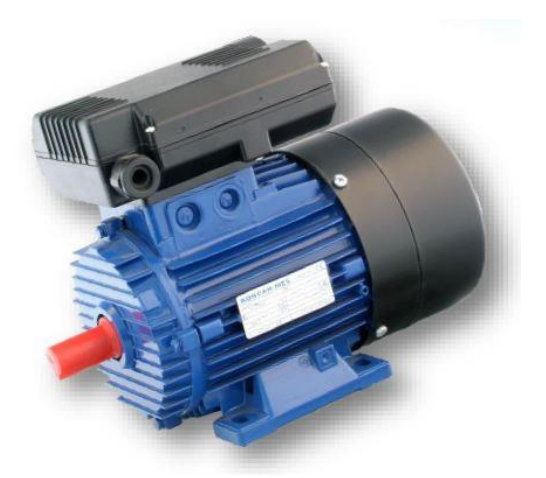

**Slika 13. Jednofazni motor tvrtke KONĈAR MES [20]**

- *2) Proizvodni asortiman ventilatora*
	- Aksijalni ventilatori
	- Centrifugalni ventilatori
	- Specijalne izvedbe aksijalnih i centrifugalnih ventilatora

#### *3) Proizvodnja pojedinačnih komponenti*

 za proizvode iz svog proizvodnog programa tvrtka nudi mogućnost nabave svih dijelova koje se ugrađuju u proizvode, a za proizvode iz kooperacije osigurava servis i popravak u najkraćem mogućem roku.

#### *4) Elektromotorni pogon*

- Elektromotori s reduktorom
- Elektromotori s pretvaraĉem
- Elektromotori s upravljaĉkim ormarima

#### *5) Proizvodi iz kooperacije*

- Reduktori
- Frekvencijski pretvaraĉi

#### *6) Pružanje usluga i servisa*

- Servis omogućuje popravak elektromotora, kvalitetno prematarnje motora sa snimanjem namota, mogućnost prodaje na principu "staro za novo", a uz sve to tvrtka je o ovlašteni popravljač  $EX^4$  motora i ventilatora
- Tvrtka pruža usluge sačmarenja, strojne obrade, rezanja i balansiranja

Na slici 14. prikazana je usporedba stanja ventilatora prije i nakon servisa.

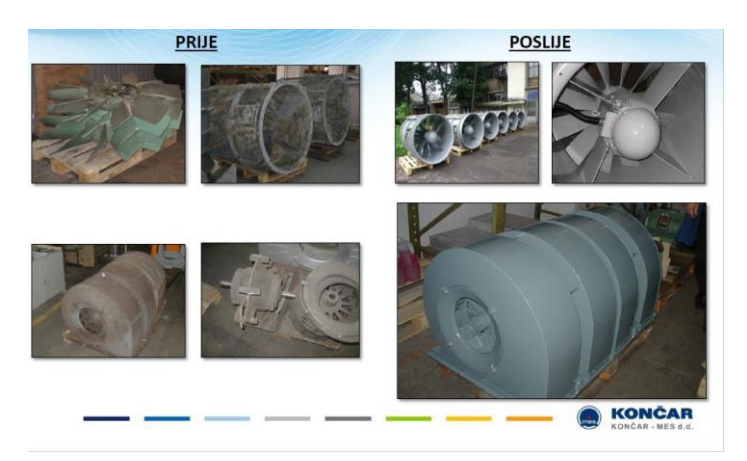

**Slika 14. Stanje ventilatora prije i nakon servisa[20]**

\_\_\_\_\_\_\_\_\_\_\_\_\_\_\_\_\_\_\_\_\_\_\_\_\_\_\_\_\_\_\_\_\_\_\_\_\_\_\_\_\_\_\_\_\_\_\_\_

 $4$  EX oznaka – oznaka za protueksplozivnu zaštitu elektromotora

#### *4.2.2. Tehnološki proces izrade i primjena ventilatora VAAZ C1000WF*

Ventilator VAAZ C1000 WF, za kojeg će kasnije biti rađena simulacija proizvodnje, aksijalni je tip ventilatora tvrtke KONČAR MES. Ugrađuje se u transformatore i služi za hlađenje istih. Njihova konstrukcija se sastoji od specijalnih niskotlačnih lopatica impelera $^5$ , koje se označavaju sa oznakom WF, usisnog ušća te nosača motora sa zaštitnom mrežicom.

Neke od karakteristika takvih ventilatora su:

- Niski nivo buke s visokim protokom zraka
- Visoka uĉinovitost i niski nivo potrošnje energije
- Siguran rad na svim vremenskim uvjetima
- Posebna zaštita od korozije za rad na otvorenim prostorima
- Prilagođeni su svim položajima ugradnje
- Moguće su specijalne izvedbe prema zahtjevima kupaca. [20]

Na slici 15. dan je tehnički crtež ventilatora VAAZ C1000. Ovaj crtež vrijedi za sve ventilatore tipa C1000 WF. Ovisno o potrebnim protocima zraka, na ventilatorima se razlikuju veliĉine lopatica impelera.

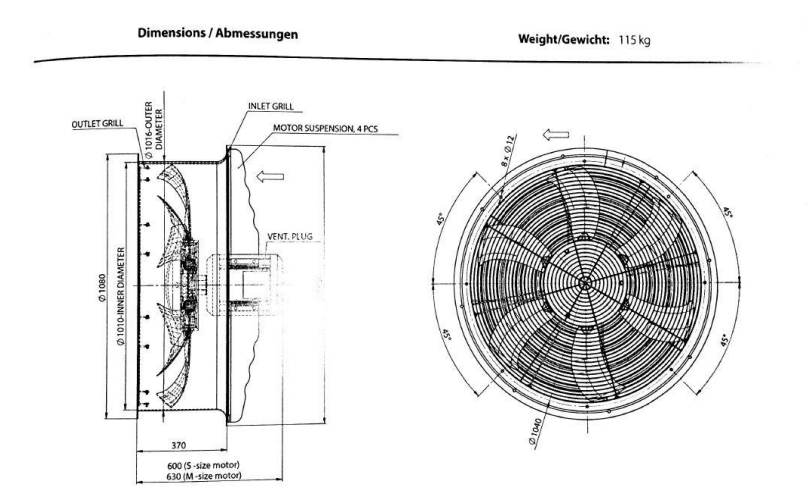

**Slika 15. Tehniĉki crteţ ventilatora tipa VAAZ C1000WF [22]**

\_\_\_\_\_\_\_\_\_\_\_\_\_\_\_\_\_\_\_\_\_\_\_\_\_\_\_\_\_\_\_\_\_\_\_\_\_\_\_\_\_\_\_\_\_\_\_\_

<sup>&</sup>lt;sup>5</sup> impeler – strojni dio; rotor pumpe/ventiltora koji služi za hlađenje

#### *Tehnološki proces izrade ventilatora VAAZ C1000WF*

Ventilator VAAZ C1000WF sastoji se od nekoliko ugradbenih elemenata [23]:

- 1) Kućišta ventilatora
- 2) Impelera koji se sastoji od :
	- $\rightarrow$  Ploče vijenca
	- $\rightarrow$  Šest lopatica
	- $\rightarrow$  Priteznog vijenca
- 3) Razrezne ploĉice
- 4) Ostalih montažnih dijelova.

Na slici 16. dana je količinska sastavnica za montažu jednog ventilatora VAAZ C1000WF.

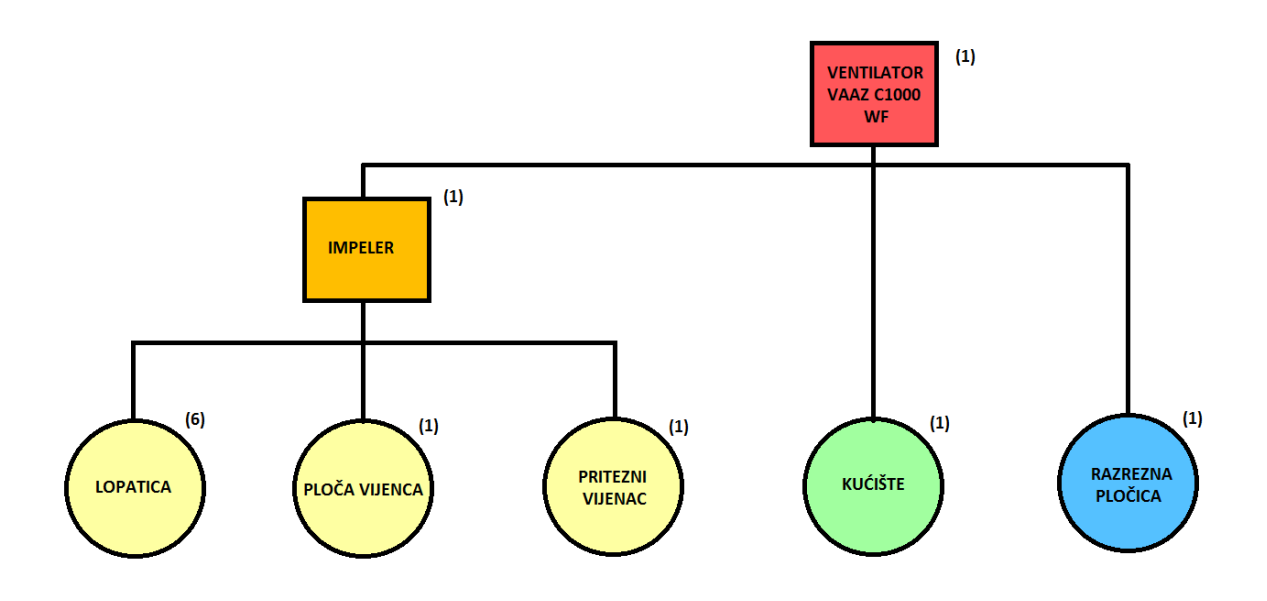

#### **Slika 16. Koliĉinska sastavnica montaţe jednog ventilatora VAAZ C1000WF**

Iz prikaza na slici 7. vidljivo je da montaža impelera ne može početi prije nego posjedujemo šest lopatica, jednu ploĉu vijenca i jedan pritezni vijenac.

Prije prikaza tehnoloških procesa svakog pojedinog dijela ili sklopa, važno je naglasiti da međusušenja nakon ličenja traju 6h, a završno sušenje komada traje 24h. Sušenje nije navedeno u tehnološkom listu, ali se u realnoj proizvodnji podrazumijeva.

U nastavku će, za svaku poziciju, biti dan tehnološki postupak.

### *4.2.2.1. Tehnološki proces izrade kućišta [23]*

Oznake u tablicama(vrijedi za sve tablice) :

RM – radno mjesto

V.O. – vrijeme trajanja operacije

Tehnološki proces izrade kućišta dan je u Tablici 3.

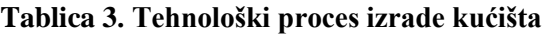

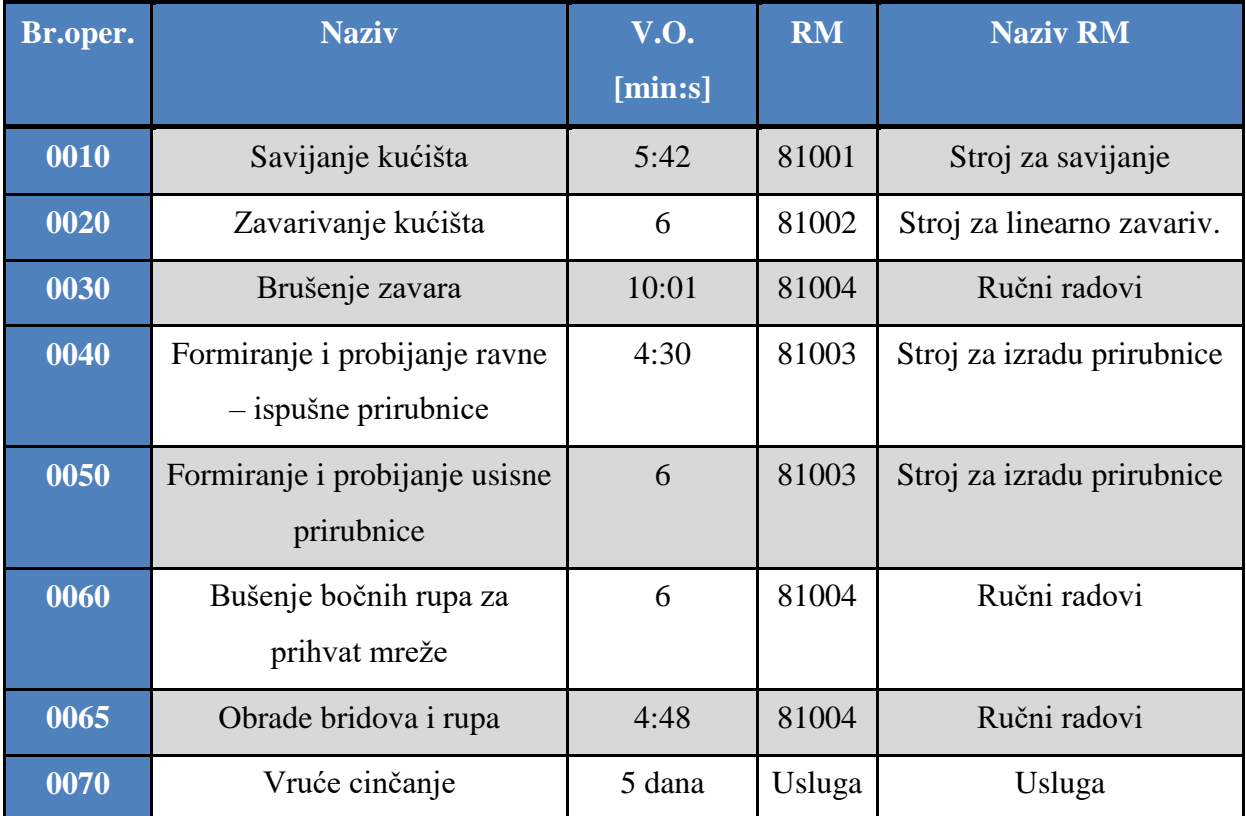

#### *4.2.2.2. Tehnološki proces ličenja seta dijelova s kućištem[23]*

Tehnološki proces liĉenje kućišta obuhvaća liĉenje nekoliko dijelova istovremeno. Vremena su zadana za set dijelova koji se sastoji od :

- $\rightarrow$  Kućišta VAAZ C1000 1kom
- $\rightarrow$  Nosača C1000 M132 4 kom (kupovna komponenta)
- $\rightarrow$  Zaštitna rešetka usisna 1 kom (kupovna komponenta)
- $\rightarrow$  Zaštitna rešetka ispušna 1 kom (kupovna komponenta)

Tehnološki postupak liĉenja kućišta dan je u Tablici 4.

| Br.oper. | <b>Naziv</b>                                        | V.O.<br>${\rm [min:s]}$ | <b>RM</b> | <b>Naziv RM</b>        |  |  |  |
|----------|-----------------------------------------------------|-------------------------|-----------|------------------------|--|--|--|
| 0003     | Priprema seta dijelova                              | 7:12                    | 8111      | Bravarski radovi       |  |  |  |
| 0005     | Pjeskarenje dijelova                                | 28:48                   | 8112      | Pjeskarilica VESPA     |  |  |  |
| 0006     | Priprema boje                                       | 0:11                    | 7121      | Linija za ličenje - VM |  |  |  |
| 0010     | Temeljno ličenje seta dijelova<br>sa međusušenjem   | 28:36                   | 7121      | Linija za ličenje - VM |  |  |  |
| 0020     | Međuslojno ličenje seta<br>dijelova sa međusušenjem | 9:25                    | 7121      | Linija za ličenje - VM |  |  |  |
| 0030     | Završno ličenje seta dijelova<br>sa sušenjem        | 28:36                   | 7121      | Linija za ličenje - VM |  |  |  |

**Tablica 4. Tehnološki proces liĉenja seta dijelova s kućištem**

# *4.2.2.3. Tehnološki proces izrade razrezne pločice 132[23]*

Tehnološki proces za razreznu ploĉicu dan je u Tablici 5.

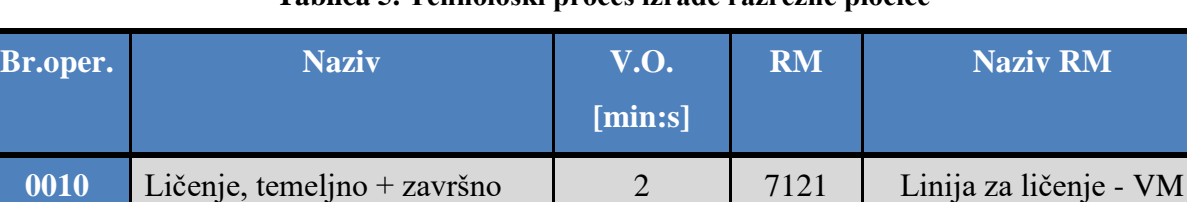

**0020** Kontrola 0:36 7321 Mehaniĉka i završna

#### **Tablica 5. Tehnološki proces izrade razrezne ploĉice**

kontrola

### *4.2.2.4. Tehnološki proces izrade dijelova za impeler i montaže imepelera[23]*

a) Tehnološki proces izrade priteznog vijenca

Pritezni vijenac može se izrađivati na dva načina:

Linija sa CNC tokarilicom PUMA280

Tehnološki proces za izradu priteznog vijenca na CNC PUMA280 dan je u Tablici 6.

**Tablica 6. Tehnološki proces izrade priteznog vijenca na CNC PUMA280**

| Br.oper. | <b>Naziv</b>                             | V.O.<br>[min:s] | <b>RM</b> | <b>Naziv RM</b>                 |
|----------|------------------------------------------|-----------------|-----------|---------------------------------|
| 0010     | Tokarenje<br>rupe, bušenje, zaravnavanje | 6               | 28112V    | <b>CNC tok PUMA-280</b>         |
|          |                                          |                 |           |                                 |
| 0020     | Narezivanje navoja                       | 1:48            | 21000     | Linija bušilica                 |
| 0030     | Izrada utora za klin, skidanje<br>srha   | 11:06           | 11412     | <b>RAVENSBURG</b><br>blanjalica |
| 0040     | Pranje i odmašćivanje                    | 0:07            | 81471     | BUPI uređaj                     |

Linija sa CNC tokarilicom TU480

Tehnološki proces za izradu priteznog vijenca na CNC TU480 dan je u Tablici 7.

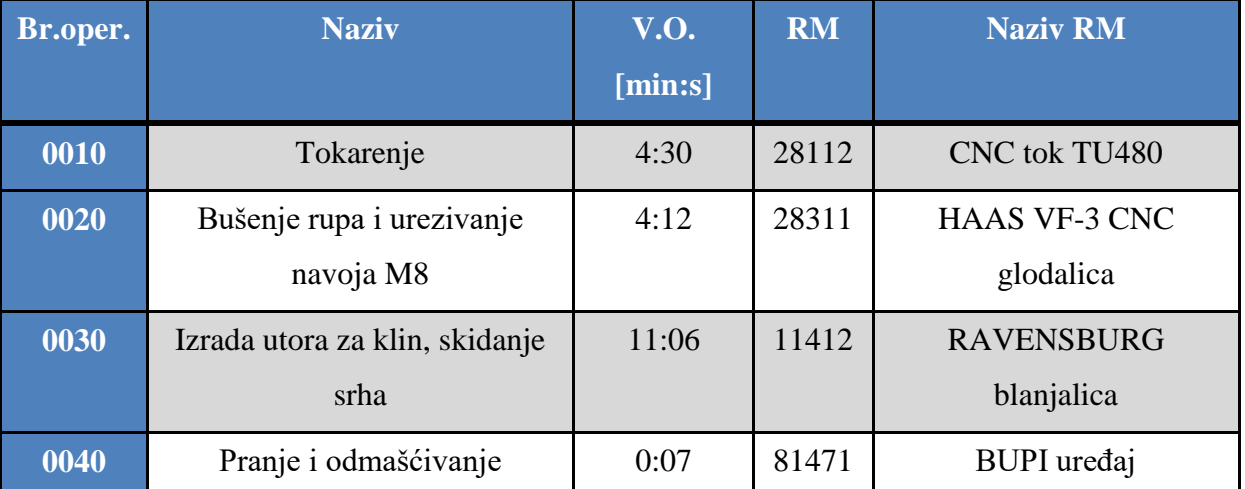

### **Tablica 7. Tehnološki proces izrade priteznog vijenca na CNC TU480**

b) Tehnološki proces montaže i lakiranje impelera

Tehnološki proces montaže i lakiranje dijelova impelera sastoji se od seta dijelova, a set sadrži:

- $\rightarrow$  Lopatice AL TIP WF 10007319/40-nerezana 6 kom (kupovne komponente)
- $\rightarrow$  Pritezni vijenac 1 kom
- $\rightarrow$  Ploča vijenca 1 kom (kupovna komponenta)
- $\rightarrow$  Ostali montažni dijelovi potrebni za monzažu impelera.

Sva vremena u tablici zadana su za set dijelova.

Tehnološki proces prikazan je u Tablici 8.

#### **Tablica 8. Tehnološki proces montaţe i lakiranja impelera**

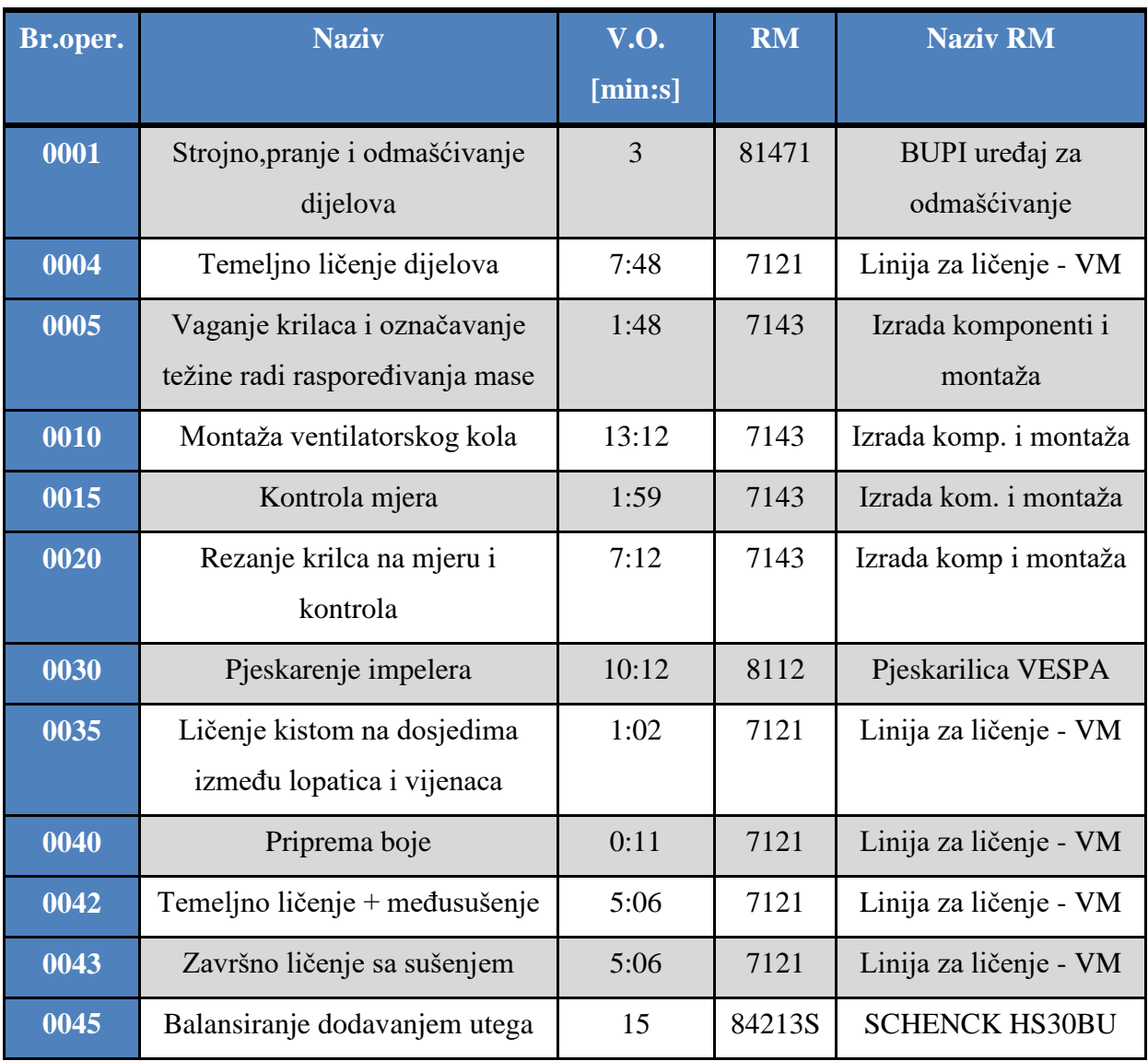

*Fakultet strojarstva i brodogradnje 36*

### *4.2.2.5. Tehnološki proces montaže i isporuke gotovog ventilatora [23]*

U završnu montažu ulaze:

- $\rightarrow$  Impeler 1kom
- $\rightarrow$  Razrezna pločica 132 1kom
- $\rightarrow$  Lakirano kućište ventilatora
- $\rightarrow$  Ostali montažni dijelovi potrebni za montažu ventilatora.

Tehnološki proces prikazan je u tablici 9.

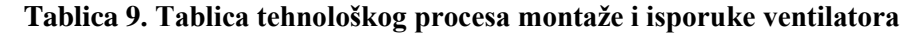

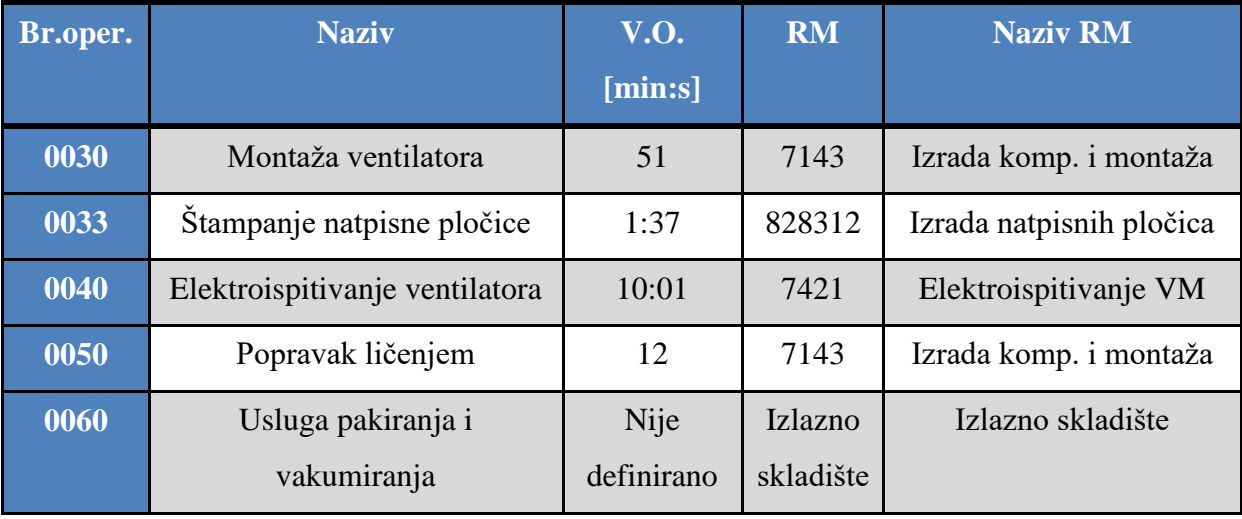

### *4.2.3. Radna mjesta unutar KONČAR MES-a korištena za izradu ventilatora[24]*

U ovom potpoglavlju dane su slike nekoliko najvažniji radnih mjesta koja se koriste prilikom izrade kućišta.

Stroj za savijanje(RM 81001), prikazan na slici 17., jedan je od strateški važnih strojeva tvrtke KONČAR MES, i služi za oblikovanje kućišta ventilatora na principu valjanja ploče lima.

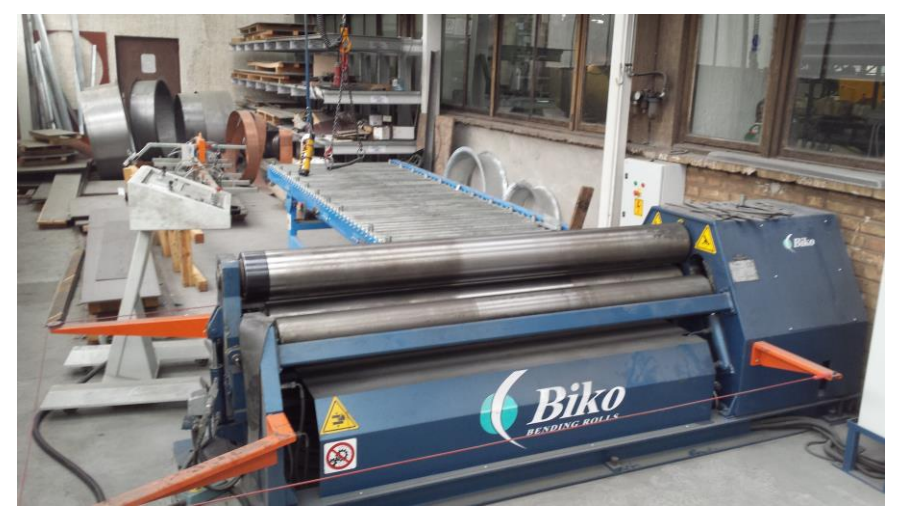

**Slika 17. Stroj za savijanje kućišta**

Stroj za zavarivanje kuĉišta (RM 81002), radi na naĉin da se kućište lime stavi na crni nosaĉ sa slike, kućište se digne na potrebnu visinu, nakon toga spoje se vrhovi savijenog lima te se zavara ne spoju. Stroj za zavarivanje prikazan je na slici 18.

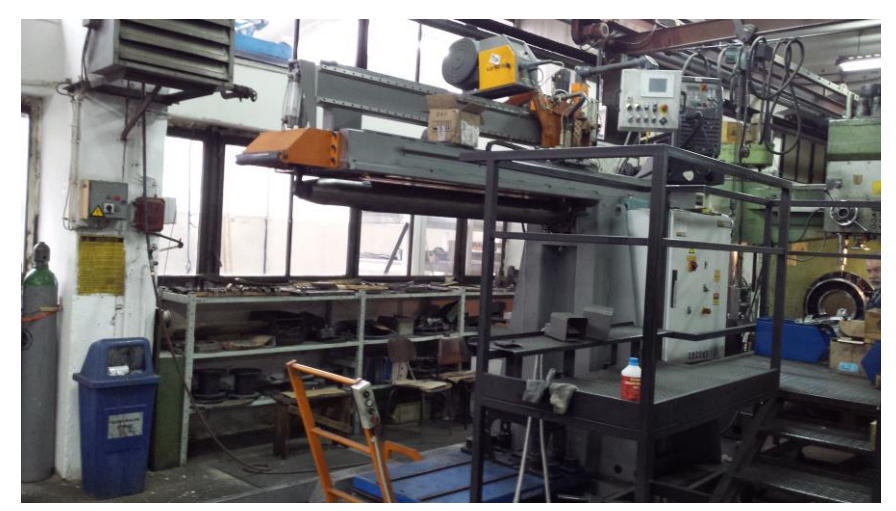

**Slika 18. Stroj za zavarivanje kućišta**

Jedan od strateški važnih strojeva je i stroj za formiranje i probijanje ispušne i usisne prirubnice (RM 81003). Na slici 19. prikazano je zavareno kućište ventilatora VAAZ C1000 WF koje je pripremljeno za formiranje ispušne prirubnice. Nakon toga kućište se okreće, te se formira usisna prirubnica.

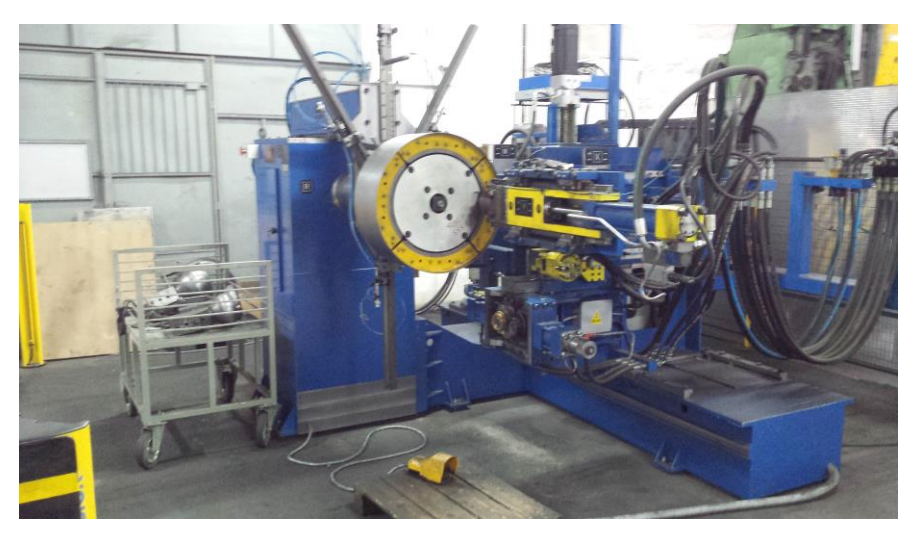

**Slika 19. Stroj za formiranje i probijanje ispušne i usisne prirubnice**

Pjeskarilica tvrtke VESPA, služi za pjeskarenje dijelova impelera i za pjeskarenje kućišta nakon dolaska sa usluge cinĉanja. Pjeskarilica je prikazana na slici 20.

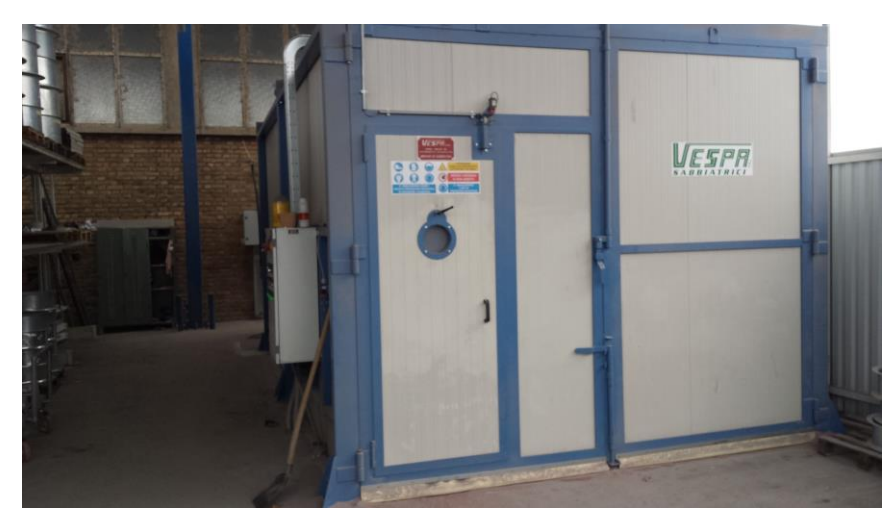

**Slika 20. Stroj za pjeskarenje kućišta i impelera**

Na slici 21. prikazana je lakirnica. U lakirnicu ulaze sve pozicije ventilatora VAAZ C1000 WF.

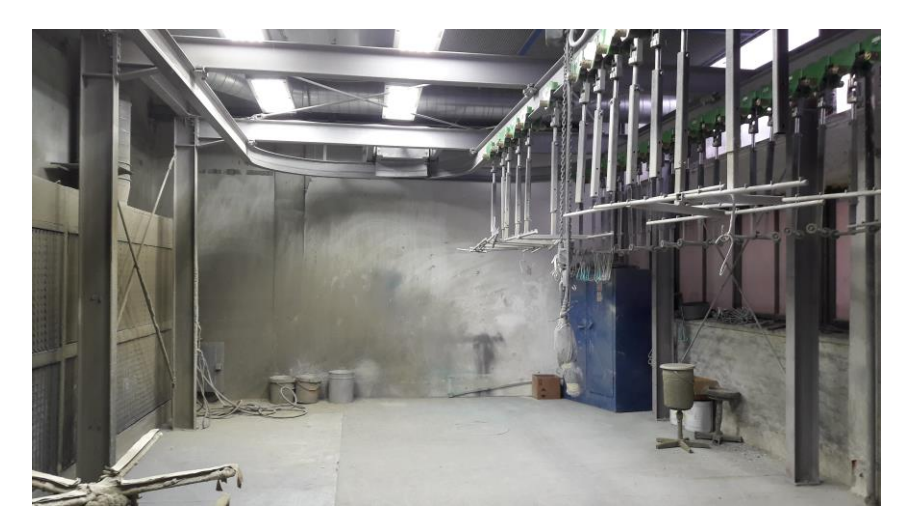

#### **Slika 21. Lakirnica**

Na slici 22. prikazan je gotovi ventilatora VAAZ C1000WF, koji se pakira na naĉin koji je prikazan na slici 23. te se tako zapakirani šalju na isporuku kupcu.

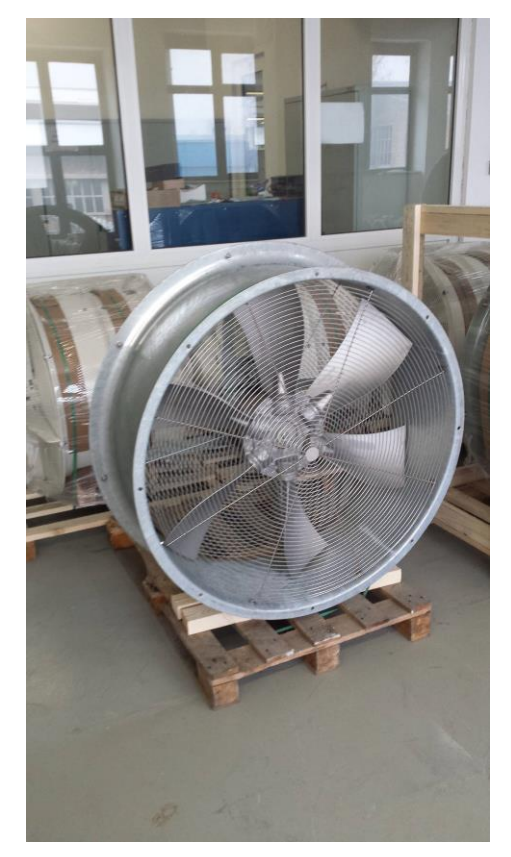

**Slika 22. Montirani ventilator VAAZ C1000**

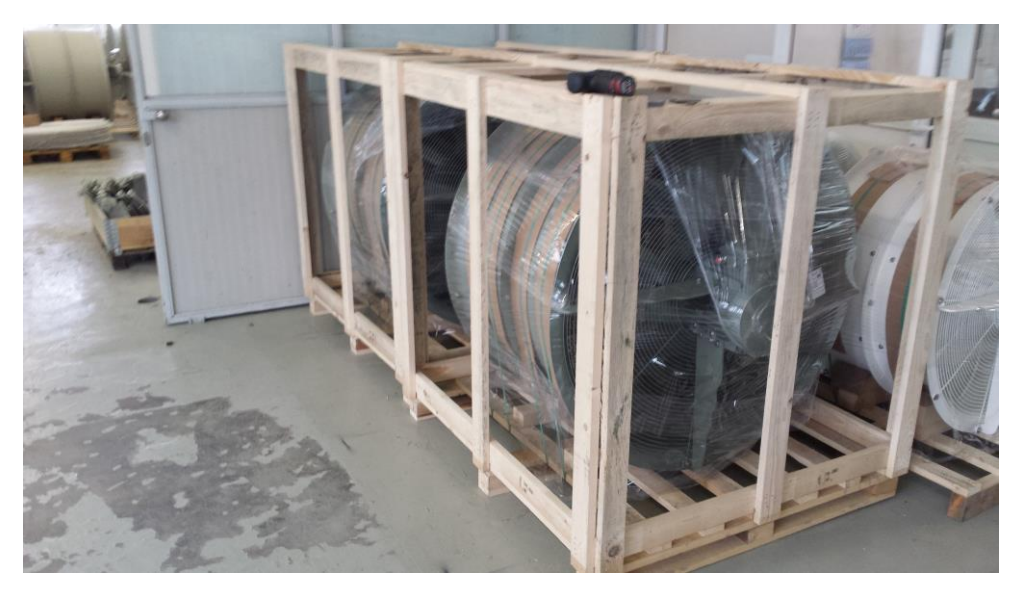

**Slika 23. Slaganje i pakiranje ventilatora za isporuku**

#### *4.2.4. Montažno radno mjesto [25]*

Montaža je zastupljena u svim ljudskim djelatnostima, od industrije (građevinarstvo, strojarstvo, elektronika, brodogradnja...), do kućanstva. U industriji, proces proizvodnje redovito završava sklapanjem.

Objekti sklapanja, ili ugradbeni elementi, jesu (pojedinaĉni) dijelovi, sklopovi i bezobliĉne tvari. Dijelove, prema predavanjima prof.dr.sc Zorana Kunice definiramo kao geometrijski određene tvorevine nastale obradom nekog materijala, iz jednoga komada, dok su sklopovi definirani kao geometrijski određene tvorevine sastavljene od najmanje dva ugradbena elementa. Kada govorimo o bezobliĉnim tvarima onda govorimo o plinovima, tekućinama, praškovima i granulatu. Odnosi između ugradbenih elemenata neke tvorevine ostvaruju se spojevima.

Završni sklop zapravo je gotovi proizvod.

Zadatak montaže je da se sustav (pojedinačnih) ugradbenih elemenata (nekog proizvoda) sklopi u sustav veće kompleksnosti određene namjene (proizvod), u određenom broju komada (proizvodnoj koliĉini), u jedinici vremena (planiranom razdoblju).

Montaža je neizbježna u slučajevima [7]:

a) ako se funkcija proizvoda ne može ostvariti jednim ugradbenim elementom;

b) ako treba osigurati međusobnu pokretljivost ugradbenih elemenata;

c) potrebe za ugradbenim elementima od razliĉitih materijala;

d) jeftinije izradbe dva ugradbena elementa umjesto jednoga;

e) osiguranja zamienijyosti, transporta i demontaže ugradbenih elemenata radi smanjivanja troškova ili održavanja proizvoda;

f) posebnih zahtjeva na proizvod (naprimjer estetskih).

Ako se sastavni dijelovi ventilatora VAAZ C1000WF stave u kontekst gore navedenih definicija, onda se dijelovima mogu nazivati razrezna ploĉica, ploĉa vijenca, lopatica ventilatora, zaštitne rešetke, nosaĉ ventilatora te pritezni vijenac, dok je imepeler sklop dijelova ploče vijenca, šest lopatica, jednog priteznog vijenca te ostalih montažnih dijelova. Završni sklop je gotovi ventilator VAAZ C1000 WF.

Kod montaže ventilatora VAAZ C1000 WF radi se o ručnom montažnom mjestu. Na završnu montažu ventilatora dolazi već ranije, ručno montirani i u tri sloja lakirani impeler, troslojno prelakirano kućište te razrezna pločica. Osim tri glavna dijela, u montaži su prisutni i ostali montažni dijelovi, standardni i nestandardni vijci, podloške raznih veličina, obujmice, samokoĉne matice te ljepilo Loctite.

Kućište se postavlja na posebno izrađeno postolje za montažu, te se postepeno, prema montažnom listu započinje motaža ventilatora. Prilikom montaže posebna se pažnja obraća na razmak između lopatica i samog kućišta ventilatora.

Ručna motaža ventilatora u tvrtki KONČAR MES prikazana je na slici 24.

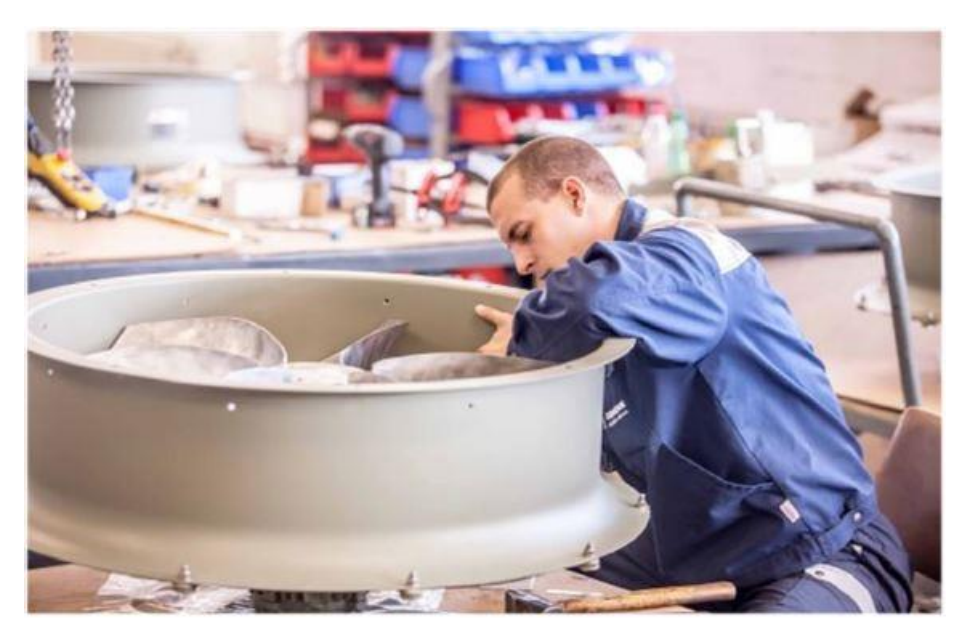

**Slika 24. Ruĉna montaţa ventilatora VAAZ C1000 WF [20]**

# **5. IZRADA SIMULACIJE POSTOJEĆE PROIZVODNJE**

U ovom poglavlju biti će objašnjeno što je to simulacija, prikazati će se simulacija trenutnog proizvodnog procesa izrade ventilatora VAAZ C100WF. Biti će opisana svaka proizvodna linija zasebno, te će biti objašnjene funkcije i metode korištene prilikom izrade iste. Također, biti će prikazano postavljanje radnih smjena te svih ostalih parametara korištenih prilikom izrade simulacije.

#### **5.1. Što je to simulacija? [26]**

Simulacija je eksperimentalna metoda koja omogućuje prouĉavanje stvarnog procesa pomoću njegovog modela na računalu. Ova metoda se može upotrebljavati u najrazličitijim granama znanosti - od društvenih i prirodnih, pa sve do tehniĉkih. Simulacija svoj nastanak i razvoj može zahvaliti pojavi računala.

Osnovni koncept je sljedeći: stvarni sustav (postojeći ili još nepostojeći) opisuje se modelom. Stanje sustava predstavljeno je stanjem modela koje je određeno varijablama stanja. Model reprezentira sustav sa željenom razinom aproksimacije. Izrada modela naziva se modeliranje, a model se zadaje simulacijskim jezikom. Nakon što je izrađen model, pristupa se samom simuliranju koje se odvija izvođenjem posebnog programa - simulatora - na računalu. Rad simulatora je upravljan modelom. Izvođenjem simulacije dobivaju se različiti podatci koji se mogu upotrijebiti u razne svrhe.

Simulacija je metoda koja omogućuje veliku raznolikost i prilagodljivost u modeliranju te jednostavne naknadne izmjene u modelu. Na modelu se mogu provoditi eksperimenti neograniĉen broj puta, s istim ili promijenjenim parametrima. Pouzdanost dobivenih podataka ovisi o tome koliko je precizno izrađen model te o mogućnostima simulatora i simulacijskog jezika. U praksi je model izrađen uz neke aproksimacije i pojednostavljenja pa dobiveni rezultati mogu biti previše optimistiĉki i idealni. Ako model na određenoj razini apstrakcije opisuje stvarni sustav u potpunosti, govori se o emulaciji. Emulacija zahtijeva detaljno opisivanje sustava, što je usporedivo s projektiranjem, ali je toĉnost postupka vrlo velika. Jedna od osnovnih slabosti je relativno mala brzina emulacije (ovisno o složenosti modela). Za složene sustave i izrada modela može oduzeti mnogo vremena.

#### **5.2. Simulacija postojeće proizvodnje ventilatora VAAZ C1000WF**

Simulacija postojeće proizvodnje radi se kako bi se dobio uvid u sve faze proizvodnje ventilatora te kako bi se na taj naĉin dobila realna slika same proizvodnje. Simulacija nam omogućava pronalaženje uskih grla u proizvodnji, rješavanje pitanja istih te skraćenje rokova isporuke, a samim time i povećanje efikasnosti proizvodnje što automatski donosi i veći profit. Uz to, simulacija postojeće proizvodnje radi se kako bi se realni rezultati mogli usporediti za rezultatima dobivenima simulacijom različitih scenarija. Na taj se način može doskoĉiti neplaniranim poremećajima u proizvodnji, mogu se odrediti prednosti i mane postojećeg naĉina proizvodnje, ali i prepoznati prilika za investiranje u strojne, ljudske ili neke druge resurse.

#### *5.2.1. Postavljanje ulaznih parametara simulacijskog modela*

Prije postavljanja ulaznih parametara, važno je naglasiti koje su sve pretpostavke korištene prilikom izgradnje simulacijskog modela.

Pretpostavke korištene u ovim simulacijama su:

 Ako se dvije operacije odvijaju jedna iza druge na istom radnom mjestu, zbrojena su komadna vremena  $t_1$  svake od operacija i pod trajanje operacije postavljen je zbroj komadnih vremena obiju operacija. Formula preka kojoj se raĉuna komadno vrijeme dana je ispod.

$$
t_1 = \frac{t_{pz}}{n_s} + (1 + K_p) \cdot (t_p + t_t)
$$

- $t_1...$  ukupno komadno vrijeme [min]
- $t_{pz}$ ... pripremno-završno vrijeme [min]
- ns... veliĉina serije [kom]
- Kp... koeficijent dodanog vremena
- t<sub>p</sub>... pomoćno vrijeme [min]
- t<sub>t</sub>... tehnološko vrijeme [min]

Vremena operacija prikazana su u Tablici 10. , a na slici 25. prikazano je ukupno vrijeme trajanja obiju operacije.

| Operacija | Naziv operacije                                                                                                    | Trajanje[min]                                  | Radno mjesto |
|-----------|----------------------------------------------------------------------------------------------------|------------------------------------------------|--------------|
| 0040      | Formiranje<br>probijanje<br>ispušne<br>ravne<br>$\mathbf{1}$<br>$\overline{\phantom{m}}$<br>prirubnice                    | 4,5                                            | 81003        |
| 0050      | Formiranje i probijanje usisne prirubnice                                                                                 | 6                                              | 81003        |
|           | <b>Buffer</b><br>Assembly<br>$P_{\text{max}}$<br>$\sim$<br>$\mathcal{R} = \mathcal{R}$<br><b>ARX</b><br><b>CONTRACTOR</b> | Komponente Kučište DOBRO Formiranje probijanje |              |

**Tablica 10. Vremena trajanja pojedinih operacija**

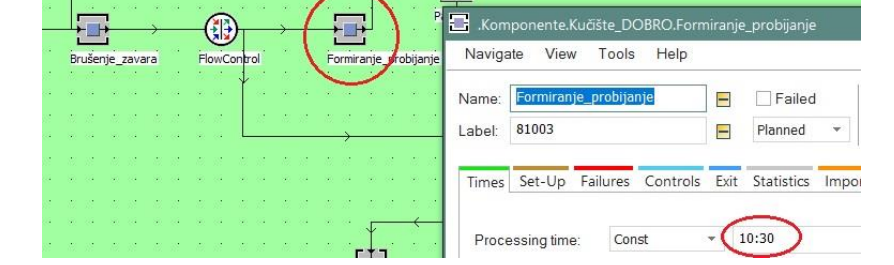

**Slika 25. Primjer unošenja komadnog vremena u Tecnomatix ako se dvije operacije odvijaju jedna za drugom na istom radnom mjestu**

 Svi strojevi, osim onih za koje je kasnije u poglavljima navedeno drugaĉije, postavljeni su na 90% dostupnosti<sup>6</sup> i MTTR<sup>7</sup> na trajanje od 1 sat. Postavljanje dostupnosti i MTTR-a prikazano je na slici 26.

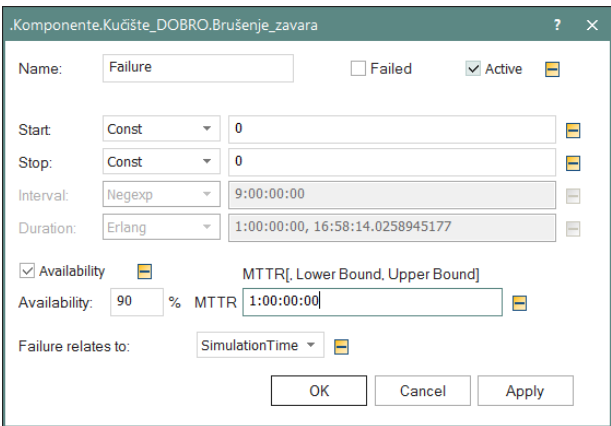

**Slika 26. Postavljanje dostupnosti i MTTR-a za strojeve**

\_\_\_\_\_\_\_\_\_\_\_\_\_\_\_\_\_\_\_\_\_\_\_\_\_\_\_\_\_\_\_\_\_\_\_\_\_\_\_\_\_\_\_\_\_\_\_\_

<sup>&</sup>lt;sup>6</sup> Dostupnost–vrijeme raspoloživosti strojeva izraženo u postotcima

 $7$  MTTR– mean time to repair; prosječno vrijeme između dva kvara

Pretpostavke:

- Prilikom izrade simulacije nije uzet u obzir raspored strojeva unutar tvornice, zanemareni su transportni putevi i mogućnost da je sirovi materijal koji dolazi u tvornicu nezadovoljavajuće kvalitete.
- Radno vrijeme lakirnice postavljeno je na pola radnog vremena odnosno 4 sata dnevno s ciljem da se dobiju realniji rezultati proizvodnje. Naime, iz ERP sustava tvrtke KONČAR MES izvađena su vremena lakiranja na pojedine dijelove zadanog ventilatora. Proizlazi da se godišnje na lakiranje diijelova potrebnih za izradu ventilatora VAAZ C1000WF utroši između 450-550 sati, a ako se uzme da je ukupan broj godišnjih radnih sati u jednoj smjeni otprilike 1800h, dobije se da u lakirnici komadi provedu otprilike jednu trećinu vremena godišnje ili otprilike 3 sata dnevno. S obzirom na moguću pogrešku pri izraĉunu ukupnih radnih sati provedenih u lakirnici, te realnom situacijom da je ukupan broj radnih sati godišnje manji od 1800, odluĉilo se radno vrijeme lakirnice postaviti na ĉetiri sata.

Bitno je naglasiti da se rezultati simulacije mogu razlikovati od rezultata realnog procesa izrade, a razlozi toga mogu biti razliĉiti. Nemogućnost definiranja ili dobivanja određenih podataka jedan su od glavnih razloga. Također, simulacijom je teško obuhvatiti sve moguće poremećaje koji su sastavni dio realne proizvodnje, npr. pogreške u izradi, kašnjenje dolaznog materijala, kašnjenje materijala s usluge...

Stoga, rezultati dobiveni simulacijama mogu se smatrati toĉnima, ako se u obzir uzmu ranije navedene pretpostavke i ograniĉenja.

Nakon navođenja pretpostavki moguće je definirati proizvodni proces i ulazne parametre za simulacijski model.

Trenutačna proizvodnja može se podijeliti u pet aktivnosti :

- $\rightarrow$  Proizvodnja kućišta i slanje na uslugu vrućeg cinčanja
- $\rightarrow$  Proizvodnja dijelova za impeler, skladištenje dijelova u kutiju i pranje
- $\rightarrow$  Proizvodnja razrezne pločice i priprema za montažu
- $\rightarrow$  Lakiranje svih dijelova za ventilator (kućište, impeler, i ostali sastavni dijelovi)
- $\rightarrow$  Montaža ventilatora, elektroispitivanje ventilatora, dorada te isporuka kupcu.

Prije puštanja simulacije važno je definirati ulazne parametre. Parametru su zadani proizvoljno s obzirom na stvarnu godišnju proizvodnu koliĉinu venilatora VAAZ C1000 WF. Za potrebe simulacije, isporuka će ići u serijama od dvadeset i ĉetiri komada ventilatora. Ulazni podaci su prikazani u tablici 11:

| Ime sirovine /pozicije | Ulazne količine sirovina/pozicija [kom] |
|------------------------|-----------------------------------------|
| <b>Kućište</b>         | 650                                     |
| Pritezni vijenac       | 650                                     |
| <b>Lopatice</b>        | 3600                                    |
| Ploča vijenca          | 600                                     |
| Razrezna pločica       | 600                                     |

**Tablica 11. Prikaz ulaznih koliĉina u simulaciji postojeće proizvodnje**

Na godišnjoj razini u KONĈAR MESU proizvedu dvije stotine i osamdeset osam komada ventilatora VAAZ C1000 WF, dok je simulacija izbacila ĉetiri stotine i osam komada, odnosno sedamnaest serija po dvadeset i ĉetiri ventilatora. Nije neobiĉno da se rezultati simulacije razlikuju od stvarnog broja komada,Na slici 27. , pod rubrikom *"Throughput"(izlaz)* prikazan je ukupni izlazni broj paleta.

**Simulation time: 365:00:00:00.0000** 

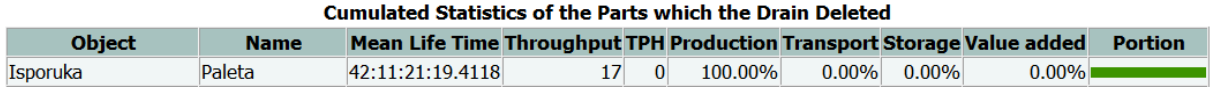

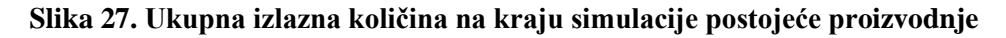

Proizvodnja unutar simulacije odvija na naĉin koji je prikazan na slici 28.

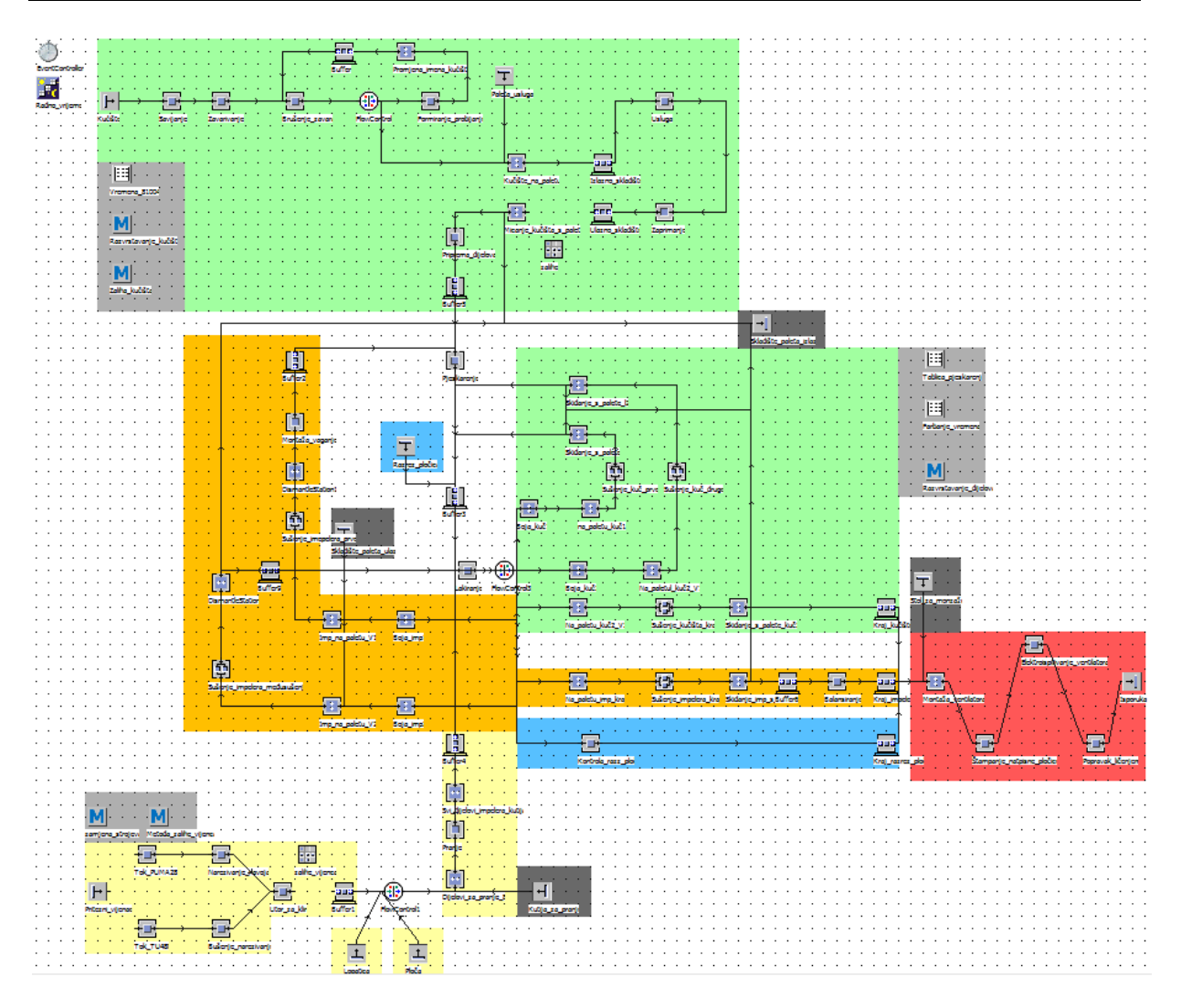

**Slika 28. Izgled procesa unutar Tecnomatixa**

Svaki je dio proizvodnje, unutar Tecnomatixa, oznaĉen je drugom bojom analogno onima koje su prikazane na slici 16.

Unutar okvira svijetlo sive boje nalaze se tablice vremena i metode koje su korištene u određenom dijelu programa.

Tamno sivo označeni su izvori paleta na koje slažemo proizvode, te "izlazi" paleta nakon korištenja.

Bojom nisu oznaĉene operacije "*Pjeskarenje", "Lakiranje", "Buffer3" i "FlowControl3"*, a razlog tomu je što kroz njih prolazi više razliĉitih proizvoda, odnosno nisu specijalizirane sa obradu samo jednog specifičnog proizvoda nego služe za obradu više njih.

Event Controller postavljen je na godinu dana, s poĉetkom prvog dana u 2017. godini. Označena je točka "Delete MU's on reset" koja omogućuje da se pritiskom na reset u event controlleru izbrišu sve pokretene jedinice(pozicije,palete,sklopovi...) korištene u simulaciji. Oznaĉena je i toĉka *"Show summary report"* koja omogućuje prikazivanje izvješća na kraju simulacije. Slika 29. prikazuje namještanje postavki event controllera.

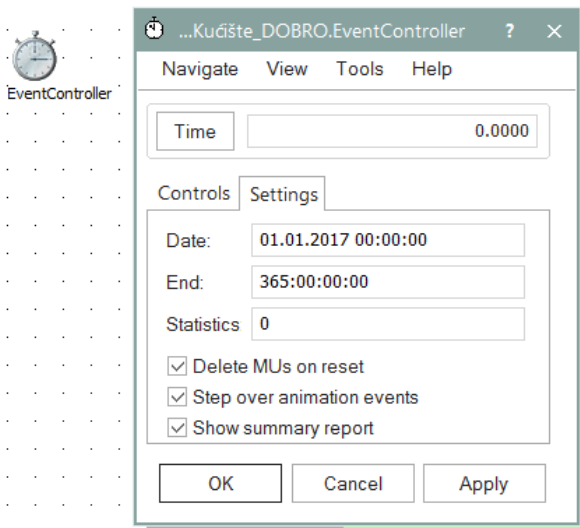

**Slika 29. Namještanje postavki event controllera**

Radno vrijeme postavljeno je na osam radnih sati u jednoj smjeni, sa dnevnom pauzom od jedan sat. U taj jedan sat ulazi trideset minuta koje su zakonom propisane za odmor radnika, te trideset minuta koje radnik dnevno provede negdje drugdje (npr. odlazak na wc, manja pauza itd.). Namještanje radnog vremena prikazano je na slici 30.

|                                                | 許<br>.Komponente.Kučište DOBRO.Radno vrijeme |               |             |              |  |                 |  |                            |                |  |  |                  |     |  |
|------------------------------------------------|----------------------------------------------|---------------|-------------|--------------|--|-----------------|--|----------------------------|----------------|--|--|------------------|-----|--|
|                                                | File                                         | Navigate View |             | Tools        |  | Help            |  |                            |                |  |  |                  |     |  |
| Radno_vrijeme<br>Name:<br>$\vee$ Active<br>-   |                                              |               |             |              |  |                 |  |                            |                |  |  |                  |     |  |
|                                                | Label:                                       |               |             |              |  |                 |  |                            |                |  |  |                  |     |  |
| Calendar Resources User-defined<br>Shift Times |                                              |               |             |              |  |                 |  |                            |                |  |  |                  | 4 D |  |
|                                                |                                              | Shift         | <b>From</b> |              |  | $T_0$   M.   Tu |  | $W1$ Th $F1$               |                |  |  | Sa   So   Pauses | E   |  |
|                                                |                                              | Shift-1       |             | $6:00$ 14:00 |  | ⊽⊺              |  | $ \mathbf{v}  \mathbf{v} $ | $ \mathbf{v} $ |  |  | 12:00-13:00      |     |  |
|                                                |                                              |               |             |              |  |                 |  |                            |                |  |  |                  |     |  |

**Slika 30. Namještanje radnog vremena**

U idućim potpoglavljima detaljnije biti će opisan svaki dio proizvodnje.

### *5.2.2. Proizvodnja kućišta i slanje na uslugu vrućeg cinčanja*

Kućište ventilatora izrađuje se prema tehnološkom procesu prikazanom u točki 4.2.2.1., a može se podijeliti u dva dijela. Prvi dio odnosi se na sve operacije zaključno s pripremom dijelova, nakon toga kuĉište odlazi na pjeskarenje te na tri sloja lakiranja, a zatim u međuskladište gdje čeka na završnu montažu. U ovom potpoglavlju biti će opisan samo prvi dio proizvodnje, dok će drugi biti opisan malo kasnije u potpoglavlju *5.2.5. Lakiranje svih dijelova za ventilator.*

**Prvi dio proizvodnje** ventilatora sastoji se od sedam operacija, zatim slanja ĉetrdeset i osam ventilatora na uslugu vrućeg cinĉanja, zaprimanja dijelova nakon cinĉanja, raspakiravanja istih te pripreme dijelova za pjeskarenje.. **Prvi dio proizvodnje** kućišta ventilatora prikazan je na slici 31.

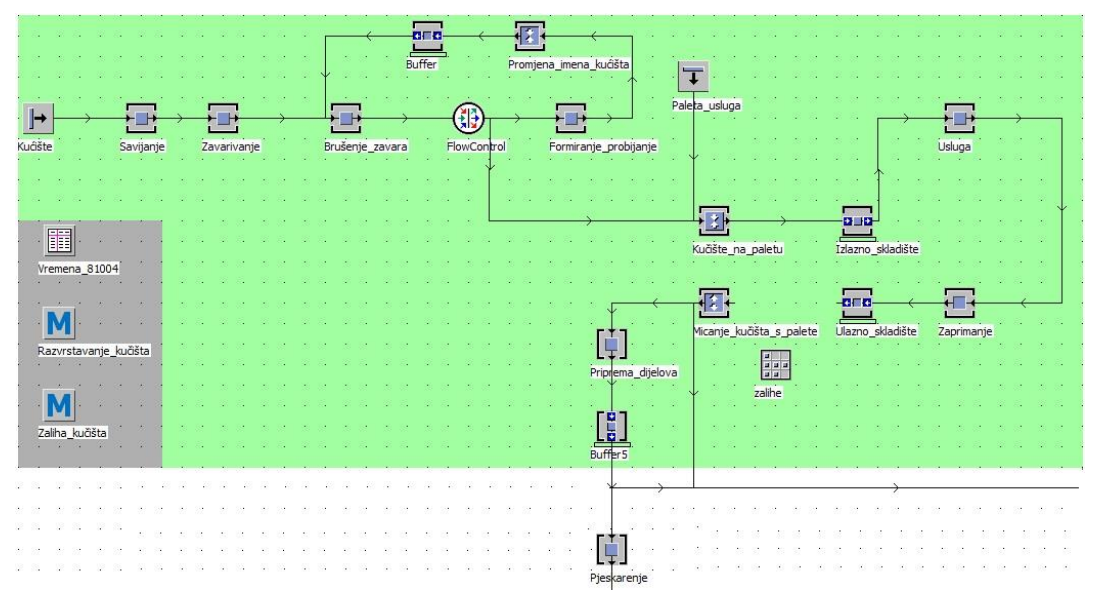

**Slika 31. Prvi dio proizvodnje kućišta ventilatora VAAZ C1000WF** 

Ulazne postavke za izradu kućišta namještene su tako da svakih 15 minuta izbacuju novi sirovac koji zatim ide na operaciju savijanja. Ulazni komad nazvan je "Kućište". Namještanje postavki je prikazano na slici 32.

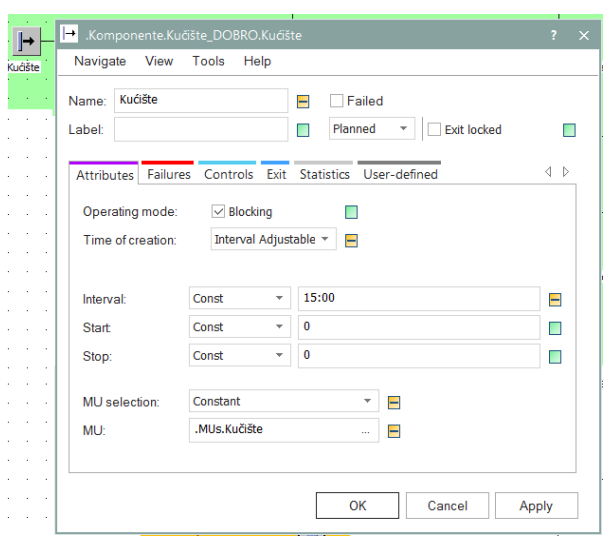

**Slika 32. Postavke ulaznih sirovaca za izradu kućišta**

Nakon što je sirovac pušten u proizvodni proces, prolazi operacije savijanja i zavarivanja te dolazi do stroja 81004 na kojem se trebaju brusiti zavari koji se nalaze na mjestima formiranja prirubnice.

Na radnom mjestu 81004 (na slici je to operacija nazvana "*Brušenje zavara*") odvijaju se dvije različite operacije, brušenje zavara i bušenje bočnih rupa za prihvat mreže, a ne slijede jedna iza druge. Stoga, komadi se moraju vratiti povratnom vezom, prikazanom na slici 33., nazad na stroj 81004.

|                 | $\leftarrow$  |             |                        |               |                   |                   |
|-----------------|---------------|-------------|------------------------|---------------|-------------------|-------------------|
|                 | <b>Buffer</b> |             | Promjena_imena_kućišta |               |                   |                   |
|                 |               |             |                        |               |                   |                   |
|                 |               |             |                        | Paleta_usluga |                   |                   |
|                 |               |             |                        |               |                   |                   |
| Brušenje zavara |               | FlowControl | Formiranje probijanje  |               |                   |                   |
|                 |               |             |                        |               |                   |                   |
|                 |               |             |                        |               |                   |                   |
|                 |               |             |                        |               |                   |                   |
|                 |               |             |                        |               |                   |                   |
|                 |               |             |                        |               |                   |                   |
|                 |               |             |                        |               | Kučište_na_paletu | Izlazno_skladište |

**Slika 33. Vraćanje komada na jednu od prethodnih operacija**

Na radnom mjestu nazvanom "*Brušenja zavara*" potrebno je provesti dvije operacije sa razliĉitim vremenima trajanja. Operacija brušenja zavara traje 10 minuta i 1 sekundu, a operacija bušenja bočnih rupa za prihvat mreže (u vrijeme trajanja bušenja bočnih rupa ulazi i

vrijeme operacije obrada bridova i rupa) traje 10 minuta i 48 sekundi. Da bi taj problem bio riješen morala je biti formirana tablica nazvana "Vremena 81004" u kojoj su napisana vremena trajanja svake od operacije. Da bi se vremena obrade komad na stroju razlikovala, potrebno je promijeniti ime komada u softveru. Tako je u povratnu vezu sa slike 23. ubaĉeno radno mjesto, Promjena imena kućišta". Naime, radno mjesto "Promjena imena kućišta" ne služi ničemu doli promijeni imena komada "Kućišta" u ime "Kućište nakon probijanja", a sve s ciljem da radno mjesto *"Brušenje\_zavara"* ima mogućnost pozivanja drugaĉijih vremena obrade*.* Princip zamjene imena prikazan je na slici 34.

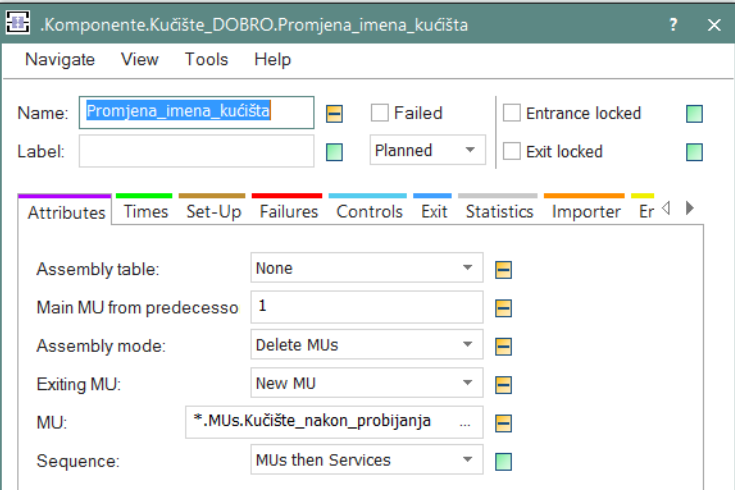

**Slika 34. Promjena imena kućišta**

Nakon formiranja tablice i promjene imena komada, postavljeno je da se *processing time<sup>8</sup>* operacije *"Brušenje\_zavara"* poziva na listu *"Vremena\_81004".* Postavljanje je prikazano na slici 35.

|           | Kučište_nakon_probijanja |            |                          |                                          |       |            |                          |                                          |                                                | $\times$<br>7. |  |  |  |
|-----------|--------------------------|------------|--------------------------|------------------------------------------|-------|------------|--------------------------|------------------------------------------|------------------------------------------------|----------------|--|--|--|
|           | string                   | time       |                          | Komponente.Kučište_DOBRO.Brušenje_zavara |       |            |                          |                                          |                                                |                |  |  |  |
| string MU |                          | proc_time  | Navigate                 | View                                     | Tools | Help       |                          |                                          |                                                |                |  |  |  |
| ÷.        | Kučište                  | 10:01.0000 |                          |                                          |       |            |                          |                                          |                                                |                |  |  |  |
| 2         | Kučište nakon probijanja | 10:48.0000 | Brušenje_zavara<br>Name: |                                          |       |            |                          | Failed<br><b>Entrance locked</b><br>H    |                                                |                |  |  |  |
| 3         |                          |            | 81004<br>Label:          |                                          |       |            | $\equiv$                 | Planned                                  | $\overline{\phantom{a}}$<br><b>Exit locked</b> |                |  |  |  |
| 4         |                          |            |                          |                                          |       |            |                          |                                          |                                                |                |  |  |  |
| 5         |                          |            |                          |                                          |       |            |                          |                                          |                                                |                |  |  |  |
| 6         |                          |            | <b>Times</b>             |                                          |       |            |                          | Set-Up Failures Controls Exit Statistics | Importer Energy User-                          |                |  |  |  |
| 7         |                          |            |                          |                                          |       |            |                          |                                          | Table[string.time]                             |                |  |  |  |
| 8         |                          |            |                          | Processing time:                         |       | List(Type) | $\overline{\phantom{a}}$ | Vremena 81004                            |                                                |                |  |  |  |
| ٩         |                          |            |                          |                                          |       |            |                          |                                          |                                                | Ξ              |  |  |  |

**Slika 35. Postavljanje tablice s komadnim vremenima u rubriku processing time**

<sup>8</sup>Processing time – vrijeme trajanja obrade komada na stroju; u ovom slučaju komadno vrijeme

\_\_\_\_\_\_\_\_\_\_\_\_\_\_\_\_\_\_\_\_\_\_\_\_\_\_\_\_\_\_\_\_\_\_\_\_\_\_\_\_\_\_\_\_\_\_

"FlowControl" postavljen je između operacija "Brušenje-zavara" i *"Formiranje\_probijanje"* kako bi se komadi mogli sortirati prema imenu na svoje slijedeće operacije. Naime, komad pod imenom "Kućište" mora ići na opeaciju *"Formiranje\_probijanje",* dok komad pod imenom *"Kućište\_nakon\_probijanja"* mora ići na paletu kako bi se pripremio za uslugu vrućeg cinĉanja.

Kako bi taj problem bio riješen u rubriku *"'Exit Strategy''* unutar ''Flowcontrol''-a postavljena je metoda "*Razvrstavanje kučišta"*. Postavljanje metode prikazano je na slici 36.

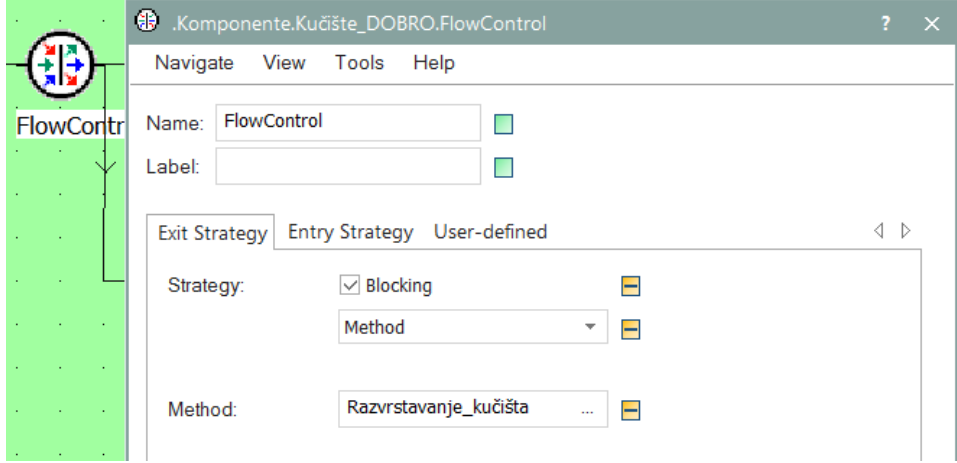

**Slika 36. Postavljanje exit strategy u Flow control funkciji**

Kod metode "Razvrstavanje kućišta" prikazan je na slici petljom 37.

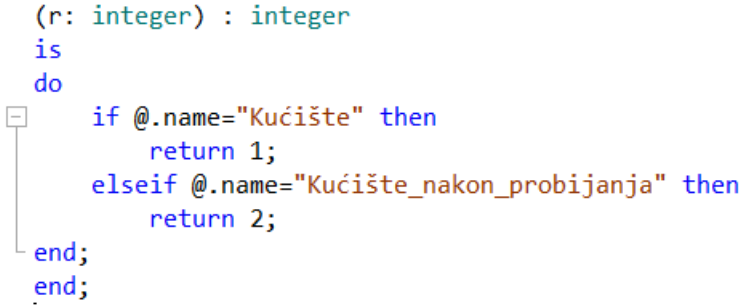

**Slika 37. Metoda razvrstavanje\_kućišta**

Na uslugu vrućeg cinĉanja šalju se serije od ĉetrdeset i osam komada kućišta, odnosno ĉetrdeset i osam kućišta pakira na paletu te se šalje na uslugu. Iako u stvarnosti ne postoji niti teoretska šansa da 48 ventilatora stane na paletu, radi jednostavnije simulacije, paleta predstavlja transportno sredstvo (šleper) koji je u stanju primiti i prevoziti svih ĉetrdeset i osam komada. Prikaz pakiranja i slanja kućišta na uslugu dan je na slici 38.

| Paleta | usluga            |  |  |  |                   |  |  |               |  |  |  |
|--------|-------------------|--|--|--|-------------------|--|--|---------------|--|--|--|
|        |                   |  |  |  |                   |  |  |               |  |  |  |
|        |                   |  |  |  |                   |  |  | <b>Usluga</b> |  |  |  |
|        |                   |  |  |  |                   |  |  |               |  |  |  |
|        |                   |  |  |  |                   |  |  |               |  |  |  |
|        |                   |  |  |  |                   |  |  |               |  |  |  |
|        |                   |  |  |  |                   |  |  |               |  |  |  |
|        |                   |  |  |  |                   |  |  |               |  |  |  |
|        | Kučište_na_paletu |  |  |  | Izlazno skladište |  |  |               |  |  |  |

**Slika 38. Pakiranje i slanje kućišta na uslugu vruĉeg cinĉanja**

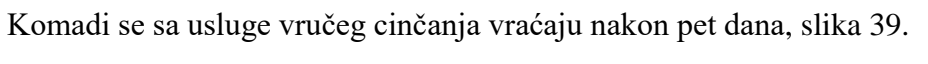

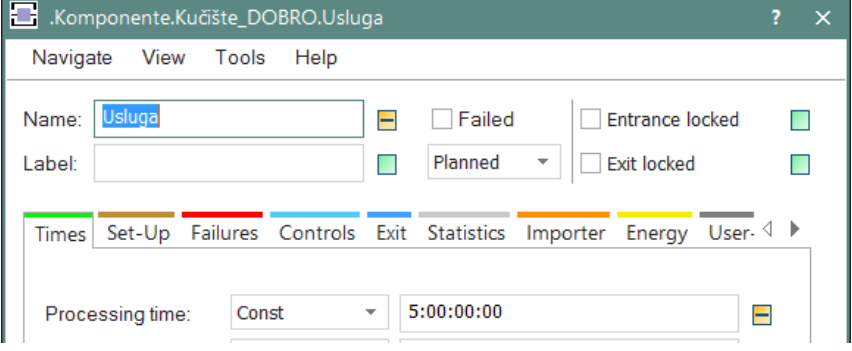

**Slika 39. Trajanje usluge vruĉeg cinĉanja**

U skladištu mora biti mimalno ĉetrdeset i osam pocinĉanih komada kućišta, jer to je koliĉina koja zadovoljava izradu dviju serije ventilatora te se na taj naĉin definirala zaliha. Da bi u skladište bio pohranjen potreban broj komada pod izlaznu strategiju oparacije *"Ulazno\_Skladište"* postavljena je metoda *"Zalihe\_Kućišta".* Pozicija skladišta unutar simulacije prikazana je na slici 40. , a kod metode na slici 41.

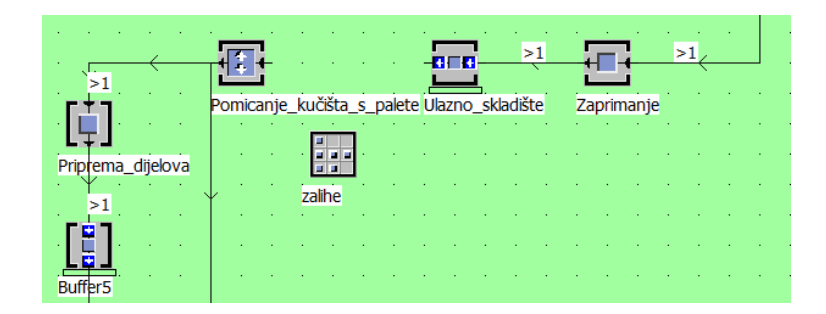

**Slika 40. Spremanje pocinĉanih kućišta u skladište**

is do if zalihe.full then  $\boxed{-}$ @.move(Pomicanje kučišta s palete); else  $@.move(Zalihe);$ end; end;

**Slika 41. Metoda za punjenje skladišta**

Nakon što se napuni skladište, kućišta se više ne spremaju u skladište nego se prebacuju na operaciju "Pomicanja kućišta s palete" koja služi za raspakiravanje kućišta s palete, a zatim kućište po kućište ide na pripremu dijelova za pjeskarenje. "Buffer5" služi kao međuskladište za komade koji čekaju na operaciju pjeskarenja.

#### *5.2.3. Proizvodnja dijelova za impeler, skupljanje dijelova u kutiju i pranje*

Proizvodnju impelera također se može podijeliti u dva dijela. **Prvi dio** je proizvodnja i pranje svih pozicija za impeler, odnosno proizvodnja priteznog vijenca, te pranje priteznog vijenca, šest lopatica impelera i ploče vijenca. **Drugi dio** se odnosi na montažu, lakiranje i sušenje dijelova za impeler, te slanje u međuskladište gdje čeka na montažu..

U prvom dijelu proizvodnje, proizvodi se pozicija pritezni vijenac, dok su pozicije lopatica i ploĉe vijenca kupovne komponente koje odlaze na pranje te kasnije na lakiranje i montažu. Prikaz prvog dijela proizvodnje impelera dan je na slici 42.

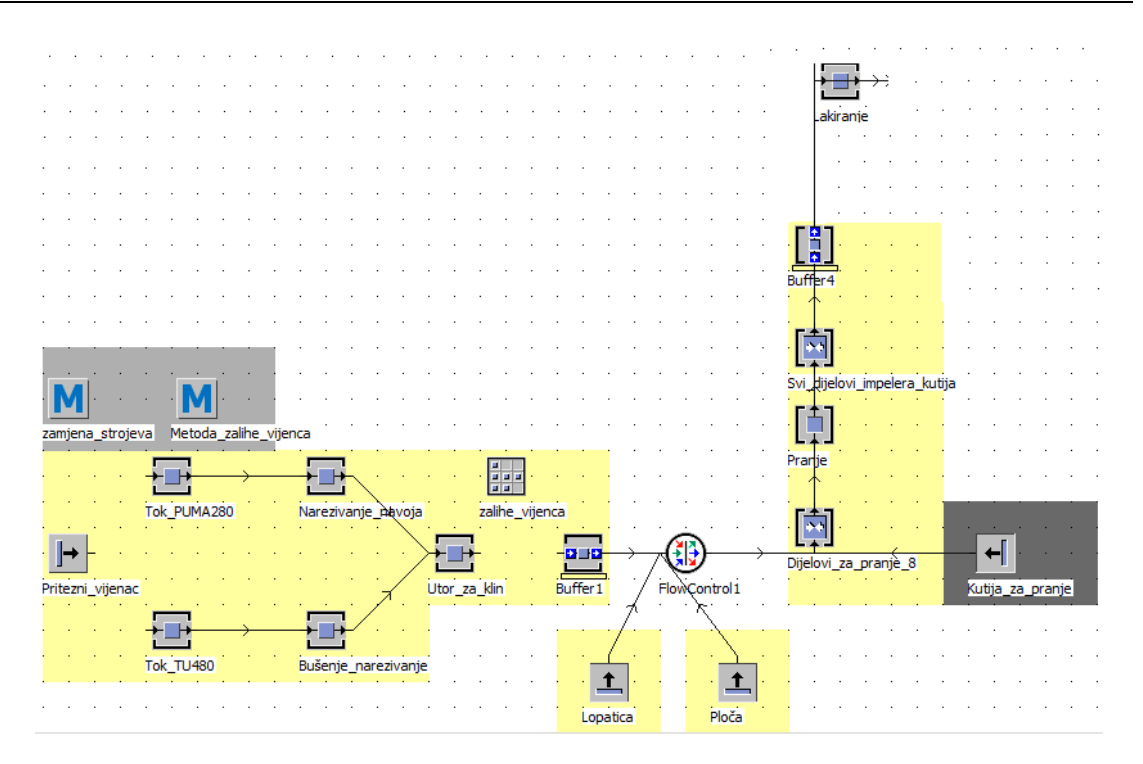

**Slika 42. Prvi dio proizvodnje impelera**

Pritezni vijenac se može izrađivati na dva načina. Prvi način uključuje tokarenje na CNC tokarilici Puma 280, te kasnije narezivanje navoja na obiĉnoj bušilici, dok **drugi naĉin** ukljuĉuje izradu na CNC tokarilici TU480 te kasnije bušenje rupa i narezivanje navoja na CNC glodalici HAAS VF-3. Nakon narezivanja navoja, komad ide na Ravensburgovu vertikalnu blanjalicu na kojoj se izrađuje utor za klin. Prvih pedeset komada priteznog vijenca odlazi u skladište "zalihe vijenaca", a zatim svaki idući komad ide u kutiju za pranje te se, zajedno sa šest lopatica i jednom poloĉom za vijence, šalje na pranje.

*Prvi način proizvodnje* je primaran, i po njemu se proizvodnja odvija svakodnevno, tek u sluĉaju kvara CNC tokarilice Puma 280 ili zadane bušilice proizvodnja se prebacuje na liniju CNC tokarilice TU480.

Da bi se proizvodnja u simulaciji mogla odvijati na gore opisani naĉin napisan je kod koji omogućava usmjeravanje komada priteznog vijenca na onaj stroj koji je u tom trenu osposobljen za rad. Metoda je nazvana "Zamjena strojeva" i postavljena je pod "Controls", rubrika exit, unutar izvora "Pritezni vijenac". Postavljanje metode prikazano je na slici 43. , a kod metode na slici 44.

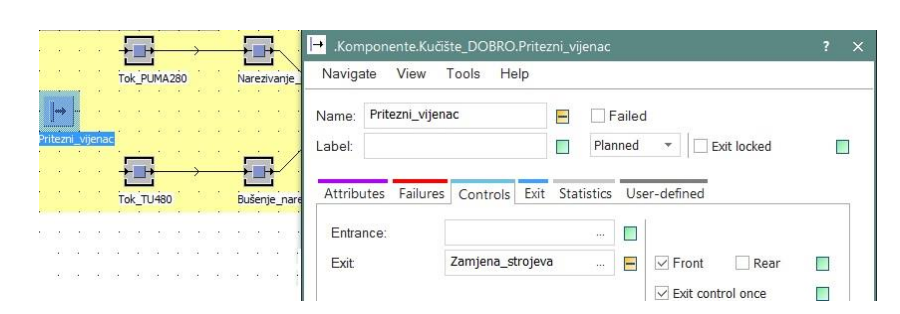

**Slika 43. Postavljanje metode Zamjena\_strojeva**

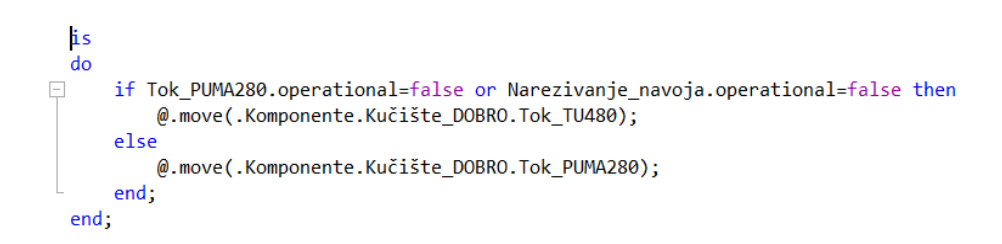

**Slika 44. Kod metode Zamjena\_strojeva**

U sluĉaju kvara oba dvije tokarilice ne postoji alternativni naĉin za proizvodnju priteznih vijenaca, te proizvodnja u tom sluĉaju stoji.

Nakon strojne obrade komade treba oprati. Iako u stvarnosti na pranje odlaze serije pojedinih pozicija, radi jednostavnosti izrade simulacije odluĉeno je na pranje slati paket dijelova koji se sastoji od jednog priteznog vijenca, šest lopatica impelera te jedne ploĉe vijenca. Tih osam pozicija, prema tehnološkom listu, u paketu odlaze na lakiranje te se kasnije montiraju i zajedno ĉine impeler. Vremena pranja su jednaka za sve dijelova i dijelovi se peru u istoj tekućini stoga se moglo napraviti takvu preinaku.

Takav način pranja omogućen je preko "FlowControl1" operacije. Kao ulazna strategija postavljena je opcija "*Cyclic sequence*" koja omogućava propusnost onih komada koji su definirani u tablici. Na taj način postavljeno je da sa "*predecessora l<sup>"9</sup>* dolazi šest istih pozicija, odnosno šest lopatica impelera, a sa "*predecessora 2 i 3"* po jedna pozicija odnosno jedan pritezni vijenac i jedna ploĉa vijenca. Slika 45. prikazuje namještanje ulazne strategije *"FlowControl1"*.

\_\_\_\_\_\_\_\_\_\_\_\_\_\_\_\_\_\_\_\_\_\_\_\_\_\_\_\_\_\_\_\_\_\_\_\_\_\_\_\_\_\_\_\_\_\_

<sup>&</sup>lt;sup>9</sup> predecessor – prethodnik; u ovom slučaju označava prethodnu operaciju

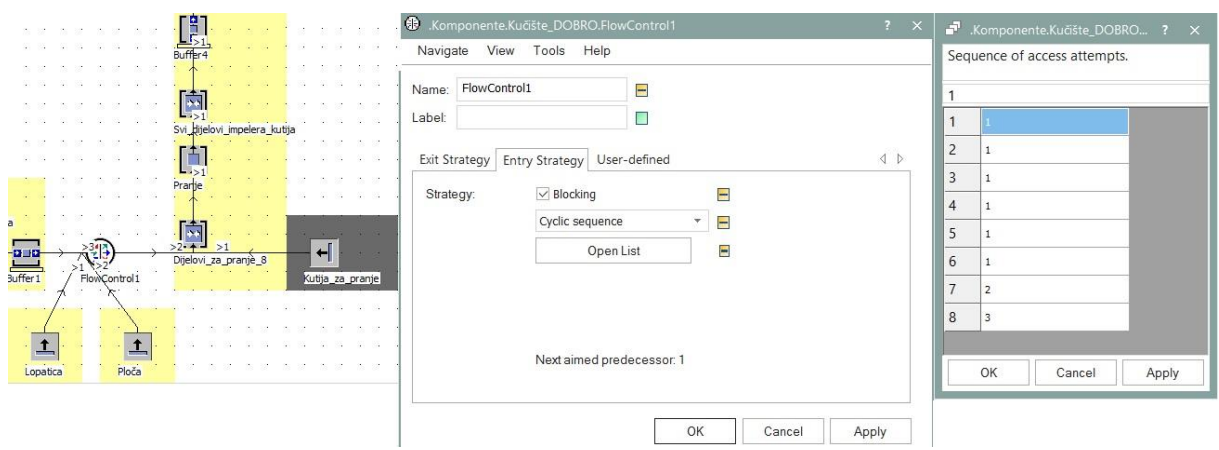

**Slika 45. Puštanje odreĊenih komada na iduću operaciju preko FlowControla**

Zadanih osam komada skuplja se u kutiju, te se šalju na pranje, a nakon toga prolaze kroz operaciju "Svi\_dijelovi\_impelera\_kutija" u kojoj tih osam dijelova bude zamjenjeno za jedan sklop nazvan "Osam\_dijelova\_u\_jedan" te se tako u paketu šalju na lakiranje. To je moguće napraviti jer su vremena lakiranja u tehnološkom listu zadana za paket koji se sastoji od tih istih osam dijelova. Princip zamjene osam pozicija za jedan paket nazvan *"Osam\_dijelova\_u\_jedan"* je identiĉan kao na slici 34.

"Buffer<sup>4</sup>" služi kao međuskladište za pakete dijelova koji čekaju na lakiranje.

#### *5.2.4. Proizvodnja razrezne pločice i priprema za montažu*

Proizvodnja rezrezne pločice je najjednostavnija. Pločica dođe izrezana u skladište, treba ju samo prelakirat u jednom sloju, prekontrolirat i spremna je za montažu. Proces izrade razrezne ploĉice prikazan je na slici 46.

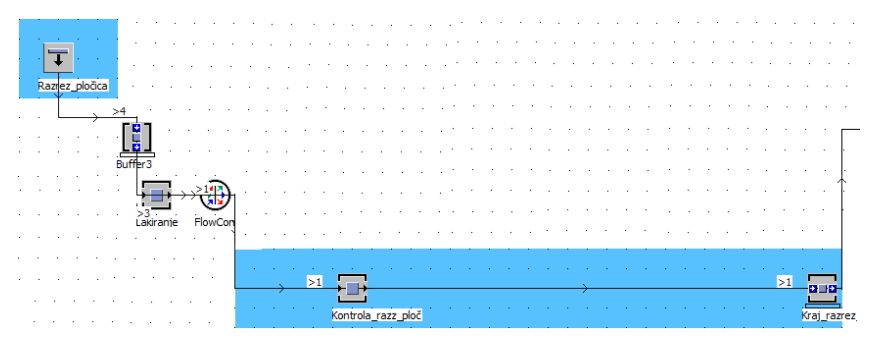

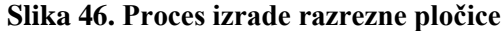
#### *5.2.5. Lakiranje svih dijelova za ventilator*

Na lakiranje odlaze sve pozicije od kojih se ventilator sastoji. Impeler i kućište lakiraju se u tri sloja, dok se razrezna pločica lakira u samo jednom sloju. Između slojeva lakiranja, potrebna su sušenja komada. Sušenje nakon prvog i drugog sloja, kod svih prozivoda, traje šest sati, dok završno sušenje svih komada traje dvadeset i ĉetiri sata.

Nakon troslojnog lakiranja i završnog sušenja komadi su spremni za montažu. Na slici 47. prikazan je proces lakiranja i sušenja pozicija i sklopova.

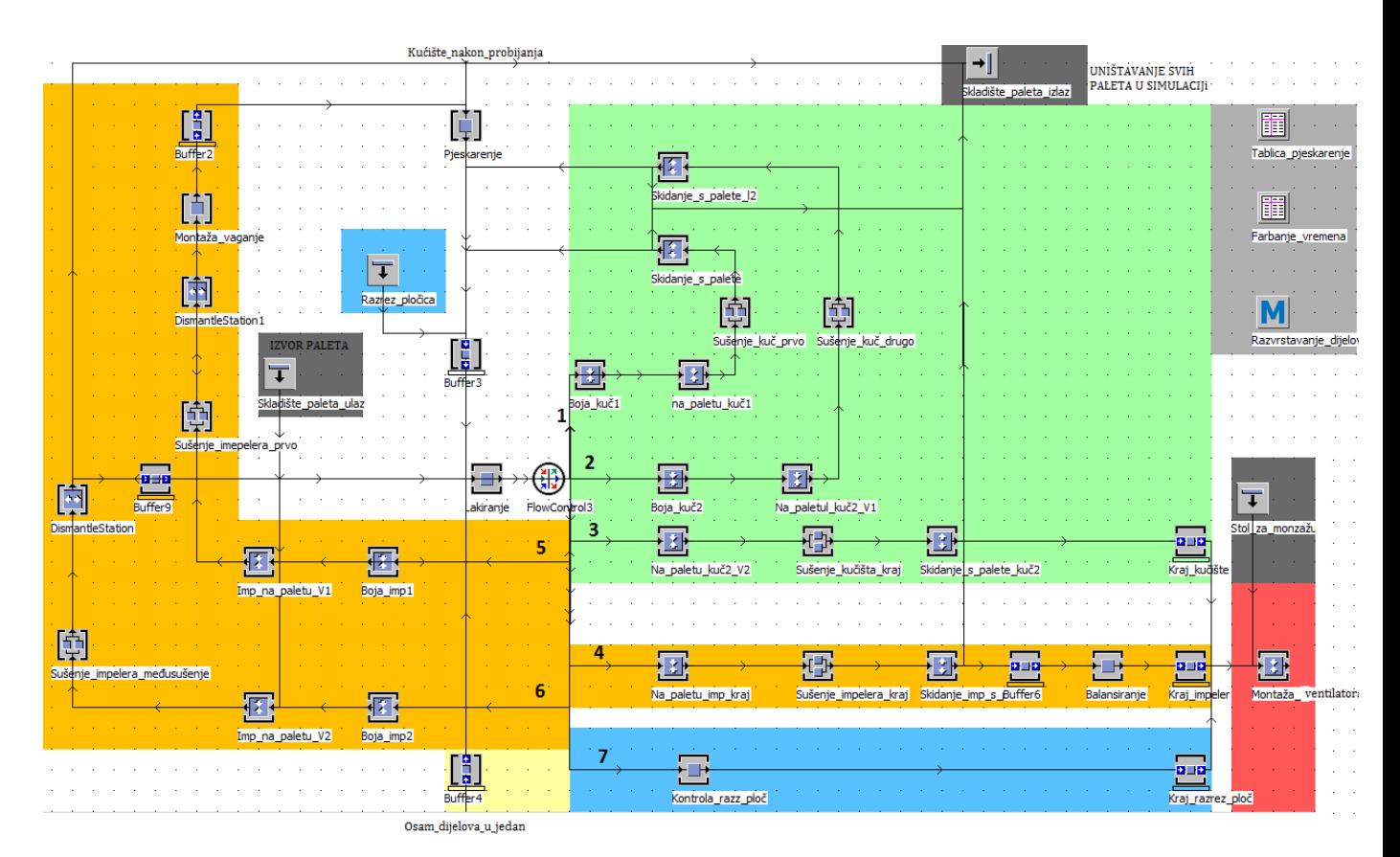

**Slika 47. Prikaz procesa lakiranja i sušenja komada**

Kako u lakirnicu dolaze razliĉite pozicije i sklopovi, a vremena lakiranja razlikuju se za svaku poziciju i sklop, potrebno je napraviti tablicu s vremenima lakiranja. Nakon svakog sloja lakiranja određenoj poziciji ili sklopu promijenio sam ime kako bi im mogao pridružiti i druga vremena lakiranja. Npr. "Kućište nakon probijanja", "Kućište l1" i "Kućište l2" su zapravo identiĉni komadi, samo im se razlikuju vremena lakiranja. Stoga im se ime moralo promijeniti prije svakog novog sloja lakiranja (isto vrijedi za "Osam\_dijelova\_u\_jedan" ,

*Fakultet strojarstva i brodogradnje 59*

*"Sve\_za\_1\_impeler\_1"* i *"Sve\_za\_1\_impeler\_2"*, to je sve jedan imepeler samo u razliĉitim fazama izrade). Promjenu imena pozicija i sklopova radio sam na radnim mjestima *"Boja\_kuč1"* , *"Boja\_kuć2"*,*"Boja\_imp1"* i *"Boja\_imp2"* po principu prikazanom na slici 34.

Vremena lakiranja su prikazana na slici 48.

|                | Kućište nakon probijanja |                   |  |  |
|----------------|--------------------------|-------------------|--|--|
|                | string                   | time<br>2<br>Time |  |  |
| string         | MU type                  |                   |  |  |
| 1              | Kućište_nakon_probijanja | 28:36.0000        |  |  |
| 2              | Kucište 11               | 9:52.0000         |  |  |
| 3              | Kudište 12               | 28:36.0000        |  |  |
| $\overline{4}$ | Razrez plocica           | 2:00.0000         |  |  |
| 5              | Osam dijelova u jedan    | 7:48.0000         |  |  |
| 6              | Sve za 1 impeler1        | 6:18.0000         |  |  |
| 7              | Sve za 1 impeler2        | 5:06.0000         |  |  |

**Slika 48. Vremena lakiranja**

Također, svaka pozicija ili sklop nakon lakiranja morala je biti preusmjerena na neko drugo radno mjesto. Stoga sam morao napraviti metodu "Razvrstavanje dijelova" koja omogućuje da se pozicija/sklop šalje na razliĉita radna mjesta, u ovisnosti o imenu pozicije ili sklopa. Na taj je način "Kućište nakon probijanja" poslano na operaciju "Boja kuć1", *"Kućište\_l1"* na operaciju *"Boja\_kuć2"* itd.

Na slici 47. upisani su brojevi puteva na koje se slalo komade prema metodi *"Razvrstavanje\_dijelova"* prikazanoj na slici 49.

```
(r: integer) : integer
is
d\alpha□ if @.name="Kućište nakon probijanja" then
   return 1;
 elseif @.name="Kućište_11" then
    return 2;
elseif @.name="Kućište_12" then
     return 3;
elseif @.name="Osam_dijelova_u_jedan" then
    return 5;
elseif @.name="Sve_za_1_impeler1" then
       return 6;
elseif @.name="Sve_za_1_impeler2" then
       return 4;
elseif @.name="Razrez_plocica" then
    return 7;
end;
end;
```
**Slika 49. Metoda** *"Razvrstavanje\_dijelova"*

## *5.2.5.1. Pjeskarenje kućišta i impelera*

Pjeskarenje je potrebno odraditi prije prvog sloja lakiranja kućišta ("Kućište nakon probijanja") te nakon montaže impelera, odnosno nakon što je paket dijelova "Osam dijelova u jedan" prvi put lakiran i osušen i preimenovan u *"Sve\_za\_1\_impeler\_1".* Kako dva razliĉita proizvoda ulaze u pjeskarilicu, potrebno je formirati tablicu vremena *"Tablica\_pjeskarenje"* te ju postaviti pod "*Processing time"* operacije "Pjeskarenje". Slike 50. i 51. prikazuju operaciju pjeskarenja te vremena utrošena na pjeskarenje.

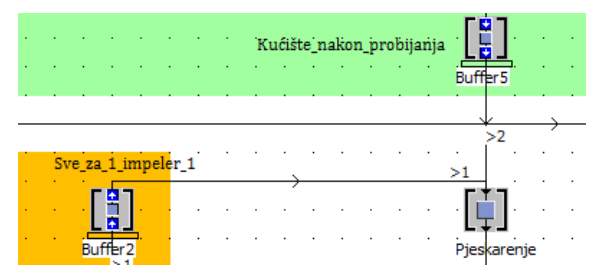

**Slika 50. Prikaz operacije pjeskarenja u simulaciji**

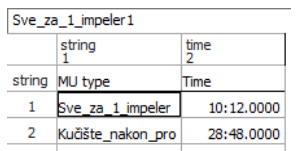

**Slika 51. Vremena pjeskarenja**

#### *5.2.6. Montaža ventilatora, elektroispitivanje ventilatora, dorada te isporuka kupcu*

U završnu motažu dolazi jedan komad razrezne pločice, jedno kućište ventilatora te jedan impeler. Uz njih dolaze i ostali montažni dijelovi kao što su vijci, matice, podloške, obujmice i ljepilo. Na slici 52. prikazan je završni dio proizvodnje ventilatora.

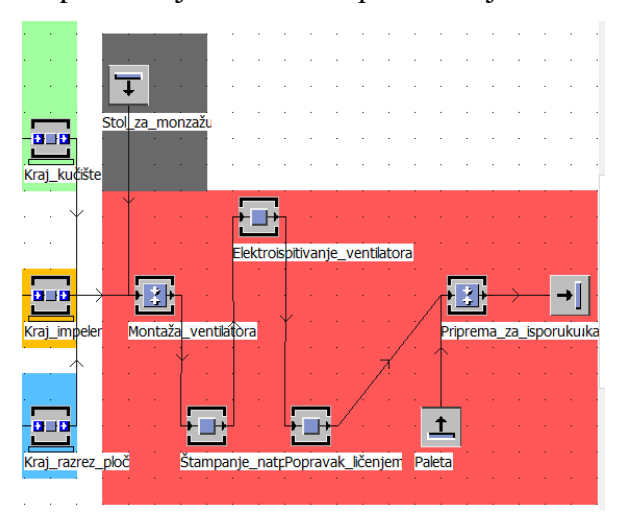

**Slika 52. Završna faza proizvodnje ventilatora**

Da bi u završnu montažu ušlo točno jedno kućište, jedan impeler i jedna razrezna pločica treba namjestiti "*predecessore"* u operaciji "Montaža ventilatora". Postavke su namještene kako je prikazano na slici 53.

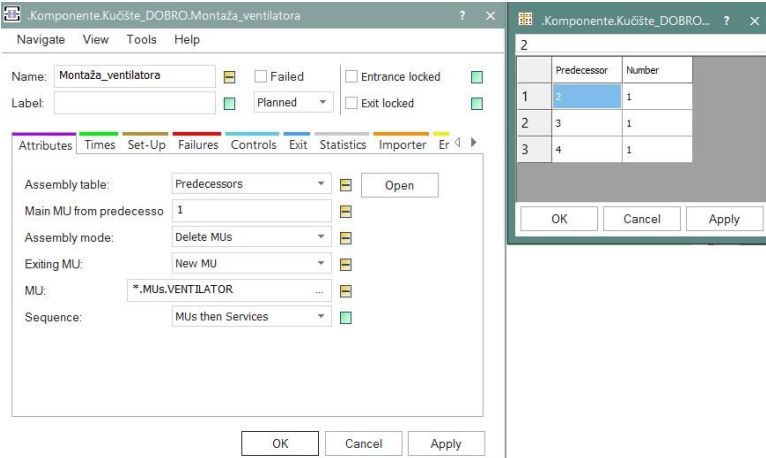

Slika 53. Postavke operacije "Montaže\_ventilatora"

Nakon operacije "Popravak ličenjem", na paletu se pakira po dvadeset i četiri komada ventilatora te se šalje na isporuku kupcu.

#### *5.2.7. Analiza rezultata dobivenih iz simulacije postojećeg stanja proizvodnje*

Nakon pokretanja simulacije dobiveni su rezultati. U godinu dana, prema trenutnom naĉinu proizvodnje, i s gore navedenim pretpostavkama proizlazi nešto veća koliĉina nego što je realna situacija. Iz slike 54. vidljivo je da na kraju kao isporuka kupcu odlaze 408 komada, odnosno 17 serija. Razlog zbog kojeg u simlaciji dobivam više isporuĉenih komada u odnosu na stvarnu brojku leži u tome što je simulacija rađena na način da su zadni ulazni podaci, a proizvodnja teĉe po principu maksimalne moguće izradbene koliĉine. Dodatno, ĉinjenica je da simulacijom nisu obuhvaćeni svi poremećaji kojima jedan proizvodni sustav može biti izložen te i to ide u prilog razliĉitosti rezultata stvarne i simulirane proizvodnje.

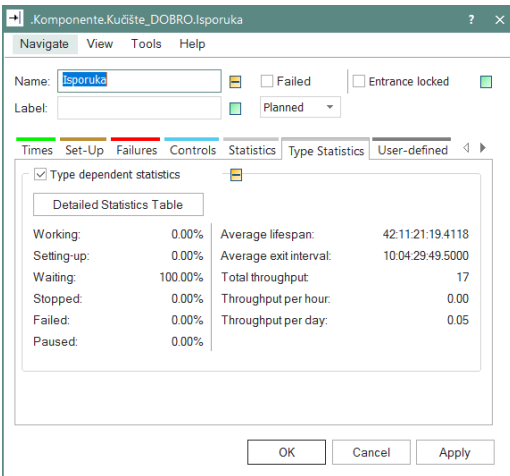

**Slika 54. Trenutna godišnja koliĉina proizvedenih ventilatora**

Trenutaĉno stanje proizvodnje je vrlo ograniĉeno, a razlog tomu je taj što su apsolutno svi strojevi od strateške važnosti, stoga se ti strojevi smatraju uskim grlima proizvodnje. To znaĉi da ne postoje alternative u sluĉaju kvara jednog od strojeva, a to je za samu proizvodnju velik problem. Uzmimo u obzir da je simulirana proizvodnja samo jednog ventilatora, pa problematika nepostojanja alternativnih strojeva nije od tolike važnosti. No, kada bi uzeo cijelokupni proizvodni asortiman, problemi bi postali itekako vidljivi. Zastoj u sluĉaju kvara jednog od strojeva utjecao bi na rokove isporuke ĉitavog asortimana proizvoda.

Potvrdu ranije navedenih ĉinjenica daje i *Sankeyev dijagram* na slici 55. Sankeyev dijagram pokazuje tok materijala unutar proizvodnog procesa, što je linija deblja to je veći tok materijala između strojeva. Vidljivo je da je proizvodnja svih dijelova odvojena, znači da je kućište rađeno na skroz drugim strojevima u odnosu na pritezni vijenac ili razreznu ploćicu. Također, vidljivo je da je najintenzivniji tok materijala između lakirnice i međuskladišta (na slici je to linija crveno žute boje), što je i bilo za očekivat s obzirom da se svaki komad lakira u ĉak tri sloja.

Također, tok materijala je intenzivan i prije i poslije pranja dijelova za imepeler, a razlog tomu je što se ĉak osam dijelova istovremeno prevozi s jedne operacije na drugu.

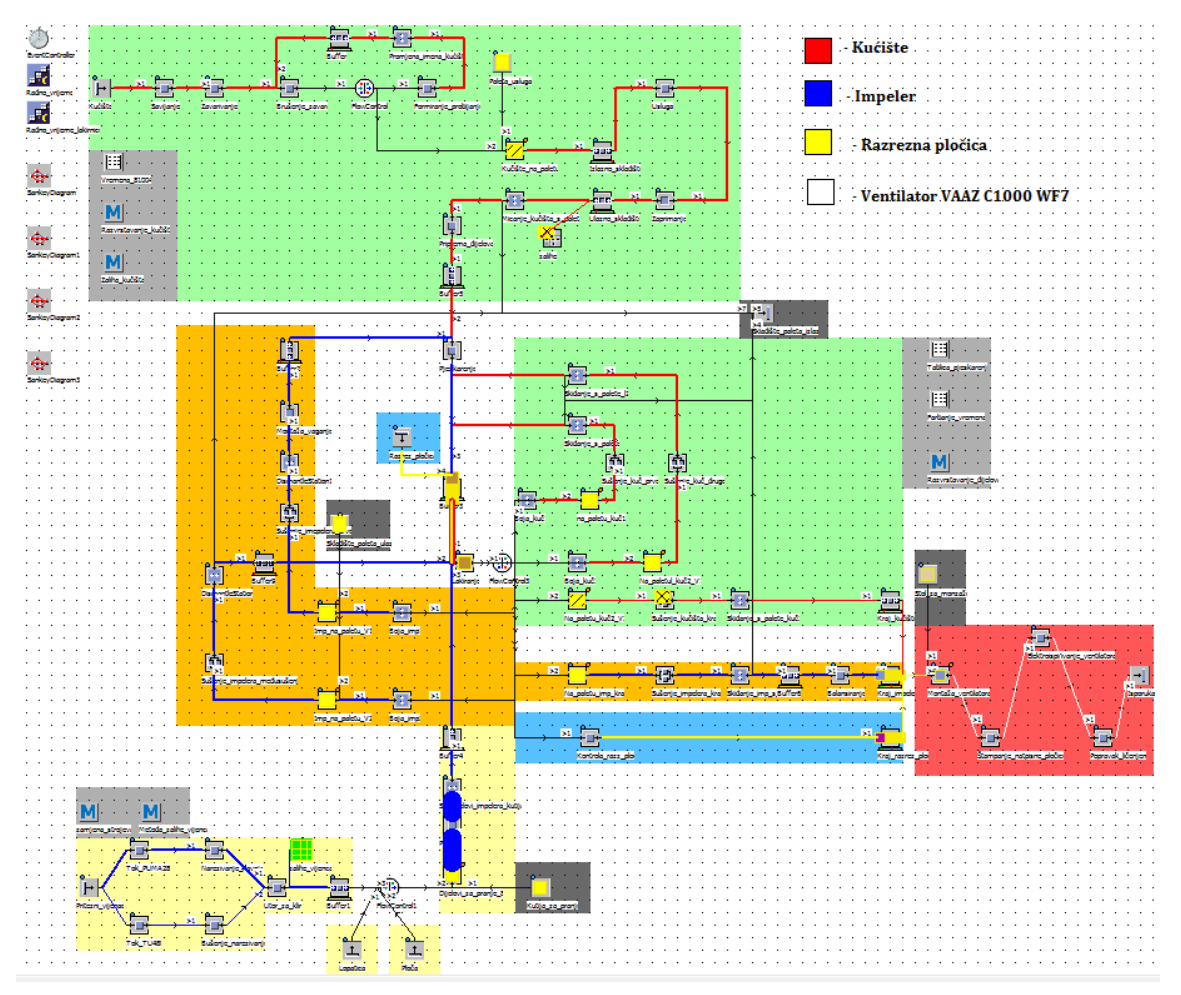

**Slika 55. Sankeyev dijagram trenutnog stanja**

Jedini proizvod koji ima alternativu u sluĉaju kvara jednog od strojeva, što je vidljivo i iz *Sankeyevog dijagrama*, je pritezni vijenac koji se može izrađivati na dva različita načina. Prioritet ima tokarilica PUMA 280, a u sluĉaju njegov kvara proizvodnja se seli na TU480. U takvom odnosu prioriteta, i s obzirom na vrlo visoku dostupnost strojeva kroz godinu dana, odnosno vrlo malu pojavu kvara strojeva, proizlazi da se 98,8% priteznih vijenaca proizvede na liniji sa tokarilici PUMA 280, a tek 1,2% na liniji sa tokarilicom TU480, dijagram je prikazan na slici 56.

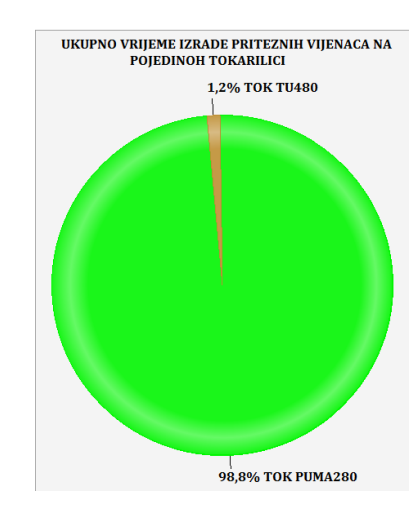

**Slika 56. Odnos broja priteznih vijenaca izraĊenih na razliĉitih tokarilicama izraţen u postocima**

Iz dijagrama na slici 57. vidljivo je da godišnje strojevi maksimalno mogu raditi oko 24% vremena. To proizlazi iz ĉinjenice da je radno vrijeme namješteno od ponedjeljka do petak, na osam radnih sati dnevno. Od tih 24% svega se otprilike 1% vremena troši na izradu priteznog vijenca,a od tih 1% ĉak 0,9% vremena proizvodi se na tokarilici PUMA280, a ostatak od otprilike 0,1% vremena izrađuje se na tokarilici TU480. Godišnje tokarilica PUMA280 u kvaru provede svega 0,51% vremena.

Obje tokarilice godišnje provedu otprilike 20% vremena na ĉekanje komada za obradu. To vrijeme ĉekanja u prikazanoj simulaciji izgleda neiskorišteno, ali u realnom poduzeću bilo bi iskorišteno za proizvodnju neki drugih pozicija. Rezultati su grafiĉki prikazani na slici 47.

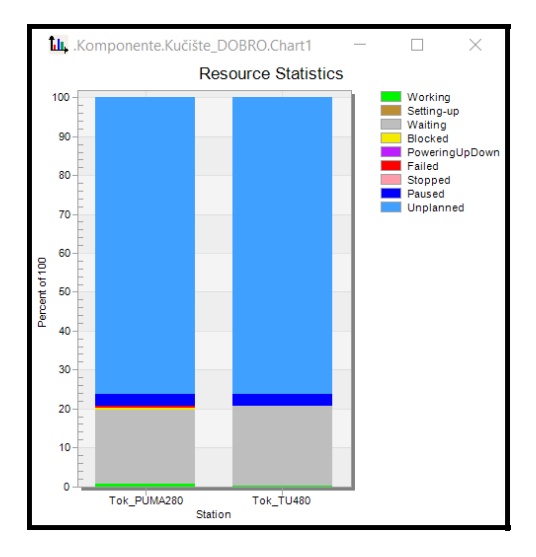

**Slika 57. Grafiĉki prikaz zauzetosti tokarilica PUMA280 i TU480 na godišnjoj razini**

Kao potencijalna uska grla u procesu označeni su lakirnica, pjeskarilica i monaža ventilatora. Analizom ta tri procesa proizlazi da je jedino usko grlo lakirnica. Grafiĉki prikaz zauzetosti strojeva dan je na slici 58.

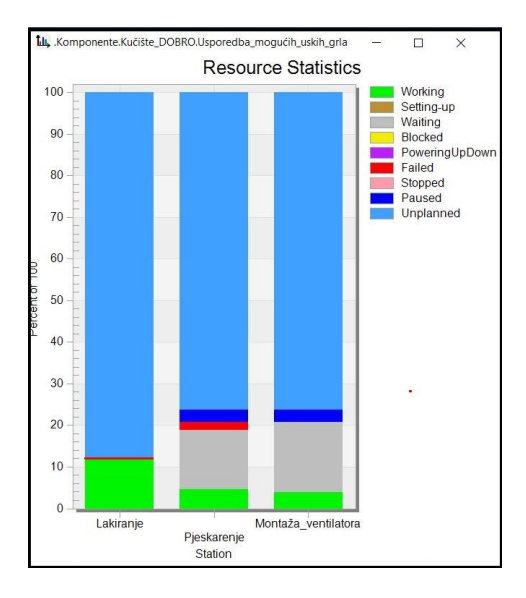

**Slika 58. Grafiĉki prikaz zauzetosti strojeva koji su oznaĉeni kao potencijalna uska grla postojeće proizvodnje**

Kao što je vidljivo sa slike 48. lakirnica radi cijelo vrijeme, osim ono malo vremena kada je u kvaru. To je bilo i za oĉekivat s obzirom da lakira gotovo sve pozicije i sklopove u tri sloja, a radi na samo pola radnog vremena (objašnjenje pola radnog vremena dano je u prepostavkama u poglavlju 5.2.1.).

# **6. SIMULACIJA RAZNIH SCENARIJA**

U ovom poglavlju biti će simulirana i analizirana dva razliĉita realna scenarija. Za svaki scenarij biti će navedena ograniĉenja, te će se dati moguća poboljšanja sustava.

# **6.1. Scenarij 1 – Naglo povećanje naruĉene koliĉine**

# *Scenarij:*

*Trenutno tvrtka, u dogovoru s kupcem, mora isporučivati dvadeset i četiri komada ventilatora u roku od dvadeset i pet dana. Proizvodna linija je napravljena tako da zadovoljava isporuku od dvadeset i četiri ventilatora i dosada je kupac bio zadovoljan. Ali, kupac je naglo zatražio narudžbu tri puta veću od uobičajene uz isti rok isporuke.* 

# *Rezultati dobiveni iz postojećeg načina proizvodnje:*

Prema trenutnoj situaciji, za proizvodnju dvadeset i ĉetiri komada tvrtki treba dvadeset i pet dana. Na slici 59. prikazano je ukupno vrijeme izrade dobiveno iz simulacije postojeće proizvodnje. Izlazna količina izražena je brojem paleta, a na paleti se nalaze dvadeset i četiri ventilatora.

#### **Simulation time: 25:00:00:00.0000**

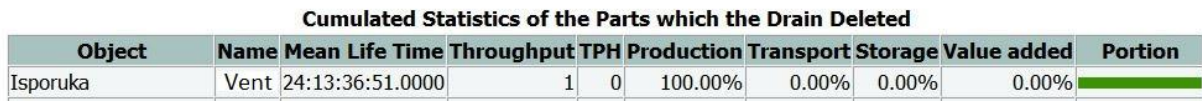

#### **Slika 59.** *"Scenarij1"-***vrijeme isporuke 24 ventilatora prema postojećoj proizvodnje**

Na postojećoj liniji najveći problem proizlazi iz ĉinjenice da postoji vanjska usluga vrućeg cinĉanja. Naime, u sluĉaju da kasni pošiljka ventilatora koji trebaju doći sa usluge automatski će kasniti i isporuka kupcu. Unatoĉ tomu, rješenje ovakvog scenarija trebalo bi tražiti unutar proizvodnog sustava jer je jeftinije i jednostavnije dodati stroj ili otvoriti novo radno mjesto u već postojećoj proizvodnji nego investirati u vlastito postrojenje za cinĉanje.

Nakon dobivenih rezultata za seriju od 24 ventilatora, ponovno su namješteni ulazni parametri na toĉno one vrijednosti koje zadovoljavaju koliĉinu od 72 ventilatora. Odnosno, postavljene su ulazne količine pozicija "Kućište", "Pritezni vijenac", "Razrezna pločica" i *"Ploča vijenca"* na 72 komada, a poziciju *"Lopatica"* na 432 komada.

Puštena je simulacija i rezultati pokazuju da isporuku nije moguće postići na vrijeme ako će se proizvoditi prema postojećem naĉinu proizvodnje. Rezultati su prikazani na slici 60. **Simulation time: 25:00:00:00.0000** 

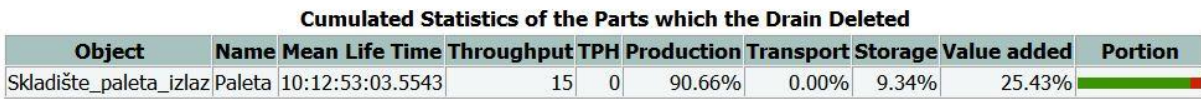

#### **Slika 60***. "Scenarij1"* **Broj izlaznih komada nakon povećanja ulaznih parametara u postojećoj proizvodnji**

Prateći dijagrame zauzetosti strojeve za vrijeme trajanja simulacije, uoĉeno je da najveći problem nastaje na liniji za izradu kućišta. Dolazi do zagušenja na stroju 81004 operacija "*Brušenje zavara*" . Samim time su operacije savijanja i zavarivanja većinu vremena blokirane i ĉekaju da se stroj *81004* oslobodi. Slika 61. Prikazuje zauzetost strojeva za vrijeme izrade kućišta.

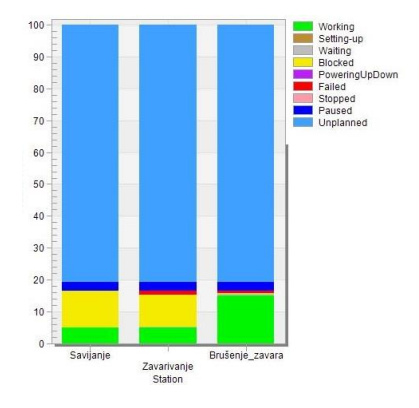

**Slika 61.** *"Scenarij1"* **Zauzetost strojeva za izradu kućišta**

Osim zagušenja na liniji za izradu kućišta, problemi se javljaju i kod lakirnice. Naime, gotovo je nemoguće izbalansirati proizvodnju s obzirom na to da kućišta odlaze pet dana na uslugu cinĉanja. Dok su kućišta na cinĉanju izrada dijelova za impeler i razrenih ploĉica je gotova te odlaze u međuskladište "Buffer3" i tamo čekaju na lakiranje. Kada kućišta dođu sa cinčanja i nakon što prođu pjeskarenje, ulaze u međuskladište te također čekaju na red za lakiranje u međuskladištu "*Buffer3"*. Situacija na kraju proizvodnje je takva da su

međuskladišta impelera i razrenih pločica puna, a kućišta su praktički tek počela sa lakiranjem. Stanje na kraju simulacije "Scenarij1" prikazano je na slici 62.

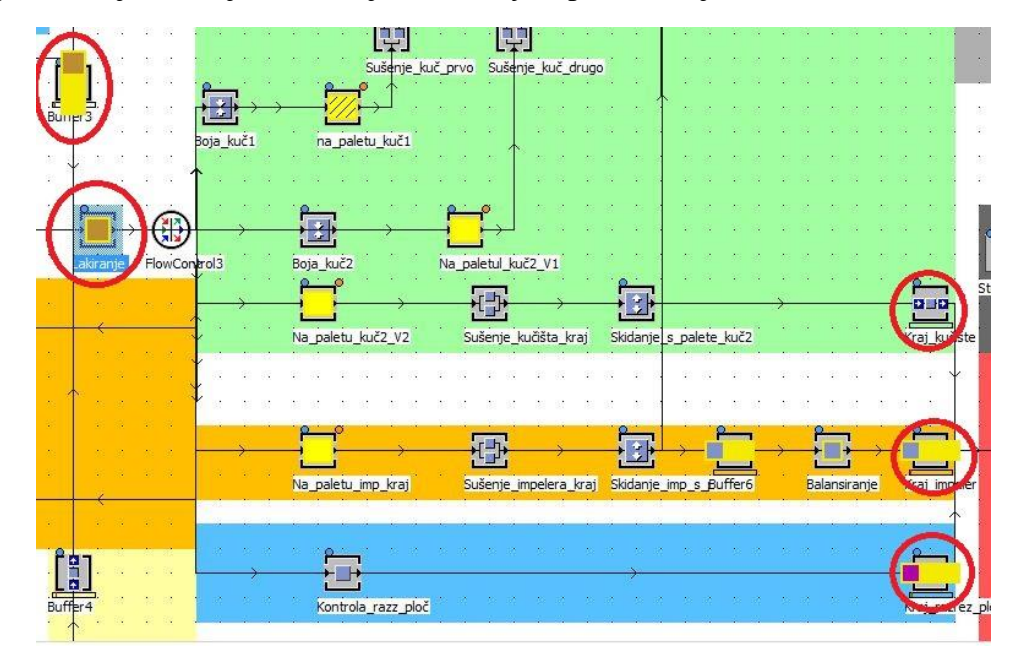

**Slika 62.** *"Scenarij1"* **Stanje na kraju probne simulacije** 

Ako se prati zauzetost lakirnice, iz dijagrama na slici 63. vidljivo je da je lakirnica maksimalno iskorištena, odnosno da njeni trenutni kapaciteti ne mogu zadovoljiti rok isporuke.

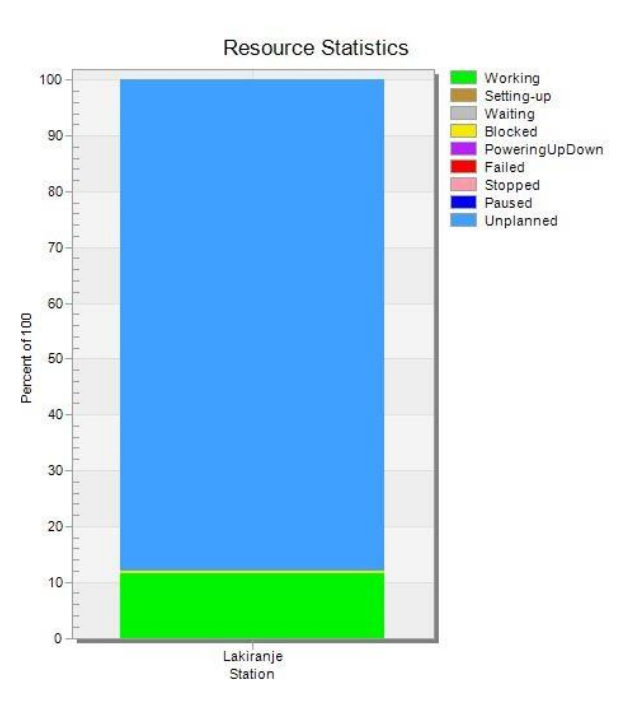

**Slika 63.** *"Scenarij1"* **Zauzetost lakirnice u postojećem stanju proizvodnje**

## *Poboljšanje proizodnje:*

Kako bi tvrtka bila u mogućnosti isporuĉiti 72 komada za 25 dana morale su biti napravljene neke preinake u samom proizvodnom procesu:

## 1) Liniji za izradu kućišta dodan je dodatni stroj

Kako bi se rasteretio stroj 81004 (operacija "*Brušenje zavara"*) te kako bi se smanjila blokiranost strojeva za savijanje i zavarivanje, u liniju je dodan novi stroj na kojem će se odrađivati operacija bušenja bočnih rupa i obrade bridova i rupa. Operacija je nazvana *"Obrada\_bridova".* Nova linija prikazana je na slici 64.

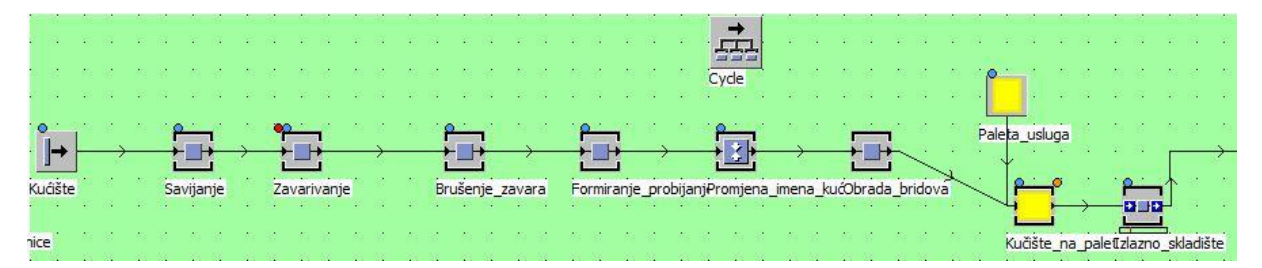

**Slika 64.** *"Scenarij1"***modificirana linija za izradu kućišta**

Ako usporedimo dijagram na slici 61. i dijagram na slici 65. vidljivo je da su strojevi za savijanje i zavarivanje nešto manje blokirani nego ranije, ali ono bitnije je da je radno vrijeme novog stroja vrlo veliko. Stoga se njegovo uvođenje isplatilo i samim time se malo rasteretila proizvodna linija.

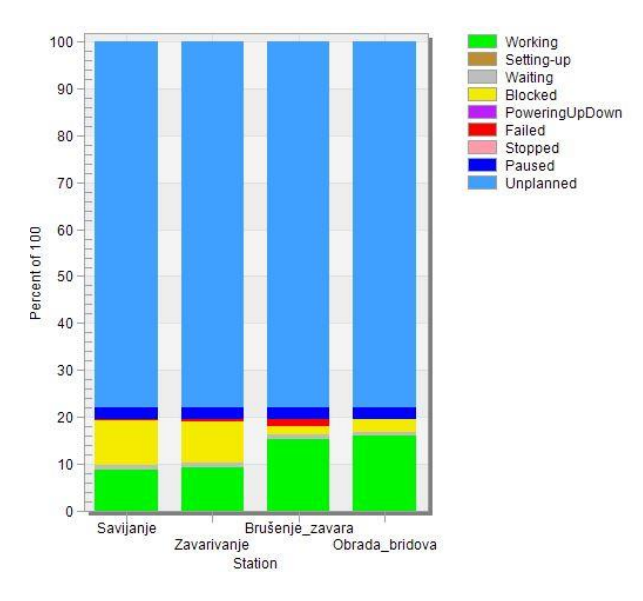

**Slika 65.** *"Scenarij1"* **Zauzetost strojeva na modificiranoj liniji za izradu kućišta**

## 2) Povećan je kapacitet lakirnice

Lakirnica se pokazala kao usko grlo. Stoga je uvedeno dodatno radno mjesto na lakiranju, odnosno omogućeno je lakiranje dva komada odjednom. Paralelnim procesom lakiranja dobilo se i vrijeme čekanja koje se može koristiti za lakiranje nekih drugih komada iz asortimana tvornice. Zauzetost lakirnice nakon povećanja kapaciteta prikazana je na slici 66.

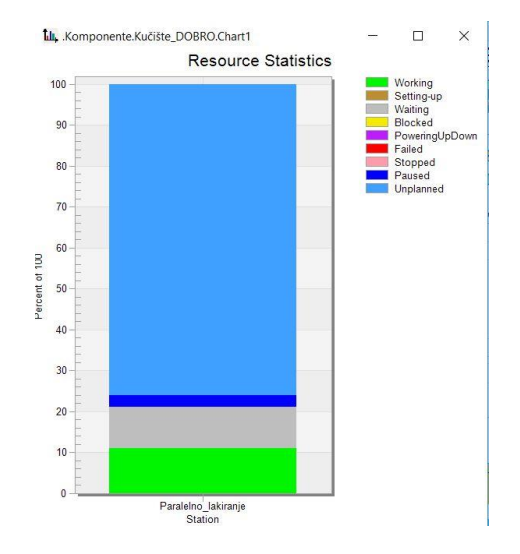

**Slika 66.** *"Scenarij1"* **Zauzetost lakirnice sa povećanim kapacitetom**

#### 3) Uvedeno dodatno montažno radno mjesto

Uvedeno je dodatno radno mjesto kako bi se završna montaža ventilatora skratila što je više moguće. Sada postoje dva montažna mjesta.

## *Rješenje i zaključak:*

Ako se proizvodnja provede na naĉin da se u obzir uzmu gore navedena poboljšanja serija će biti isporučena na vrijeme, odnosno može biti isporučena skoro dva dana ranije, a ta rezerva od dva dana nam može dobro doći u slučaju izvanrednog kvara nekog od strojeva. Slika 67. prikazuje isporučenu količinu ventilatora nakon uvođenja poboljšanja. **Simulation time: 25:00:00:00.0000** 

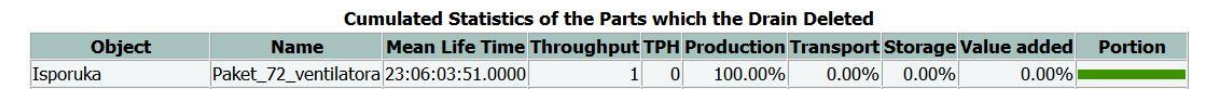

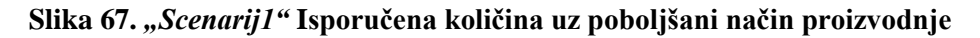

#### **6.2.** Scenarij 2 – Zatvaranje cinčaone s kojom tvrtka trenutno surađuje

#### *Scenarij:*

*Stalni kupac želi sklopiti novi ugovor prema kojem bi se mu se u godini dana isporučivalo duplo više ventialtora VAAZ C1000 WF nego dosad, odnosno 816 ventialtora godišnje. Da bi bio siguran da će tvrtka to moći isporučivati kupac predlaže probnu isporuku od 408kom za pola godine. Istovremeno, pojavio se novi kupac koji zahtjeva 216 ventilatora istog tipa u roku od šest mjeseci. Otežavajuća okolnost je zatvaranje cinčaone koja je u mogućnosti isporučiti komade u roku od pet dana. U potrazi za drugim cinčaonama, uprava tvrtke našla je nove dvije cinčaone. Obje cinčaone imaju već ranije dogovorene poslove i mogu primiti maksimalno 48 kućišta u jednoj seriji. Vremena povratka komada s cičanja su ograničena, tako da cinčaona1 komade sa cinčanja vraća nakon 16 dana, a cinčaona2 nakon 12 dana.*

## *Rezultati dobiveni iz postojećeg načina proizvodnje:*

Nakon zatvaranja cinĉaone, tvrtka je morala pronaći nove kooperante. Oba kooperanta su imala puno nepovoljniji rok isporuke, ali druga opcija ne postoji. Tvrtka se mogla odluĉiti i za suradnju sa samo jednim kooperantom, ali potrebno je da kućišta dođu što prije u tvrtku kako bi mogla na lakiranje, jer se na lakiranje i sušenje gubi najviše vremena u cijelom procesu izrade ventilatora.

U simulaciji slanje komada na dva razliĉita kooperanta izvedeno je preko metode *"Slanje\_na\_cinčanje"* koja je postavljena kao izlazna strategija izlaznog skladišta u liniji za izradu kućišta. Kod metode je prikazan na slici 68.

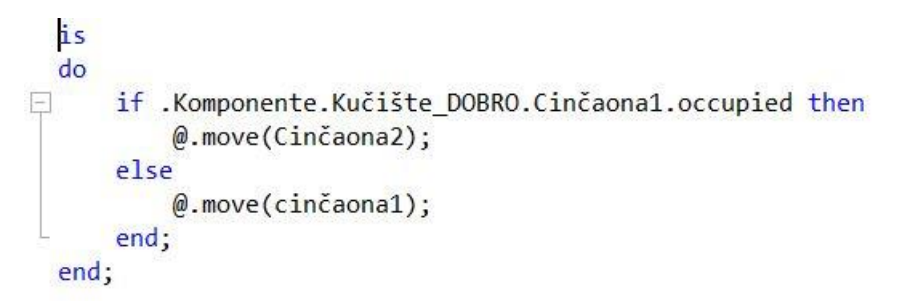

#### **Slika 68.** *"Scenarij2"* **Kod metode** *"Slanje\_na\_cinčanje"*

Modificirana proizvodna linija za izradu kućišta iz "Scenarij1", prikazana na slici 64., korištena je i u simulaciji "Scenarij2". Nakon postavljanja dvije nove usluge cinčanja, pokrenuta je simulacija i ukupan broj proizvedenih ventilatora, u periodu izrade od 182 dana, je 226 komada. Izlazni broj komada prikazan je na slici 69.

**Simulation time: 182:00:00:00.0000** 

| Cumulated Statistics of the Parts which the Drain Deleted |                   |                                                                        |     |          |         |          |          |           |                |
|-----------------------------------------------------------|-------------------|------------------------------------------------------------------------|-----|----------|---------|----------|----------|-----------|----------------|
| <b>Object</b>                                             | <b>Name</b>       | Mean Life Time Throughput TPH Production Transport Storage Value added |     |          |         |          |          |           | <b>Portion</b> |
| Isporuka                                                  | <b>VENTILATOR</b> | 19:42:11.5000                                                          | 226 | $\Omega$ | 100.00% | $0.00\%$ | $0.00\%$ | $21.24\%$ |                |

**Slika 69.** *"Scenarij2"* **Izlazni broj komada prilikom puštanja simulacije postojeće proizvodnje**

Provedena je analiza preko "*BottleneckAnalyzer"* te je provedeno i nekoliko analiza zauzetosti strojeva, i problem je ponovo uočen kod lakirnice. Također, uočena je velika blokiranost operacije pjeskarenja. Zauzetost lakirnice i pjeskarilice prikazana je na slici 70.

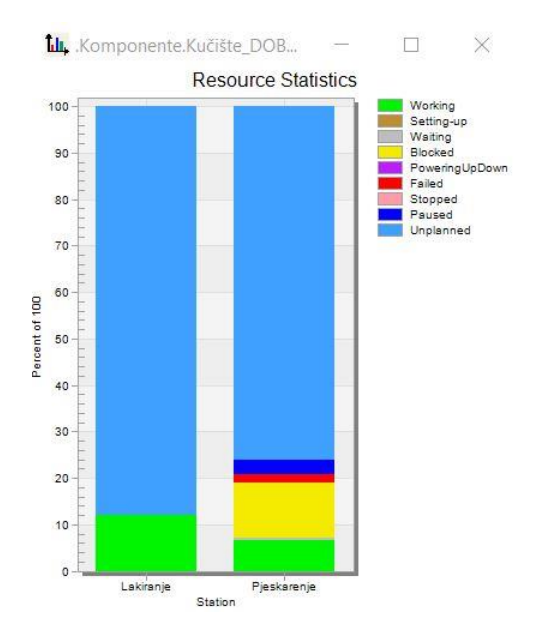

**Slika 70.** *"Scenarij2"* **Zauzetost lakirnice i pjeskarilice nemodificiranog prozivodnog procesa**

S obzirom na takvo stanje zauzetosti lakirnice, logiĉno je probati otvoriti dodatno radno mjesto na lakiranju.

Nakon postavljanja drugog radnog mjesta u lakirnici, te puštanja simulacije, dobiveni rezultati ponovo nisu zadovoljavajući. U pola godine uspije se izraditi tek 456 ventilatora. Izlazni broj komada prikazan je na slici 71.

| <b>Simulation time: 182:00:00:00.0000</b>                 |                   |                                                                        |     |  |         |          |          |        |                |  |
|-----------------------------------------------------------|-------------------|------------------------------------------------------------------------|-----|--|---------|----------|----------|--------|----------------|--|
| Cumulated Statistics of the Parts which the Drain Deleted |                   |                                                                        |     |  |         |          |          |        |                |  |
| <b>Object</b>                                             | <b>Name</b>       | Mean Life Time Throughput TPH Production Transport Storage Value added |     |  |         |          |          |        | <b>Portion</b> |  |
| Isporuka                                                  | <b>VENTILATOR</b> | 10:18:37.3969                                                          | 456 |  | 100.00% | $0.00\%$ | $0.00\%$ | 20.49% |                |  |

Slika 71. "Scenarij2" Izlazni broj komada nakon uvođenja drugog radnog mjesta u lakirnici

Ako se promatra stanje zauzetosti strojeva nakon uvođenja dodatnog lakirnog mjesta vidljivo je da se situacija nije puno promijenila. I dalje je lakirnica prezauzeta. Stanje na kraju simulacije prikazano je na slici 72. U obzir treba uzeti da lakirnica i dalje radi na pola radnog vremena.

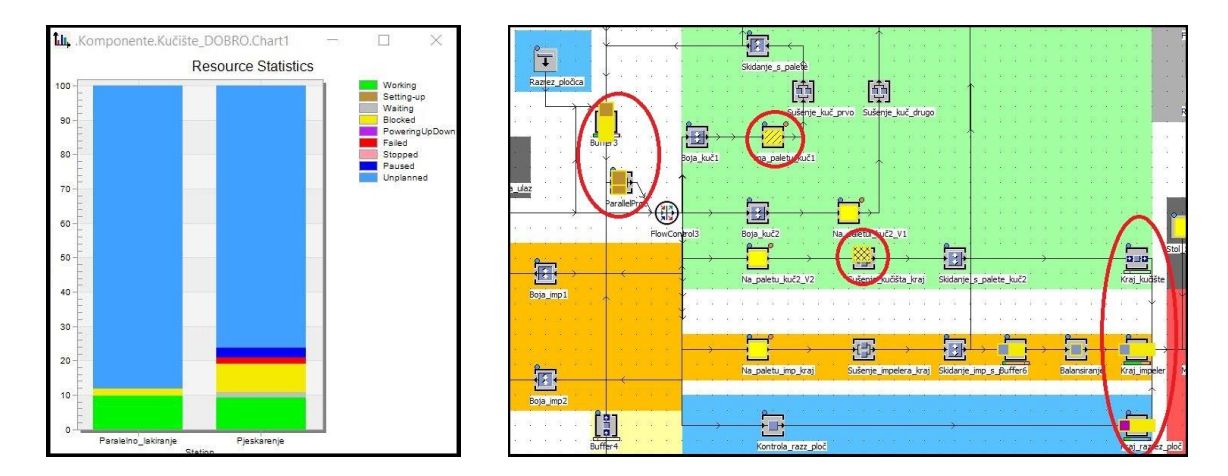

Slika 72. "Scenarij2" Zauzetost stojeva i stanje procesa nakon uvođenja paralelnog lakiranja

Iz desnog dijela slike 72. vidljivo je da svi impeleri i razrezne ploĉice, na kraju simulacije, čekaju u međuskladištima na montažu. Problem stvaraju nelakirana kućišta, dio kućišta tek ide na prvi sloj lakiranja, dio stoji u "*Buffer3"* i ĉeka drugi i treći sloj lakiranja. Jedna paleta, sa 24 komada ventilatora, u trenutku završetka simulacije još stoji na završnom sušenju. Iz svega gore navedenog, rješenje problema potrebno je tražiti u rješavanju problema uskog grla lakirnice.

### *Poboljšanje proizodnje:*

Lakirnica nema kapacitet da se otvori i treće dodatno radno mjesto. Stoga je rješenje potrebno tražiti u prekovremenom radu. U skladu s time, odlučeno je ostaviti jedno radno mjesto u lakirnici, ali je uvedena popodnevna smjena. Dodatna smjena namještena je tako da traje u periodu od 14:00-22:00h, sa pauzom između 18:00-19:20. Pauza u trajanju od 80min obuhvaća zakonom propisanu pauzu u trajanju od 30min, jednu kraću pauzu za odmor od 15min, te 35min kojima su obuhvaćeni razni gubitci vremena u radu radnika(umor, dekoncentracija, manjak motivacije...), te se kroz to vrijeme obuhvatio pad efikasnosti radnika, do kojeg neminovno dolazi prilikom rada u drugoj smjeni.

Uvođenje dodatne radne smjene dovelo je do pozitivnih rezultata. Iz slike 73. vidi se da je lakiranje i dalje vrlo dobro iskorišteno, sa vrlo malom rezervom ĉekanja, a to je znak da je iskoristivost lakirnice na zadovoljavajućoj razini. Pojava vremena ĉekanja je znak da lakirnica više nije usko grlo. Važno je naglasiti da se komadi za izradu ventilatora VAAZ C1000 WF lakiraju i u jutarnjoj smjeni, ali je lakirnica za te komade sada dostupna manje nego ranije. Sada se ti komadi u jutarnoj smjeni lakiraju svega 3 sata jer prema simulaciji i to će biti dosta za uspješnu isporuku. Tako se komadi, koji nisu sastavni dio ventilatora VAAZ C1000 WF, lakiraju 5h u jutarnjoj smjeni a to omogućuje nesmetanu proizvodnju ostalih proizvoda iz asortimana.

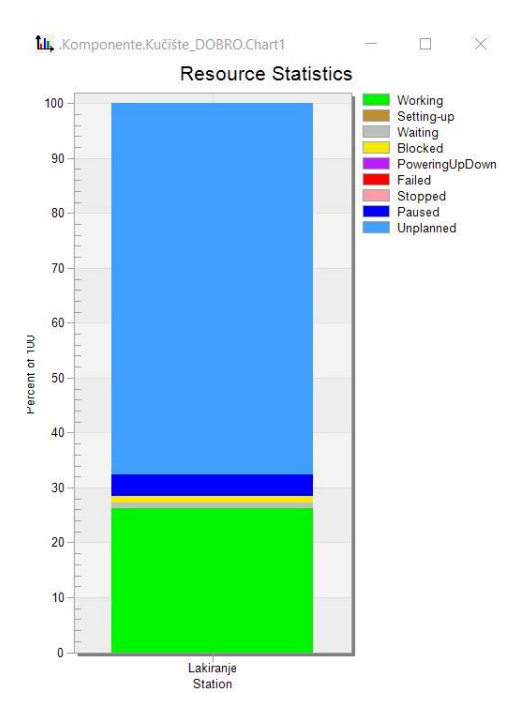

**Slika 73.** *"Scenarij2"* **Zauzetost strojeva nakon uvoĊenja dodatne radne smjene**

# *Rješenje i zaključak:*

Rješenje ovog scenarija je pronađeno u uvođenju dodatne radne smjene. Nakon implementacije rješenja u softveru, i na temelju dobivenih rezultata simulacije, proizlazi da bi tvrtka u roku od 182 dana, mogla isporuĉiti dogovorene koliĉine kupcima. Prikaz konaĉnog rješenja prikazan je na slici 74.

**Simulation time: 182:00:00:00.0000** 

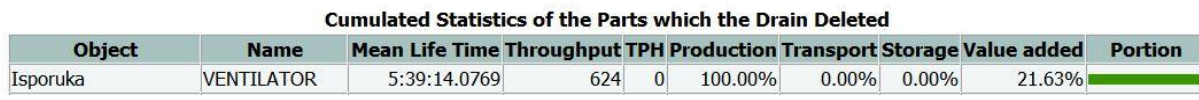

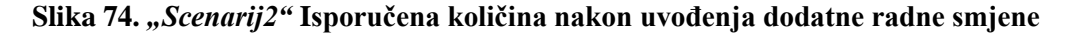

Dodatno, 624 ventilatora bila bi uspješno isporuĉena i u sluĉaju da se tvrtka odluĉila otvoriti dodatno radno mjesto u lakirnici. U tom sluĉaju, u jutarnjoj smjeni bi se dijelovi ventilatora VAAZ C1000 WF lakirali i dalje 3h, ali tada bi popodnevno radno vrijeme bilo kraće od 8h. Kako u okviru ovog završnog rada nije rađena ekonomska analiza i nisu poznate cijene radnog sata strojeva, kao ni cijene radnog sata radnika, odluĉeno je da je gore navedeno rješenje sasvim prihvatljivo.

Ekonomska analiza bila bi od važnosti i prilikom proračuna troškova slanja kućišta na cinĉanje. Postoji realna šansa da rad sa dvije cinĉaone, koje su spremne cinĉati svega 48 komada u seriji, nije ekonomski isplativ. U tom sluĉaju tvrtka bi, vrlo vjerojatno, morala odbiti jednu od dvije ponude dobivene u tekstu scenarija. Za potrebe ovog završnog rada pretpostaviti će se da bi takav naĉin poslovanja sa cinĉaonama tvrtki donio dobit te su iz toga razloga prihvaćena oba dva posla.

# **7. ZAKLJUĈAK**

Kako kroz povijest trgovine, pa tako i danas, povjerenje i zadovoljstvo kupca su indikatori uspješnog poslovanja tvrtke. Ono što kupca ĉini zadovoljnim, i što kod kupca ostavlja osjećaj povjerenja, je dobar i kvalitetan proizvod. Iako današnje kompanije u centar svog fokusa stavljaju kupca, proizvod je onaj faktor koji pokreće svaku tvrtku. Jednostavno, bez proizvoda nema kupca, bez kupca nema tvrtke. U skladu s takvim razmišljanjem potrebno je pratiti proizvod kroz njegov čitav životni vijek, omogućiti maksimalnu iskoristivost proizvoda, te kako nalaţu princi društveno odgovornog ponašanja, pobrinuti se za njegovo zbrinjavanje na kraju životnog vijeka.

Kroz ovaj završni rad prikazan je jedan segment životnog vijeka proizvoda. Unutar softvera Tecnomatix Plant Simulation simulirana je proizvodnja ventilatora VAAZ C1000 WF, riješen je problem uskog grla te su dana moguća poboljšanja procesa. Uz simulaciju stvarnog stanja proizvodnje, simulirana su i dva realna scenarija. Za oba scenarija pronađeno je adekvatno rješenje, primjenjivo u praksi.

Kroz ovaj završni rad prikazane su sve prednosti PLM koncepta, objašnjen je rad u simulacijskom softveru te su uviđene i istaknute mogućnosti korištenih alata. Plant Simulation, ili slične softvere, slobodno se može istaknuti kao softvere sadašnjosti i budućnosti. Smatra se da će primjena simulacijskih softvera biti sve zastupljenija jer mogućnosti koje oni pružaju su od izrazitog značaja za proizvodnju. Iz tog razloga pokazalo se da je poznavanje simulacijskih softvera, kao i uĉenje projektiranja unutar njih od izrazite važnosti za svakog inženjera.

Ovaj rad moguće je zakljuĉiti rijeĉima velikog Nikole Tesle: *"Napredak i razvitak čovjeka od neizmjerne su važnosti za čovječanstvo i bitno ovise o invenciji."* . Unatoĉ svim mogućnostima koje razni softveri pružaju treba biti svjestan da je čovjek onaj koji je sposoban donijeti napredak, njegovo znanje i inteligentnost su ti koji stvaraju prevagu, a softveri su tu samo kao alati koji bi mu u tome trebali pomoć.

# **LITERATURA**

- [1] John Stark: *Product Lifecycle Management, 21st Century Paradigm for Product Realisation, 2nd Edition, Springer*, London, 2011.
- [2] Ivan Vadla, Diplomski rad, Fakultet strojarstva i brodogradnje 2009. godina, Zagreb
- [3] Tihomir Opetuk, Goran Đukić : *Interrelations of the green supply chain management wuth LCA, PLM, PLCM, LCM – literature survey*, *Management of Technology Step to Sustainable Production MOTSP 2013, Novi Vinodolski, Croatia.*
- [4] Štorga M.: *Predavanja iz kolegija "Informacijski modeli proizvoda",* FSB, 2007.
- [5] Paolo Chiabert, Franco Lombardi, Javier Martinez Gomes, Joel Sauza Bedolla : *Visualization model for product lifecycle management, Management of Technology Step to Sustainable Production MOTSP 2012, Zadar, Croatia*
- [6] D. Dutta, J.P. Wolowicz (Eds.), *An Introduction to Product Lifecycle Management* (PLM), ISPE, 2005
- [7] F. Ameri, D. Dutta, *Product lifecycle management: closing the knowledge loops, Computer Aided Design & Applications 2* (5) (2005) 577–590
- [8] Davor Pirović, Diplomski rad, Fakultet strojarstva i brodogradnje, 2011. godina, Zagreb
- [9] Valentina Gecevska, Teodora Stojanova, Bojan Jovanoski, Franc Cus : *Product Lifecycle Management Technology Solutions, Management of Technology Step to Sustainable Production MOTSP 2012, Zadar, Croatia*
- [10] [www.plmtechnologyguide.com](http://www.plmtechnologyguide.com/) (pristupljeno 06.02.2017.)
- [11] Mihael Gudlin, Diplomski rad, Fakultet strojarstva i brodogradnje, Zagreb, 2011.
- [12] Ivan Rusan : *Pregled komercijalnih PDM / PLM sustava,* seminarski rad iz kolegija Tehniĉki informacijski sustavi, Fakultet strojarstva i brogoradnje, Zagreb
- [13] Danijel Medved, Diplomski rad, Fakultet strojarstva i brodogradnje, Zagreb, 2010.
- [14] [https://www.cadcam-group.eu](https://www.cadcam-group.eu/) (pristupljeno 07.02.2017. godine)
- [15] [www.ptc.com](http://www.ptc.com/) (pristupljeno 07.02.2017. godine)
- [16] L. Biluš, T. Dorotić, A. Margarin, Seminarski rad iz kolegija *"Proizvodni menadžment"*
- [17] [www.wikiwand.com/en/Siemens\\_PLM\\_Software](http://www.wikiwand.com/en/Siemens_PLM_Software) (pristupljeno 08.02.2017. godine)
- [18] [www.plm.automation.siemens.com](http://www.plm.automation.siemens.com/) (pristupljeno 08.02.2017. godine)
- [19] [www.koncar.hr](file:///C:/Users/Predrag/Contacts/Downloads/www.koncar.hr) (pristupljeno 31.01.2017.godine)
- [20] Powerpoint prezentacija tvrtke "KONČAR-MES"
- [21] [www.koncar-mes.hr](http://www.koncar-mes.hr/) (pristupljeno 31.01.2017.godine)
- [22] Katalog aksijalnih ventilatora tvrtke KONČAR MES "Axial fans for transformer cooling"
- [23] Tehnološki list tvrtke KONĈAR MES za izradu proizvoda ventilator VAAZ C1000WF
- [24] Fotografije slikane osobno prilikom posjete KONĈAR MES-u, dana 27.01.2017. godine
- [25] Zoran Kunica: Montaža I.dio, nastavni materijal, 2016.
- [26] Prof. dr. sc. Danko Basch, prof. dr. sc. Mario Žagar ATLAS simulacija arhitekture [mikror](http://docbook.rasip.fer.hr/ddb/public/index.php/publication/html/rasipbook/id/3?chapter=1.1.1)aĉunala, nastavni materijal , FER, Zagreb